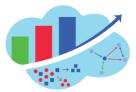

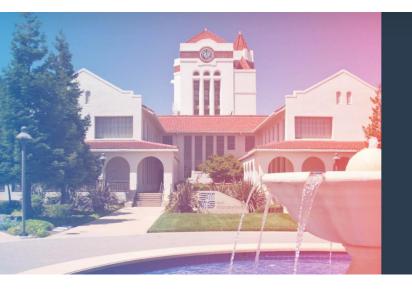

# ANALYTICS AND DATA SUMMIT 2020

All Analytics. All Data. No Nonsense. February 25-27, 2020

Hands-on Lab

# **Property Graph from scratch:** data sources to graphs

by Gianni Ceresa 🛕 Managing Director, DATAlysis

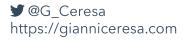

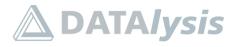

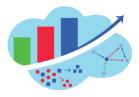

### Table of Contents

| Lab 1: Design your graph              | 32 |
|---------------------------------------|----|
| Lab 2: Create and populate a graph    | 46 |
| Lab 3: Load graph in PGX and query it | 78 |

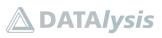

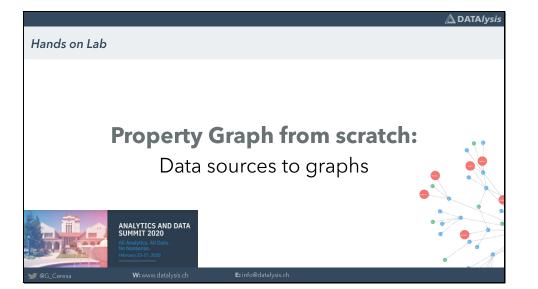

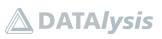

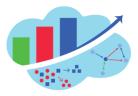

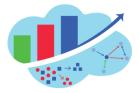

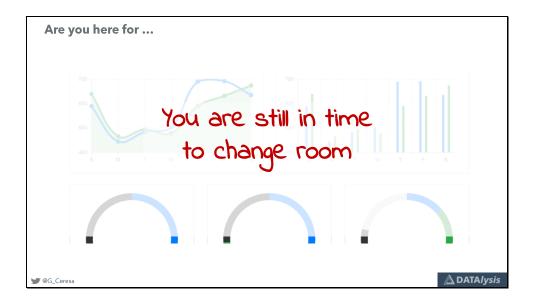

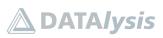

Slide 3

|                                                                                                    | [min] |
|----------------------------------------------------------------------------------------------------|-------|
| Introduction to the Hands-on Lab                                                                                                    | 5     |
| Introduction to Property Graphs and PGX                                                                                                    | 10    |
| Test connection to Lab environments                                                                                                    | 5     |
| Introduction to the Labs scenario                                                                                                    | 5     |
| Lab 1: Design your graph                                                                                                    | 5     |
| Graph storage, structure, example                                                                                                    | 15    |
| Lab 2: Create and populate a graph                                                                                                    | 10    |
| Break                                                                                                    | 5     |
| PGX: loading graph, PGQL queries, algorithms                                                                                                    | 10    |
| Lab 3: Load graph in PGX and query it                                                                                                    | 10    |
| Graph Visualization, Cytoscape, custom viz, REST, PGQL to SQL transformation, Oracle<br>Cloud Always Free Autonomous database, Machine Learning | 15    |
| Next steps and conclusion                                                                                                    |       |

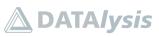

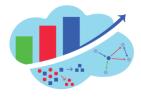

Slide 4 (and 5)

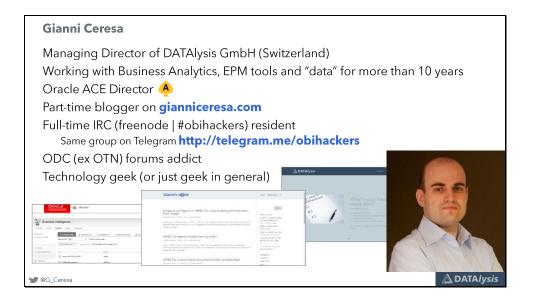

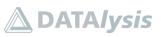

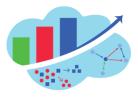

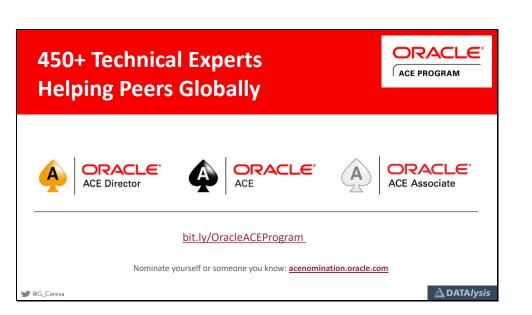

Have a look at the Oracle ACE Program, the various levels, the directory where to search current ACEs and feel free to nominate somebody you believe deserves it or even yourself.

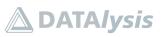

Slide 7

Introducing Property Graphs and PGX

💓 @G\_Ceresa

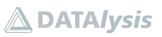

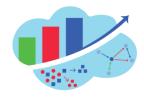

🛆 DATA*lysis* 

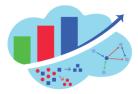

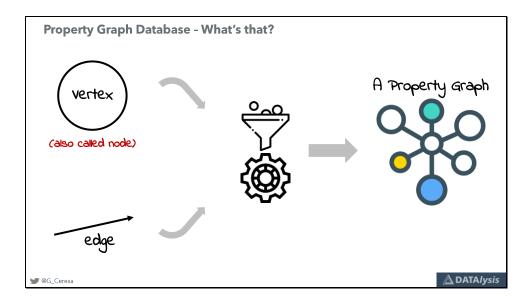

A Property Graph is composed by only 2 kind of objects: vertices (nodes) and edges.

Take some vertices, take some edges, mix all that together and done: you have a graph.

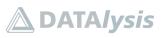

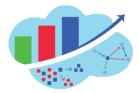

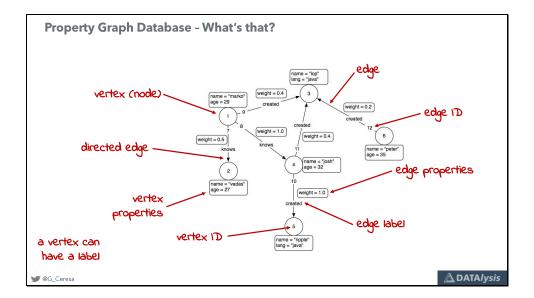

This is a visualization of an example graph: the 2 components, nodes and edges, are clearly visible.

Both have an ID to uniquely identify each element. Nodes can have a label, it isn't mandatory, and in Oracle they can also be more than one. A label is used to qualify the kind of node. For example it could be "customer" or "product" or whatever else.

Edges often have a label, but it isn't mandatory, and it's generally a verb to define the relationship connecting the 2 nodes.

Both nodes and edges can have properties. They are simply key-values entries and they are all independent one from the other. One node can have 10 properties, another 200, another none.

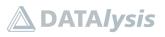

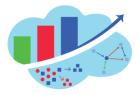

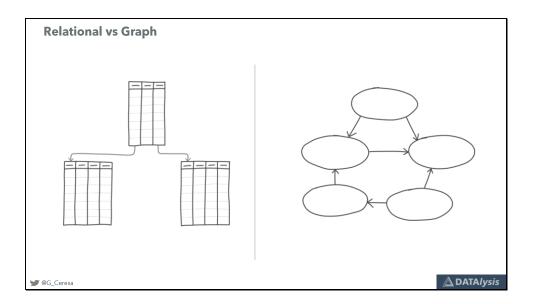

Some tables with joins, primary key - foreign key, between them. Tables have a given set of columns.

The graph is some nodes and some edges.

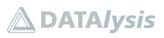

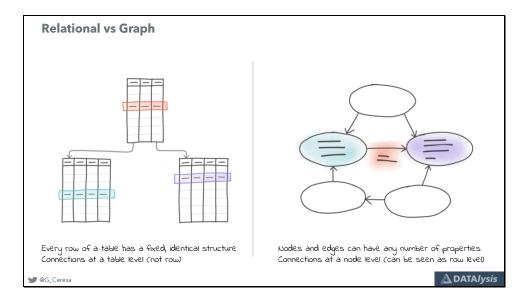

Every single row in those tables always has the exact same set of rows (except if you have a big blob or varchar column and store XML or Json inside, but let's not start talking dirty early in the morning).

The relation isn't at a row level but defined at the table level and all the rows must follow it.

In the graph every node has a different list of properties: one can have 3, one 4, no mandatory structure.

What is a table in the relational database can be an edge in a graph: a mapping table can be turned into an edge with the attributes to qualify it as properties (for example a customer buying products).

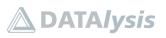

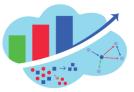

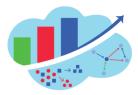

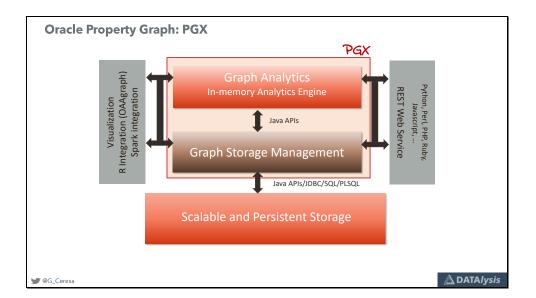

In Oracle the graph "engine", the brain, is called PGX. It's the acronym for Parallel Graph Analytics. PGX doesn't implement a full storage layer, it instead use existing options which could be an Oracle Database, an Oracle NoSQL database or HBase. Even a simple file in the filesystem.

PGX "speaks" REST: this allow to connect to it easily from almost any kind of tool or language.

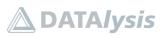

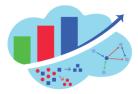

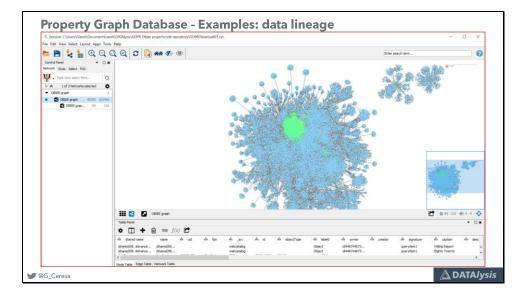

Examples of what a property graph can be used for is data lineage. Imagine having an analytical platform like Oracle Analytics Cloud or Oracle Analytic Server (or the good old OBIEE). Some ETL processes and data source. All these elements have many mappings and connections between them. They can perfectly represented by a graph.

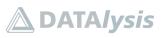

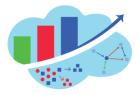

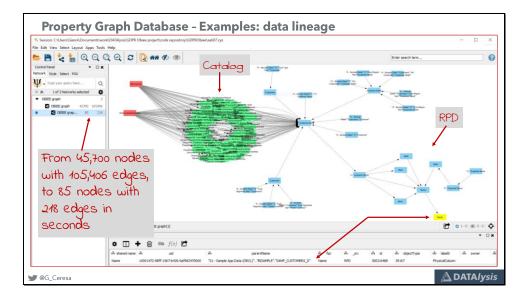

Thanks to the graph it's possible to easily perform impact analysis: what are all the elements I will have to fix if I decide to remove a given column from a physical source in my Oracle Analytics Cloud? The graph provides an answer in less than a second thanks to the in-memory processing.

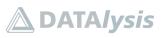

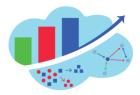

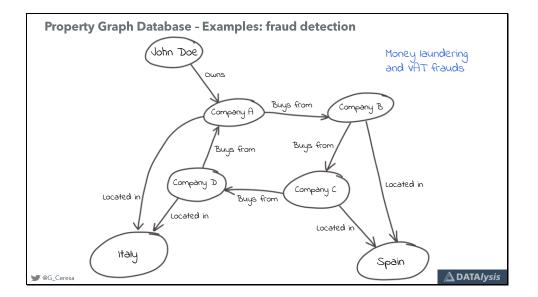

Another usage of graphs can be fraud detection: finding loops of money circulating and coming back at the origin.

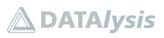

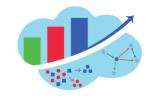

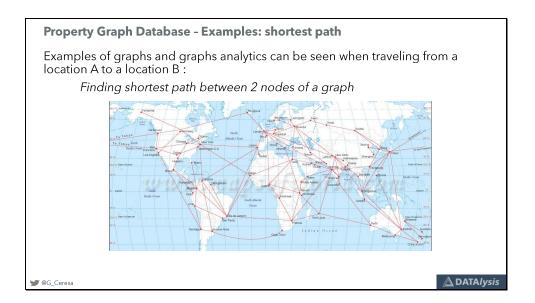

One of the simplest and most obvious usages is finding paths. Imagine at all the possible flights existing. How do you go from A to B in the fastest way? In the cheapest one? Etc.

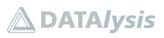

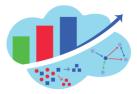

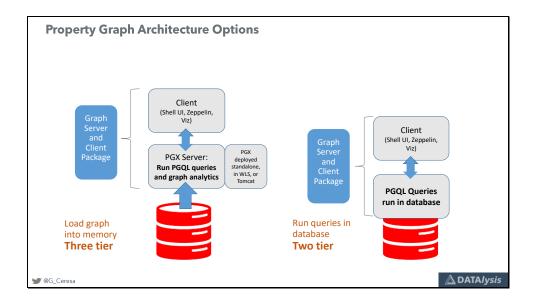

Oracle Property Graph can be used in 2 ways: the two tier approach which run graph queries directly on the Oracle database used for storing the graph. The graph query language, PGQL, is translated into standard SQL to provide the answer to the request.

The more classical approach, and the one giving access to the full power of Oracle property graph is by using PGX. A graph is loaded from the storage layer into PGX. Clients connect to PGX and perform PGQL queries or execute algorithms for their analysis. PGX can be executed as standalone process or by deploying it in an application server.

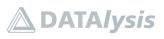

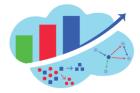

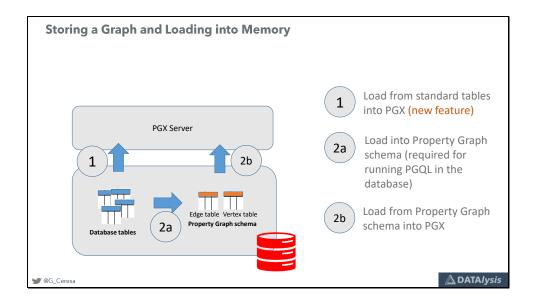

When loading a graph into PGX from a relational database, two different ways are not possible with the release of Graph server 20.1.0.

The "direct" (1) way is providing to PGX a configuration defining all the objects to load from database objects directly, defining what nodes and edges are, the various properties etc.

The "classical" (2) way of loading a graph is a 2-step activity: first a graph schema is created in the database. This schema is actually 5 tables with a fixed structure and indexes and partitioning already defined. You will load into these tables the content of the graph (2a). After you can tell PGX to load the graph (2b) by simply providing the graph name, database connection parameters and the list of properties you want to load for both nodes and edges (so you load only what you really need for a faster load time and a minimal memory usage).

This lab with follow the "classical" way, performing both 2a and 2b.

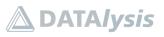

Slide 19

Test connectivity & environments for Labs

🎔 @G\_Ceresa

🛆 DATA*lysis* 

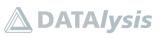

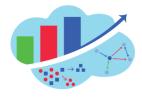

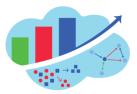

| SQL Developer Web |                                           |  |
|-------------------|-------------------------------------------|--|
|                   | Username                                  |  |
|                   |                                           |  |
|                   | Password                                  |  |
|                   |                                           |  |
|                   | Sign in                                   |  |
|                   |                                           |  |
|                   | Username and password are case sensitive! |  |

The lab uses an Autonomous Data warehouse in the cloud to store the graph. To connect SQL Developer web is used. It is available by default in the Autonomous Data warehouse cloud instance.

You can also use SQL Developer or any other tool able to perform SQL operations in the database.

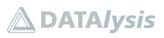

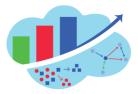

| 💭 Jupyterhub |                             |                 |
|--------------|-----------------------------|-----------------|
|              |                             |                 |
|              |                             |                 |
|              |                             |                 |
|              | Sign in                     |                 |
|              |                             | -               |
|              | Username:                   |                 |
|              | Password:                   |                 |
|              | Sign In                     |                 |
|              |                             |                 |
|              | Username and password are c | and construct   |
|              | username and passuurd are c | Lase sensitive: |
|              |                             |                 |
|              |                             |                 |

For the part related to PGX itself a JupyterLab notebook is used to provide a more friendly interface on top of the JShell PGX client. If you download the Graph client you have the JShell command line interface available directly (requires Java 11+). The notebook doesn't provide extra features for PGX itself, but has the advantage to allow to add comments in markdown etc.

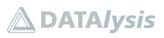

Slide 22

Introducing "SH" and the scenario for the Labs

🎔 @G\_Ceresa

🛆 DATA*lysis* 

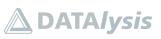

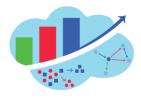

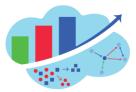

 Scenario used for the Labs

 Imagine you work for a web shop...

 • You have products

 • You have customers

 • You have orders of products by customers

 • Your customers are worldwide, you have their country

 • You have sales channels

 • You have promotions on products

 From all that, you are going to create a graph and do queries on it.

The lab scenario is a simple e-shop commerce activity.

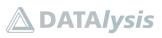

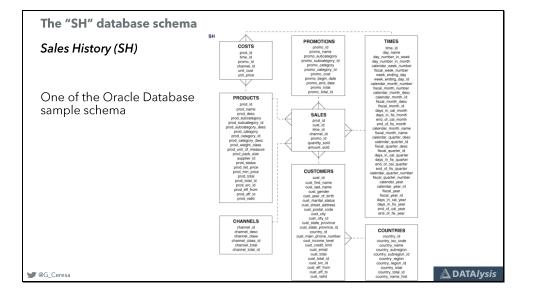

"SH" is one of the historical database schema examples. It is available all the time in Oracle Autonomous Data warehouse without the need to install or enable it.

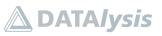

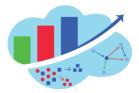

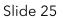

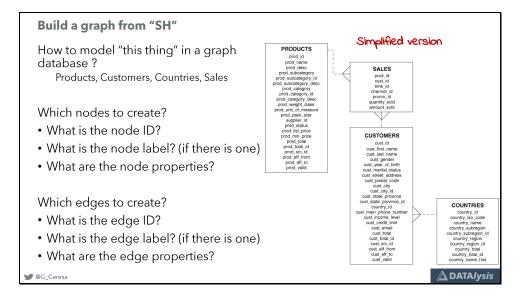

To build a graph the challenge, like any other database or solution, is to find the right model.

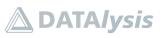

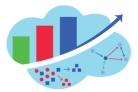

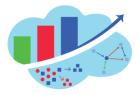

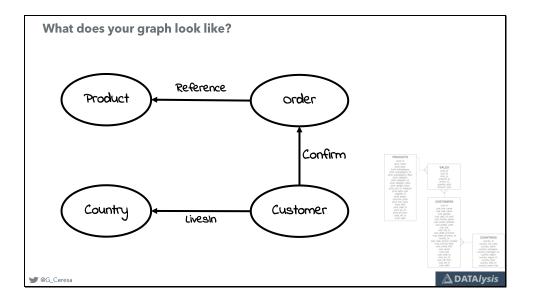

4 tables could be turned into a graph with a node for each row of each table.

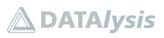

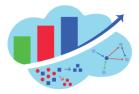

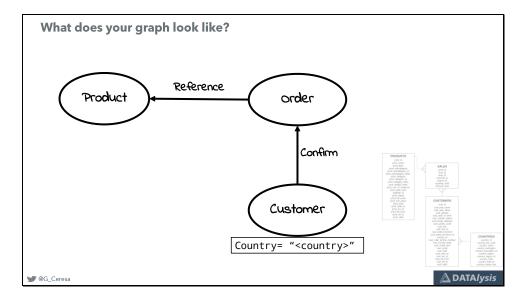

But the content of one of the tables could also be loaded as a property of another node.

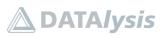

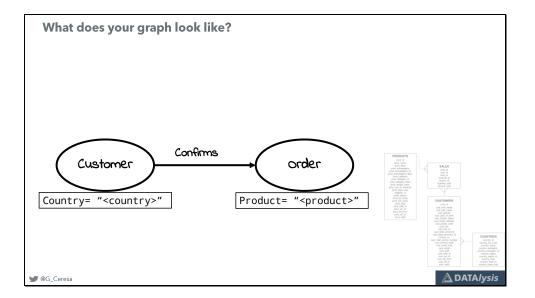

And the logic can be applied to reduce the graph even more.

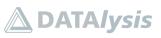

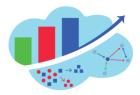

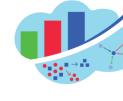

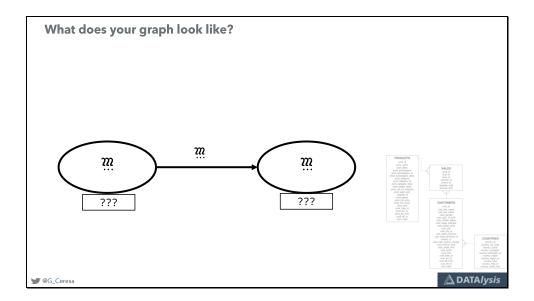

All these models aren't wrong. Technically they are graph still. The question is: are they going to allow you to perform the analysis you need?

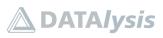

Slide 30

Lab 1: design your graph

💓 @G\_Ceresa

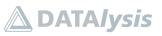

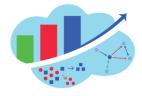

<u> DATA</u> Iysis

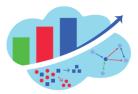

## Lab 1: Design your graph

#### Target

In this Lab you will design possible graph structures derived from the scenario and the available sources.

The context of this lab is a simple sales activity, with customers buying products. It's one of the historical sample schemas you can have with any Oracle Database and it's also available by default in any Autonomous Database.

Oracle Sales History (SH) schema diagram

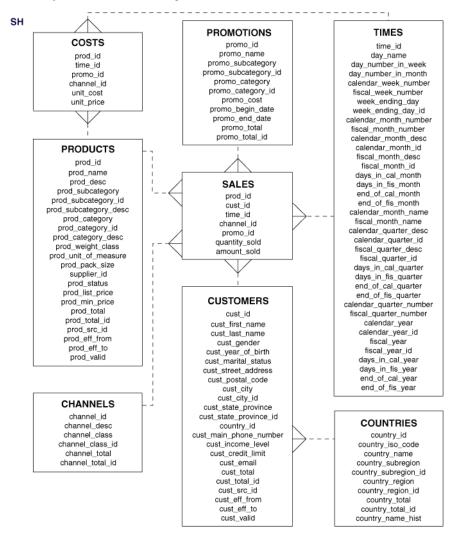

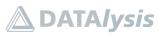

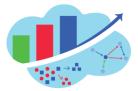

Focusing on a reduced model covering only the tables "PRODUCTS", "SALES", "CUSTOMER" and "COUNTRIES", design on a piece of paper the possible structure of your graph in a generic way.

With a single node identified by its label and listing the properties keys. Add the edges connecting these nodes and identify the label and properties for the edges as well.

There isn't a right or wrong model as long as you respect the basic rules and technical constraints of a property graph.

But a model will be easier to query than another.

The expected usage drives the choice of the model, like when you design a data warehouse or any other relational database.

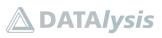

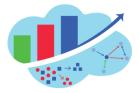

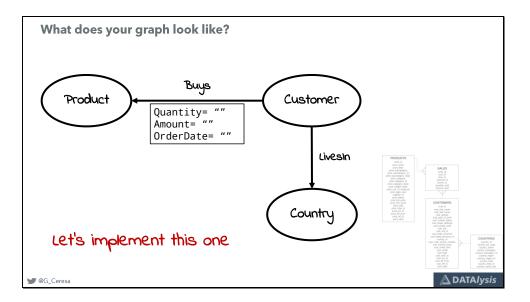

A model with seem well balanced for most of the needs is to load the "order lines" as edges, connecting the customer and various products composing each order.

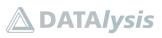

Slide 32

| Storing a Property Graph: options, Oracle Database and example |  |
|----------------------------------------------------------------|--|

🛩 @G\_Ceresa

🛆 DATA*lysis* 

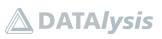

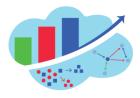

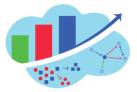

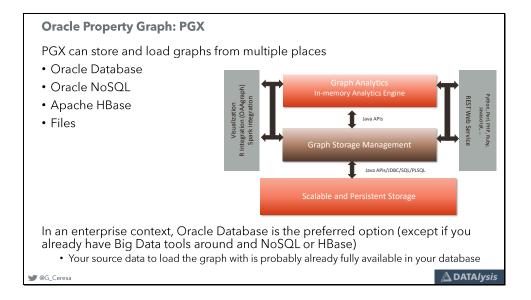

In an Enterprise environment we can exclude the storage in files, this one can work for sandboxing and testing, but not for a real usage.

Companies generally always have most of their data into a database, therefore it makes sense to store the graph there. This also allow to be compliant with security or auditing rules as these processed would already be known.

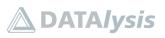

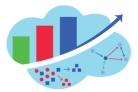

| Oracle Database - Create a new graph                                                                                                    |                                                                                                    |
|----------------------------------------------------------------------------------------------------|----------------------------------------------------------------------------------------------------|
| What you need:<br>• Oracle Database 12c R2 or newer (including Autonomous<br>• Extended Data Types (to have varchar of more than 4′000)                                                                                                    |                                                                                                    |
| BEGIN<br>OPG_APIS.CREATE_PG('name_of_your_graph');<br>END;                                                                                                    |                                                                                                    |
| Image: Self sector         Worksheet         Query Builder           Image: Self sector         Image: Self sector         Image: Self sector           Image: Sector         Image: Sector         Image: Sector           Image: Sector         Image: Sector         Image: Sector           Image: Sector         Image: Sector         Image: Sector           Image: Sector         Image: Sector         Image: Sector           Image: Sector         Image: Sector         Image: Sector           Image: Sector         Image: Sector         Image: Sector           Image: Sector         Image: Sector         Image: Sector           Image: Sector         Image: Sector         Image: Sector           Image: Sector         Image: Sector         Image: Sector           Image: Sector         Image: Sector         Image: Sector           Image: Sector         Image: Sector         Image: Sector           Image: Sector         Image: Sector         Image: Sector           Image: Sector         Sector         Image: Sector           Image: Sector         Sector         Sector           Image: Sector         Sector         Sector           Image: Sector         Sector         Sector | GE\$ : edges of the graph<br>VT\$ : vertices of the graph<br>GT\$ : graph skeleton<br>IT\$ : text index metadata<br>SS\$ : graph snapshots |
| 💓 @G_Ceresa                                                                                                    | 🛆 DATA <i>lysis</i>                                                                                                    |

To create a graph in the database you have to call a method. The mandatory parameter is the graph name, others are available. Reference to the documentation for all the details.

The result is 5 tables named like the graph name plus a suffix.

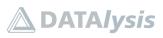

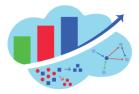

| • The                      | graph can by l                           | oad          | led by              | SOL C               | loina sta            | ndard "INSE                      | RT" i     | into the t   | ahles                     |
|----------------------------|------------------------------------------|--------------|---------------------|---------------------|----------------------|----------------------------------|-----------|--------------|---------------------------|
|                            | <u> </u>                                 |              |                     | 5022,0              | Joing Stu            |                                  |           |              |                           |
|                            | B 12.2 - PDE - scott SA607VT\$ -         | SA607GE      |                     | Property land       | leal                 |                                  |           |              |                           |
| Sumrs Data (Mode           |                                          | ISFIDACK (De | pendencies (Details | Partitions (indexes | loqu                 |                                  |           |              |                           |
| and such as a construction |                                          | 10.000       | LE DATA DEFAULT     |                     |                      |                                  |           |              |                           |
| 1 VID                      |                                          | No           | (null)              |                     | tex ID               |                                  |           |              |                           |
| 2 8                        |                                          | Yes          | (null)              |                     | perty key            |                                  |           |              |                           |
| 3 T                        |                                          | Yes          | (null)              |                     | perty value type     |                                  |           |              |                           |
| 4 1                        | NVARCHAR2 (15000 CHAR)                   | Yes          | (null)              |                     | perty value (text)   |                                  |           |              |                           |
| 5 178                      | - A MARKET DO AN AD TO A MARKET DO CACAC | Yes          | (null)              |                     | perty value - numeri | c                                |           |              |                           |
| 6 VI                       | TIMESTAMP(6) WITH TIME ZONE              |              | (null)              |                     | perty value - date-t |                                  |           |              |                           |
| 7 SL                       | NUMBER                                   | Yes          | (null)              |                     | urity label          |                                  |           |              |                           |
| 8 VIS                      | DATE                                     | Yes          | (null)              |                     | idity start          |                                  |           |              |                           |
| 9 VIE                      | DATE                                     | Yes          | (null)              |                     | idity end            | - scott SA607VT\$                | SA607GE\$ | ×            |                           |
| 10 FE                      | NVARCHAR2 (4000 CHAR)                    | Yes          | (null)              |                     | ure extension        | s Grants Statistics Triggers Fla |           |              | ns Indexes ISOL           |
|                            |                                          |              |                     | and billing         | ♣ 📝 谢 ▼ Actions      |                                  |           |              |                           |
|                            |                                          |              |                     |                     | COLUMN NAME          | A DATA TYPE                      |           | DATA_DEFAULT | MN ID A COMMENTS          |
|                            |                                          |              |                     |                     | 1 EID                | NUMBER                           | No        | (null)       | 1 Edge ID                 |
|                            |                                          |              |                     |                     | 2 SVID               | NUMBER                           | No        | (null)       | 2 Source Vertex ID        |
|                            |                                          |              |                     |                     | 3 DVID               | NUMBER                           | No        | (null)       | 3 Destination Vertex ID   |
|                            |                                          |              |                     |                     | 4 EL                 | NVARCHAR2 (3100 CHAR)            | Yes       | (null)       | 4 Edge label              |
|                            |                                          |              |                     |                     | 5 K                  | NVARCHAR2 (3100 CHAR)            | Yes       | (null)       | 5 Property key            |
|                            |                                          |              |                     |                     | 6 T                  | NUMBER (38,0)                    | Yes       | (null)       | 6 Property value type     |
|                            |                                          |              |                     |                     | 7 V                  | NVARCHAR2 (15000 CHAR)           | Yes       | (null)       | 7 Property value (text)   |
|                            |                                          |              |                     |                     | 8 VN                 | NUMBER                           | Yes       | (null)       | 8 Property value - numeri |
|                            |                                          |              |                     |                     | 9 VI                 | TIMESTAMP(6) WITH TIME ZONE      | Yes       | (null)       | 9 Property value - date-t |
|                            |                                          |              |                     |                     | 10 SL                | NUMBER                           | Yes       | (null)       | 10 Security label         |
|                            |                                          |              |                     |                     | 11 VTS               | DATE                             | Yes       | (null)       | 11 Validity start         |
|                            |                                          |              |                     |                     | 12 VTE               | DATE                             | Yes       | (null)       | 12 Validity end           |
|                            |                                          |              |                     |                     | 13 FE                | NVARCHAR2 (4000 CHAR)            | Yes       | (null)       | 13 Future extension       |

The structure of the tables for vertices and edges is fairly similar. Content is stored by row, this means that every property will be a row, and the VID would be repeated for the nodes. For the edges it's the same thing but the 4 columns EID, SVID, DVID and EL would be repeated to store the properties on edges by row.

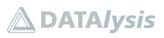

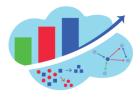

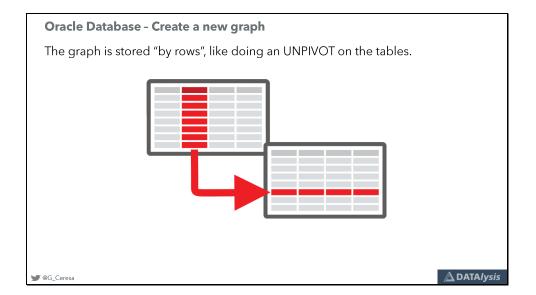

The sources used to populate the graph are generally storing information by columns (the various columns of a table). To load this into a graph an "UNPIVOT" operation must be performed turning columns into rows.

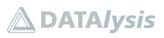

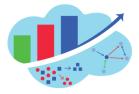

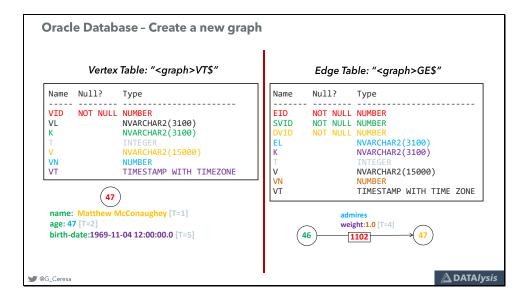

A visual representation, with matching colours, of what information is stored in which column of the tables.

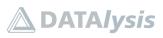

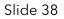

| Oracle Database - Create a new grap                   | n   |              |        |
|-------------------------------------------------------|-----|--------------|--------|
| Data Types:                                           |     |              |        |
|                                                       | ID  | Data type    | Column |
| • All numeric properties go in VN                     | 1   | String       | V      |
|                                                       | 2   | Integer      | VN     |
| <ul> <li>Date/time properties go in VT</li> </ul>     | 3   | Float        | VN     |
| <ul> <li>All others go in V</li> </ul>                | 4   | Double       | VN     |
| <ul> <li>Booleans are encoded as "Y" / "N"</li> </ul> | 5   | Date         | VT     |
|                                                       | 6   | Boolean      | V      |
|                                                       | 7   | Long         | VN     |
| NOTE: All numeric and date                            | 8   | Short        | VN     |
| properties are also stored in V in                    | 9   | Byte         | VN     |
| printable format (to enable text                      | 10  | Char         | V      |
| indexing)                                             | 101 | Serializable | V      |

The properties can have various types. To keep track of this information the column T is used, and the columns VN and VT with the appropriate data type exists.

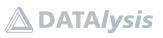

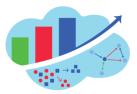

|                                                                                                    | - |
|----------------------------------------------------------------------------------------------------|---|
| Oracle Database - Create a new graph                                                                                                    |   |
| • These tables are just "normal" tables, queries can be done                                                                                                    |   |
| Support some graph algorithms, the doc list all the supported method<br><u>https://docs.oracle.com/en/database/oracle/oracle-database/18/spgdg/OPG_APIS-reference</u>            |   |
| Worksheet Query Builder                                                                                                    |   |
| <pre>1 2 select 'Graph has '    count(distinct eid)    ' edges' from sa607ge\$ 3 union all 4 select 'Graph has '    count(distinct vid)    ' vertices' from sa607vt\$; 5 6</pre> |   |
| Query Result ×                                                                                                    |   |
| 📌 📇 🔞 🙀 SQL   All Rows Fetched: 2 in 0. 169 seconds                                                                                                    |   |
| <pre>() 'GRAPHHAS'  COUNT(DISTINCTEID)  EDGES' Graph has 105500 edges Graph has 48155 vertices</pre>                                                                             |   |
|                                                                                                    |   |
|                                                                                                    |   |

Once a graph is loaded in the database (which is the storage layer in this case), normal queries can be performed as it's "just" tables in a database.

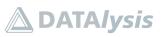

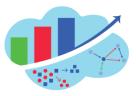

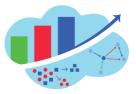

| Worksheet Ouery Builder               |                       |                          |                                  |        |                                    |        |        |        |       |
|---------------------------------------|-----------------------|--------------------------|----------------------------------|--------|------------------------------------|--------|--------|--------|-------|
| 1<br>2 select distinct k, t from<br>3 | sa607vt\$ order by 1; |                          |                                  |        |                                    |        |        |        |       |
| Query Result ×                        |                       |                          |                                  |        |                                    |        |        |        |       |
| # A Rows Fetched:                     | 43 in 0.467 seconds   |                          |                                  |        |                                    |        |        |        |       |
| ÛК ÛТ                                 |                       |                          |                                  |        |                                    |        |        |        |       |
| 1 ObiAuditParseDate 5                 |                       |                          |                                  |        |                                    |        |        |        |       |
| 2 caption 1                           |                       |                          |                                  |        |                                    |        |        |        |       |
| 3 cn 1                                |                       |                          |                                  |        |                                    |        |        |        |       |
| 4 creator 1                           |                       |                          |                                  |        |                                    |        |        |        |       |
| 5 dataType 1                          | Worksheet Ou          |                          |                                  |        |                                    | _      |        | -      | _     |
| 6 dbFlag 1                            | wondsheet Qui         | ery Builder              |                                  |        |                                    |        |        |        |       |
| 7 dbName 1                            | 1<br>2 select '       | from sa607vt4 or         | due has 1 and                    |        |                                    |        |        |        |       |
| 8 dbTypeId 1                          | 3                     | IFOR SACO/VEA OF         | der by 1, 2;                     |        |                                    |        |        |        |       |
| 9 description 1                       | 4                     |                          |                                  |        |                                    |        |        | _      |       |
|                                       | Ouerv Result ×        |                          |                                  |        |                                    |        |        |        |       |
|                                       |                       | SQL   Fetched 50 rows in | n 1.039 seconds                  |        |                                    |        |        |        |       |
|                                       | â vip lâ i            |                          |                                  | ô vN   | θ vτ                               | 1) SL  | 0 VTS  | ê vte  | 10 FE |
|                                       | 1 1 Ob                | iAuditParseDate          |                                  |        | 10-MAY-2018 17.00.55 EUROPE/2URICH |        |        |        |       |
|                                       | 2 1 fg                |                          | 1 QueryPriv_4204:878181286193911 |        |                                    |        |        | (null) |       |
|                                       | 3 1 ke                | yDomain                  | 1 RPD Security                   | (null) |                                    |        |        | (null) |       |
|                                       | 4 1 ke                | yId                      | 1 QueryPriv_4204:878181286193911 | (null) |                                    |        |        | (null) |       |
|                                       | 5 1 ma                | xExecTime                | 1 600                            | (null) | (null)                             | (null) | (null) | (null) | (nu   |
|                                       | 6 1 ma                | xRows                    | 1 100000                         | (null) | (null)                             | (null) | (null) | (null) | (nu.  |
|                                       | 7 l na                | me                       | 1 QueryPriv_4204:878181286193911 | (null) | (null)                             | (null) | (null) | (null) | (nu)  |
|                                       | 8 1 ob                | jectType                 | 1 4204                           | (null) | (null)                             | (null) | (null) | (null) | (nu.  |
|                                       | 9 1 ***               | id                       | 1 4204:27160                     | (null) |                                    |        |        | (null) |       |

Clearly queries can be fairly simple or get quite complex if you try to perform real graph queries writing SQL yourself by hand.

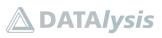

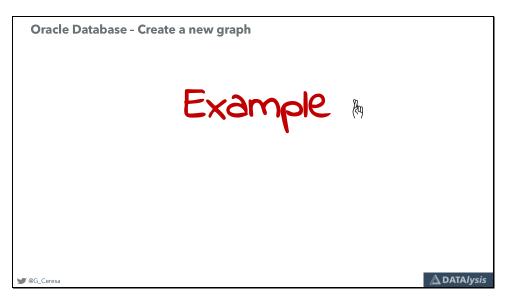

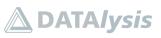

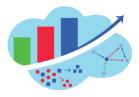

#### Property Graph from scratch: data sources to graphs

Slide 42

Lab 2: create and populate a graph

🖋 @G\_Ceresa

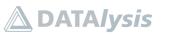

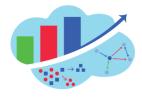

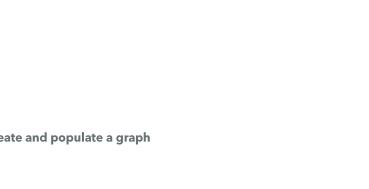

🛆 DATA*lysis* 

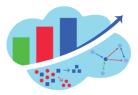

### Lab 2: Create and populate a graph

#### Target

After this lab you will have in the Oracle Autonomous Datawarehouse relational database a property graph stored in the graph schema and with all the nodes, edges and properties populated with data.

For this Lab you will work only in SQL Developer Web, using the URL and credentials provided.

The graph you are going to create has the following structure.

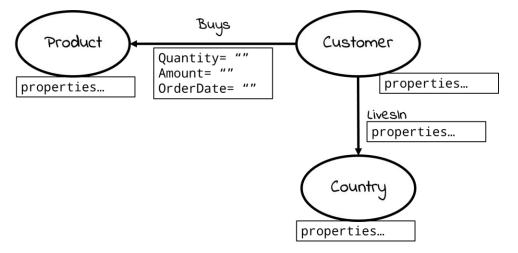

1) To create the tables with the fixed structures to store the graph execute the following code.

```
BEGIN
            OPG_APIS.CREATE_PG('mysales');
END;
```

Refreshing the list of tables in your own schema you will see the newly created tables for the graph.

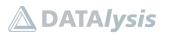

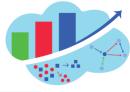

Property Graph from scratch: data sources to graphs

| ORACLE SQL Developer     Home                                                                                                    | Worksheet Data Modeler                                                                | ⑦ A LABUSER00 ∨ |
|----------------------------------------------------------------------------------------------------|---------------------------------------------------------------------------------------|-----------------|
| Navigator Worksheets ⑦                                                                                                    | [Worksheet] <sup>*</sup> ▼ □ □ □ □ □ □ □ □ □ □ □ □ □ □ □ □ □ □                        | A9 ()           |
| Tables ▼<br>Search Q. Q. T<br>> ⊞ MYSALESGE\$<br>2<br>3<br>3<br>3<br>4<br>3<br>4<br>3<br>4<br>4<br>4<br>5<br>5<br>5<br>5<br>5<br>5<br>5<br>5<br>5<br>5<br>5<br>5<br>5 | 3 END;                                                                                |                 |
|                                                                                                    | Query Result Script Output DBMS Output Explain Plan Autotrace SQL History     ①     ① | 0               |
|                                                                                                    | PL/SQL procedure successfully completed.                                              | £° ()           |
|                                                                                                    |                                                                                       |                 |
| ⊗ 1 ▲ 0 1월 0   <u>11:43:13 AM - REST call resolved su</u>                                                                                                    | constuly.                                                                             |                 |

### 2) Inspect the source data you are going to use to populate your graph by switching to the SH schema.

| lavigator Worksheets ⑦                                                  | [Worksh          | eet]* 🔻 🗁 🛱                                                         |                                                | 业 🗉 Aa 📋                                                        |                                                   |                                                    |                                      | 66               |
|-------------------------------------------------------------------------|------------------|---------------------------------------------------------------------|------------------------------------------------|-----------------------------------------------------------------|---------------------------------------------------|----------------------------------------------------|--------------------------------------|------------------|
| SH  Tables  Search  G  C  T  B  C  C  C  C  C  C  C  C  C  C  C  C      | 2                | BELECT COUNTRY_ID, COU<br>COUNTRY_TOTAL_ID, COUN                    | NTRY_ISO_CODE, COUNT<br>TRY_NAME_HIST FROM S   | RY_MAME, COUNTRY_SU<br>H.COUNTRIES;                             | BREGION, COUNTRY_SUBREG                           | SION_ID, COUNTRY_REGION                            | I, COUNTRY_REGION_IC                 | ), COUNTRY_TOTAL |
| ▶                                                                       |                  |                                                                     |                                                |                                                                 | •                                                 |                                                    |                                      |                  |
| ▶ ⊞ SALES                                                               | Query R          | esult Script Output                                                 |                                                | ain Plan Autotrace                                              | SQL History                                       |                                                    |                                      |                  |
| <ul> <li>▶ Ⅲ SALES</li> <li>▶ Ⅲ SUPPLEMENTARY_DEMOGRAPH</li> </ul>      |                  |                                                                     |                                                | ain Plan Autotrace                                              | SQL History country_subregion                     | country_subregion_id                               | country_region                       | country_regi     |
| <ul> <li>▶ Ⅲ SALES</li> <li>▶ Ⅲ SUPPLEMENTARY_DEMOGRAPH</li> </ul>      |                  | Download                                                            | country_iso_code                               |                                                                 |                                                   | country_subregion_id                               |                                      |                  |
| <ul> <li>▶ ⊞ SALES</li> <li>▶ ⊞ SUPPLEMENTARY_DEMOGRAPH</li> </ul>      | 1                | Download                                                            | country_iso_code                               | country_name                                                    | country_subregion                                 |                                                    | Asia                                 |                  |
| <ul> <li>▶ ⊞ SALES</li> <li>▶ ⊞ SUPPLEMENTARY_DEMOGRAPH</li> </ul>      | 1                | Country_id     52771                                                | country_iso_code<br>CN<br>IN                   | country_name<br>China                                           | country_subregion<br>Asia                         | 52793                                              | Asia<br>Asia                         |                  |
| <ul> <li>▶ Ⅲ SALES</li> <li>▶ Ⅲ SUPPLEMENTARY_DEMOGRAPH</li> </ul>      | 1 2              | Country_id     52771     52781                                      | country_iso_code<br>CN<br>IN<br>JP             | country_name<br>China<br>India                                  | country_subregion<br>Asia<br>Asia                 | 52793<br>52793                                     | Asia<br>Asia<br>Asia                 |                  |
| <ul> <li>▶ ⊞ SALES</li> <li>▶ ⊞ SUPPLEMENTARY_DEMOGRAPH</li> </ul>      | 1<br>2<br>3      | Download<br>country_id<br>52771<br>52781<br>52782                   | country_iso_code<br>CN<br>IN<br>JP<br>MY       | country_name<br>China<br>India<br>Japan                         | country_subregion<br>Asia<br>Asia<br>Asia         | 52793<br>52793<br>52793                            | Asia<br>Asia<br>Asia<br>Asia         |                  |
| ▶ Ⅲ PROMOTIONS<br>▶ Ⅲ SALES<br>▶ Ⅲ SUPPLEMENTARY_DEMOGRAPH<br>▶ Ⅲ TIMES | 1<br>2<br>3<br>4 | Download<br>country_id<br>52771<br>52781<br>52782<br>52782<br>52783 | country_iso_code<br>CN<br>IN<br>JP<br>MY<br>SG | country_name       China       India       Japan       Malaysia | country_subregion<br>Asia<br>Asia<br>Asia<br>Asia | 52793<br>52793<br>52793<br>52793<br>52793<br>52793 | Asia<br>Asia<br>Asia<br>Asia<br>Asia |                  |

🛞 1 \land 0 🐯 0 | <u>11:41:03 AM - 23 rows total</u>

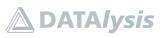

#### Property Graph from scratch: data sources to graphs

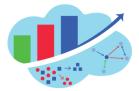

3) Verify if the primary keys of the existing tables can be used as IDs for the nodes. Node's IDs are unique across the whole graph, while a table primary key is generally unique only in the table itself.

```
SELECT 'customer ID' as id, MIN(cust_id) as min_id, MAX(cust_id) as
max_id, COUNT(DISTINCT cust_id) as unique_ids, COUNT(*) as nrows
FROM sh.customers
UNION ALL
SELECT 'product ID', MIN(prod_id), MAX(prod_id), COUNT(DISTINCT
prod_id), COUNT(*) FROM sh.products
UNION ALL
SELECT 'country ID', MIN(country_id), MAX(country_id),
COUNT(DISTINCT country_id), COUNT(*) FROM sh.countries;
```

The IDs of the 3 tables overlaps, they can't be used as IDs for nodes directly.

|                             | 0    |          | -                   |                        |                       |                        |                                             |                 |              | 2 |
|-----------------------------|------|----------|---------------------|------------------------|-----------------------|------------------------|---------------------------------------------|-----------------|--------------|---|
| SH                          | *    | 2 4      | h.customers         |                        |                       |                        | TINCT cust_id) as unique_i                  | ids, COUNT(*) a | s nrows FROM |   |
| Tables                      | *    | 4 4      | INION ALL           | MIN(prod_id), MAX(prod |                       |                        | OM sh.products<br>UNT(*) FROM sh.countries; |                 |              |   |
| Search Q                    | ÷    | 5 3      | country 10,         | MIN(country_id), MAX(c | ouncry_id), coont(bis | stiner country_id), co | uni(-) Prom shicountries;                   |                 |              |   |
|                             |      |          |                     |                        |                       |                        |                                             |                 |              |   |
| ▶ I CHANNELS                |      |          |                     |                        |                       |                        |                                             |                 |              |   |
|                             |      |          |                     |                        |                       |                        |                                             |                 |              |   |
| E COUNTRIES     E CUSTOMERS |      |          |                     |                        |                       |                        |                                             |                 |              |   |
| E CUSTOMERS     E PRODUCTS  |      |          |                     |                        |                       |                        |                                             |                 |              |   |
|                             |      |          |                     |                        |                       | •                      |                                             |                 |              |   |
| ▶                           | 4    | Query Re | esult Script Output | DBMS Output Explain    | Plan Autotrace S      | SQL History            |                                             |                 |              | ( |
| ■ SUPPLEMENTARY DEMOG       | RAPH | 1        | D 🖸 Download        | v                      |                       |                        |                                             |                 |              |   |
| ▶ III TIMES                 |      |          | id                  | min_id                 | max_id                | unique_ids             | nrows                                       |                 |              |   |
|                             |      | 1        | customer ID         | 1                      | 104500                | 55500                  | 55500                                       |                 |              |   |
|                             |      | 2        | product ID          | 13                     | 148                   | 72                     | 72                                          |                 |              |   |
|                             |      | 3        | country ID          | 52769                  | 52791                 | 23                     | 23                                          |                 |              |   |
|                             |      |          |                     |                        |                       |                        |                                             |                 |              |   |
|                             |      |          |                     |                        |                       |                        |                                             |                 |              |   |
|                             |      |          |                     |                        |                       |                        |                                             |                 |              |   |
|                             |      |          |                     |                        |                       |                        |                                             |                 |              |   |
|                             |      |          |                     |                        |                       |                        |                                             |                 |              |   |

4) One possible workaround for this problem is making the IDs unique adding an offset value by table.

```
SELECT 'customer ID' as id, MIN(cust_id) as min_id, MAX(cust_id) as
max_id, COUNT(DISTINCT cust_id) as unique_ids, COUNT(*) as nrows
FROM sh.customers
UNION ALL
SELECT 'product ID', MIN(prod_id + 200000), MAX(prod_id + 200000),
COUNT(DISTINCT prod_id), COUNT(*) FROM sh.products
UNION ALL
SELECT 'country ID', MIN(country_id + 300000), MAX(country_id +
300000), COUNT(DISTINCT country_id), COUNT(*) FROM sh.countries;
```

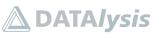

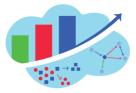

The IDs aren't overlapping anymore. This workaround is valid only during tests and must not be used in a real production environment as nothing prevent the IDs to keep growing and overlap again at some point.

| lavigator Worksheets                                                                                                    | 0    | [Works      | sheet]* 🔻 🗁 🛱                                                                     |                                                      | 🖳 🖂 🛆 🖄                                      |                       |                        | 68 | 0 |
|----------------------------------------------------------------------------------------------------|------|-------------|-----------------------------------------------------------------------------------|------------------------------------------------------|----------------------------------------------|-----------------------|------------------------|----|---|
| SH<br>Tables<br>Search Q (2)<br>> IIII CHANNELS<br>> IIII COSTS<br>> IIII COSTS<br>> IIII COSTS<br>> IIII COSTS<br>> IIII COSTS<br>> IIII COSTS<br>> IIII PRODUCTS<br>> IIII PRODUCTS<br>> IIII PRODUCTS<br>> IIII PRODUCTS<br>> IIII PRODUCTS<br>> IIII PRODUCTS<br>> IIII PRODUCTS<br>> IIII PRODUCTS<br>> IIII PRODUCTS<br>> IIII PRODUCTS<br>> IIII PRODUCTS<br>> IIII PRODUCTS<br>> IIII PRODUCTS | •    | 2<br>3<br>4 | sh.customers<br>UNITON ALL<br>SUBJOANT ALL<br>SUBJOANT ALL<br>SELECT 'country ID' | , MIN(prod_id + 200000),<br>, MIN(country_id + 30000 | MAX(prod_id + 200000<br>0), MAX(country_id + | ), COUNT(DISTINCT pro | d_id), COUNT(*) FROM s |    | ( |
| <ul> <li>E SUPPLEMENTARY_DEMOGE</li> <li>E TIMES</li> </ul>                                                                                                    | RAPH | Ū           | O Downloa                                                                         |                                                      |                                              |                       |                        |    |   |
|                                                                                                    |      | 1           | id<br>customer ID                                                                 | min_id                                               | max_id<br>104500                             | unique_ids 55500      | nrows<br>55500         |    |   |
|                                                                                                    |      | 2           | product ID                                                                        | 200013                                               | 200148                                       | 72                    | 72                     |    |   |
|                                                                                                    |      | 3           | country ID                                                                        | 352769                                               | 352791                                       | 23                    | 23                     |    |   |
|                                                                                                    |      |             |                                                                                   |                                                      |                                              |                       |                        |    |   |

5) Prepare the nodes representing the countries, performing the UNPIVOT to transform columns into rows and formatting the result to respect the graph rules. This is a validation step testing the query only.

```
SELECT country_id + 300000 as vid, 'label' as k, 1 as t, 'country'
as v, NULL as vn, NULL as vt FROM sh.countries
UNION ALL
SELECT country_id + 300000 as vid, 'name' as k, 1 as t, country_name
as v, NULL as vn, NULL as vt FROM sh.countries
UNION ALL
SELECT country_id + 300000 as vid, 'isoCode' as k, 1 as t,
country_iso_code as v, NULL as vn, NULL as vt FROM sh.countries
UNION ALL
SELECT country_id + 300000 as vid, 'sourceId' as k, 2 as t,
TO_CHAR(country_id) as v, country_id as vn, NULL as vt FROM
sh.countries
ORDER BY 1, 2;
```

Don't forget the offset added to the IDs, the "ORDER BY" is there to help highlighting the fact that a single node has multiple rows repeating the ID.

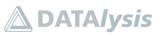

#### Property Graph from scratch: data sources to graphs

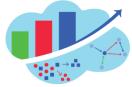

| lavigator Worksheets ⑦                                                         | [Worksh                    | eet]* 🔻                                                           |                                                 |                                           | 达 🖂 Aa 🛍                                                                                                 |                                           |                                                    |                          | 60      | 0 |
|--------------------------------------------------------------------------------|----------------------------|-------------------------------------------------------------------|-------------------------------------------------|-------------------------------------------|----------------------------------------------------------------------------------------------------|-------------------------------------------|----------------------------------------------------|--------------------------|---------|---|
| SH  Tables  Search  C  C  H  C  C  C  C  C  C  C  C  C  C  C                   | 2<br>3<br>4<br>5<br>6<br>7 | JNION ALL<br>SELECT cour<br>JNION ALL<br>SELECT cour<br>JNION ALL | ntry_id + 300<br>ntry_id + 300<br>ntry_id + 300 | 0000 as vid, 'name<br>0000 as vid, 'isoCo | l'as k, 1 as t, 'countr<br>'as k, 1 as t, country_<br>ode'as k, 1 as t, count<br>ceId'as k, 2 as t, TO_C | name as v, NULL as<br>ry_iso_code as v, N | vn, NULL as vt FROM sh.<br>ULL as vn, NULL as vt F | countries<br>ROM sh.cour | untries |   |
| <ul> <li>▶ ⊞ COUNTRIES</li> <li>▶ ⊞ CUSTOMERS</li> <li>▶ ⊞ PRODUCTS</li> </ul> | Query R                    | esult Scr                                                         | ipt Output I                                    |                                           | lain Plan Autotrace S                                                                                    | QL History                                |                                                    |                          |         | 0 |
|                                                                                |                            | vid                                                               |                                                 | k                                         | t                                                                                                    | v                                         | vn                                                 | vt                       |         |   |
| E SUPPLEMENTARY DEMOGRAPH                                                      | 1                          |                                                                   | 352769                                          | isoCode                                   | 1                                                                                                    | SG                                        | (null)                                             | (null)                   |         | ^ |
| ▶ ⊞ TIMES                                                                      | 2                          |                                                                   | 352769                                          | label                                     | 1                                                                                                    | country                                   | (null)                                             | (null)                   |         | 1 |
|                                                                                | 3                          |                                                                   | 352769                                          | name                                      | 1                                                                                                    | Singapore                                 | (null)                                             | (null)                   |         |   |
|                                                                                | 4                          |                                                                   | 352769                                          | sourceld                                  | 2                                                                                                    | 52769                                     | 52769                                              | (null)                   |         |   |
|                                                                                | 5                          |                                                                   | 352770                                          | isoCode                                   | 1                                                                                                    | ιт                                        | (null)                                             | (null)                   |         |   |
|                                                                                | 6                          |                                                                   | 352770                                          | label                                     | 1                                                                                                    | country                                   | (null)                                             | (null)                   |         |   |
|                                                                                | 7                          |                                                                   | 352770                                          | name                                      | 1                                                                                                    | Italy                                     | (null)                                             | (null)                   |         |   |
|                                                                                | 8                          |                                                                   | 352770                                          | sourceld                                  | 2                                                                                                    | 52770                                     | 52770                                              | (null)                   |         |   |
|                                                                                |                            |                                                                   |                                                 | isoCode                                   |                                                                                                    | CN                                        | ( m)                                               | (null)                   |         |   |

#### 6) Insert the rows representing the countries nodes in the table.

INSERT INTO mysalesvt\$ (vid, k, t, v, vn, vt)
SELECT country\_id + 300000 as vid, 'label' as k, 1 as t, 'country'
as v, NULL as vn, NULL as vt FROM sh.countries
UNION ALL
SELECT country\_id + 300000 as vid, 'name' as k, 1 as t, country\_name
as v, NULL as vn, NULL as vt FROM sh.countries
UNION ALL
SELECT country\_id + 300000 as vid, 'isoCode' as k, 1 as t,
country\_iso\_code as v, NULL as vn, NULL as vt FROM sh.countries
UNION ALL
SELECT country\_id + 300000 as vid, 'sourceId' as k, 2 as t,
TO\_CHAR(country\_id) as v, country\_id as vn, NULL as vt FROM
sh.countries
ORDER BY 1, 2;

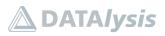

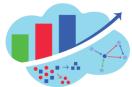

#### Property Graph from scratch: data sources to graphs

| Navigator       Worksheels       Indext if you and you as vide, 's you', 's you', 's you as vie, 's you', 's you as vie, 's you', 's you', 's you', 's you as vie, 's you', 's you' | ORACLE: SOL Developer Home Worksheet Data Modeler                                                                                                    | Image: State State Sta | ER00 $\vee$ |
|----------------------------------------------------------------------------------------------------|----------------------------------------------------------------------------------------------------|----------------------------------------------------------------------------------------------------|-------------|
| > Ⅲ PROMOTIONS         > Ⅲ SALES         > Ⅲ SUPPLEMENTARY_DEMOGRAPH         > Ⅲ TIMES                                                                                                    | SH       ▼         1       INSERT INTO mysalesvt;         2       SELECT country_id + 33         3       UNION ALL         4       SELECT country_id + 34         5       Search         >       ECHANNELS         >       ECOSTS         >       ECOUNTRIES | <pre>\$ (vid, k, t, v, vn, vt) 80000 as vid, 'label' as k, 1 as t, 'country' as v, NULL as vn, NULL as vt FROM sh.countries 80000 as vid, 'name' as k, 1 as t, country_name as v, NULL as vn, NULL as vt FROM sh.countries 80000 as vid, 'isoCode' as k, 1 as t, country_iso_code as v, NULL as vn, NULL as vt FROM sh.countries</pre>                                                                                                    | 0           |
|                                                                                                    | ▶ 囲 PROMOTIONS<br>▶ 囲 SALES<br>▶ 囲 SUPPLEMENTARY_DEMOGRAPF                                                                                                    |                                                                                                    |             |
|                                                                                                    | 92 rows inserted.                                                                                                    | P. (                                                                                                    | J           |

7) Prepare the nodes representing the products, performing the UNPIVOT to transform columns into rows and formatting the result to respect the graph rules. This is a validation step testing the query only.

```
SELECT prod id + 200000 as vid, 'label' as k, 1 as t, 'product' as
v, NULL as vn, NULL as vt FROM sh.products
UNION ALL
SELECT prod id + 200000 as vid, 'name' as k, 1 as t, prod name as v,
NULL as vn, NULL as vt FROM sh.products
UNION ALL
SELECT prod id + 200000 as vid, 'category' as k, 1 as t,
prod category as v, NULL as vn, NULL as vt FROM sh.products
UNION ALL
SELECT prod id + 200000 as vid, 'subcategory' as k, 1 as t,
prod_subcategory as v, NULL as vn, NULL as vt FROM sh.products
UNION ALL
SELECT prod id + 200000 as vid, 'listPrice' as k, 3 as t,
TO CHAR(prod list price) as v, prod list price as vn, NULL as vt
FROM sh.products
UNION ALL
SELECT prod id + 200000 as vid, 'sourceId' as k, 2 as t,
TO CHAR(prod id) as v, prod id as vn, NULL as vt FROM sh.products
ORDER BY 1,2;
```

Don't forget the offset added to the IDs, the "ORDER BY" is there to help highlighting the fact that a single node has multiple rows repeating the ID.

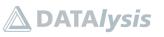

#### Property Graph from scratch: data sources to graphs

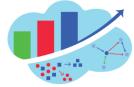

| lavigator Worksheets                       | 0 | [Works                          | ieet]* 🔻                                                                                      |                                                   |                                                                   | 坐 🖂 Aa 📋                                                                                                    |                                                                        |                                                                        |                                      | 68 @           |
|--------------------------------------------|---|---------------------------------|-----------------------------------------------------------------------------------------------|---------------------------------------------------|-------------------------------------------------------------------|----------------------------------------------------------------------------------------------------|------------------------------------------------------------------------|------------------------------------------------------------------------|--------------------------------------|----------------|
| SH Tables Search Q D H                     |   | 2<br>3<br>4<br>5<br>6<br>7<br>8 | UNION ALL<br>SELECT prod<br>UNION ALL<br>SELECT prod<br>UNION ALL<br>SELECT prod<br>UNION ALL | _<br> _id + 20000<br> _id + 20000<br> _id + 20000 | 0 as vid, 'name' a:<br>0 as vid, 'category<br>0 as vid, 'subcateg | as k, 1 as t, 'product'<br>s k, 1 as t, prod_name a<br>/' as k, 1 as t, prod_ca<br>gory' as k, 1 as t, prod<br>gory' as k, 1 as t, prod | s v, NULL as vn, NULL<br>tegory as v, NULL as<br>_subcategory as v, NU | as vt FROM sh.produc<br>vn, NULL as vt FROM si<br>LL as vn, NULL as vt | ts<br>h.products<br>FROM sh.products |                |
| ▶ ⊞ CHANNELS<br>▶ ⊞ COSTS<br>▶ ⊞ COUNTRIES |   | 10                              | UNION ALL                                                                                     | id + 20000                                        |                                                                   | ce' as k, 3 as t, TO_CHA<br>d' as k, 2 as t, TO_CHAR                                                                                    |                                                                        |                                                                        |                                      | on sn.produces |
| E CUSTOMERS E PRODUCTS E PROMOTIONS        |   | Query R                         | esult Scr                                                                                     | pt Output                                         |                                                                   | lain Plan Autotrace S                                                                                                    | QL History                                                             |                                                                        |                                      | Ć              |
| ▶                                          | 1 |                                 | vid                                                                                           | Download                                          | k                                                                 | t                                                                                                    | v                                                                      | vn                                                                     | vt                                   |                |
| ▶ Ⅲ TIMES                                  |   | 1                               |                                                                                               | 200013                                            | category                                                          | 1                                                                                                    | Photo                                                                  | (null)                                                                 | (null)                               | A              |
|                                            |   | 2                               |                                                                                               | 200013                                            | label                                                             | 1                                                                                                    | product                                                                | (null)                                                                 | (null)                               |                |
|                                            |   | 3                               |                                                                                               | 200013                                            | listPrice                                                         | 3                                                                                                    | 899.99                                                                 | 899.99                                                                 | (null)                               |                |
|                                            |   | 4                               |                                                                                               | 200013                                            | name                                                              | 1                                                                                                    | 5MP Telephoto Dig                                                      | (null)                                                                 | (null)                               |                |
|                                            |   | 5                               |                                                                                               | 200013                                            | sourceld                                                          | 2                                                                                                    | 13                                                                     | 13                                                                     | (null)                               |                |
|                                            |   | 6                               |                                                                                               | 200013                                            | subcategory                                                       | 1                                                                                                    | Cameras                                                                | (null)                                                                 | (null)                               |                |
|                                            |   | 7                               |                                                                                               | 200014                                            | category                                                          | 1                                                                                                    | Peripherals and Ac                                                     | (null)                                                                 | (null)                               |                |
|                                            |   |                                 |                                                                                               | 200014                                            | label                                                             | 1                                                                                                    | product                                                                | (null)                                                                 | (null)                               |                |
|                                            |   | 8                               |                                                                                               |                                                   |                                                                   |                                                                                                    |                                                                        |                                                                        |                                      |                |

8) Insert the rows representing the products nodes in the table.

INSERT INTO mysalesvt\$ (vid, k, t, v, vn, vt) SELECT prod id + 200000 as vid, 'label' as k, 1 as t, 'product' as v, NULL as vn, NULL as vt FROM sh.products UNION ALL SELECT prod id + 200000 as vid, 'name' as k, 1 as t, prod name as v, NULL as vn, NULL as vt FROM sh.products UNION ALL SELECT prod id + 200000 as vid, 'category' as k, 1 as t, prod category as v, NULL as vn, NULL as vt FROM sh.products UNION ALL SELECT prod id + 200000 as vid, 'subcategory' as k, 1 as t, prod\_subcategory as v, NULL as vn, NULL as vt FROM sh.products UNION ALL SELECT prod id + 200000 as vid, 'listPrice' as k, 3 as t, TO CHAR(prod list price) as v, prod list price as vn, NULL as vt FROM sh.products UNION ALL SELECT prod id + 200000 as vid, 'sourceId' as k, 2 as t, TO CHAR(prod id) as v, prod id as vn, NULL as vt FROM sh.products ORDER BY 1,2;

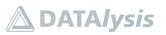

| Property Graph from scratch: data sources to graphs |  |
|-----------------------------------------------------|--|
|-----------------------------------------------------|--|

| lavigator Worksheets                                                                                                    | 0    | [Worksheet]* 🔻 🗁 🛱 😓 😫 🖳 🛃 🖾 🛱                                                                                                    | 68 (?)              |
|----------------------------------------------------------------------------------------------------|------|----------------------------------------------------------------------------------------------------|---------------------|
| SH  Tables Tables Tabl |      | INSERT INTO mysalesvt5 (vid, k, t, v, vn, vt)<br>SELECT prod_id + 200000 as vid, 'label' as k, 1 as t, 'product' as v, NULL as vn, NULL as vt FROM sh.products<br>(NICON ALL - vn, NULL as vt FROM sh.products)<br>(NICON ALL - vn, NULL as vt FROM sh.products)<br>(NICON ALL - vn, NULL as vt FROM sh.products)<br>(NICON ALL - vn, NULL as vt FROM sh.products)<br>(NICON ALL - vn, NULL as vt FROM sh.products)<br>(NICON ALL - vn, NULL as vt FROM sh.products)<br>(SELECT prod_id + 200000 as vid, 'subcategory' as k, 1 as t, prod_subcategory as v, NULL as vn, NULL as vt FROM sh.products)<br>(SELECT prod_id + 200000 as vid, 'subcategory' as k, 1 as t, prod_subcategory as v, NULL as vn, NULL as vt FROM sh.products)<br>(SELECT prod_id + 200000 as vid, 'listPrice' as k, 3 as t, TO_CHAR(prod_list_price) as v, prod_list_price as vn, NULL as vt FROM sh.product<br>(SELECT prod_id + 200000 as vid, 'sourceId' as k, 2 as t, TO_CHAR(prod_id) as v, prod_id as vn, NULL as vt FROM sh.product<br>(SELECT prod_id + 200000 as vid, 'sourceId' as k, 2 as t, TO_CHAR(prod_id) as v, prod_id as vn, NULL as vt FROM sh.product<br>(SELECT prod_id + 200000 as vid, 'sourceId' as k, 2 as t, TO_CHAR(prod_id) as v, prod_id as vn, NULL as vt FROM sh.product<br>(SELECT prod_id + 200000 as vid, 'sourceId' as k, 2 as t, TO_CHAR(prod_id) as v, prod_id as vn, NULL as vt FROM sh.product<br>(SELECT prod_id + 200000 as vid, 'sourceId' as k, 2 as t, TO_CHAR(prod_id) as v, prod_id as vn, NULL as vt FROM sh.product<br>(SELECT prod_id + 200000 as vid, 'sourceId' as k, 2 as t, TO_CHAR(prod_id) as v, prod_id as vn, NULL as vt FROM sh.product<br>(SELECT prod_id + 200000 as vid, 'sourceId' as k, 2 as t, TO_CHAR(prod_id) as v, prod_id as vn, NULL as vt FROM sh.product<br>(SELECT prod_id + 200000 as vid, 'sourceId' as k, 2 as t, TO_CHAR(prod_id) as v, prod_id as vn, NULL as vt FROM sh.product<br>(SELECT prod_id + 200000 as vid, 'sourceId' as k, 2 as t, TO_CHAR(prod_id) as v, prod_id as vn, NULL as vt FROM sh.product<br>(SELECT prod_id + 200000000000000000000000000000000000                                                                  | vt FROM sh.products |
|                                                                                                    |      | Ouery Result     Script Output     DBMS Output     Explain Plan     Autotrace     SOL History <sup>1</sup> <sup>1</sup> | Ć                   |
| <ul> <li>● 囲 SALES</li> <li>▶ 囲 SUPPLEMENTARY_DEMOGRAF</li> <li>▶ 囲 TIMES</li> </ul>                                                                                                    | RAPH | 432 rows inserted.                                                                                                    | B ()                |
|                                                                                                    |      |                                                                                                    |                     |

9) Prepare the nodes representing the customers, performing the UNPIVOT to transform columns into rows and formatting the result to respect the graph rules. This is a validation step testing the query only.

SELECT cust id as vid, 'label' as k, 1 as t, 'customer' as v, NULL as vn, NULL as vt FROM sh.customers UNION ALL SELECT cust\_id as vid, 'name' as k, 1 as t, cust\_first\_name || ' ' || cust\_last\_name as v, NULL as vn, NULL as vt FROM sh.customers UNION ALL SELECT cust id as vid, 'gender' as k, 1 as t, cust gender as v, NULL as vn, NULL as vt FROM sh.customers UNION ALL SELECT cust id as vid, 'maritalStatus' as k, 1 as t, cust marital status as v, NULL as vn, NULL as vt FROM sh.customers WHERE cust marital status IS NOT NULL UNION ALL SELECT cust id as vid, 'yearOfBirth' as k, 2 as t, TO CHAR(cust year of birth) as v, cust year of birth as vn, NULL as vt FROM sh.customers UNION ALL SELECT cust id as vid, 'sourceId' as k, 2 as t, TO CHAR(cust id) as v, cust id as vn, NULL as vt FROM sh.customers ORDER BY 1, 2;

The "ORDER BY" is there to help highlighting the fact that a single node has multiple rows repeating the ID. When a property isn't defined it is skipped, the graph doesn't deal well with NULL vs not defined.

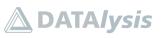

#### Property Graph from scratch: data sources to graphs

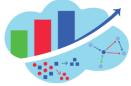

| avigator Workshee                                  | ts 🕐          |   | [Works   | heet]* 💌 🗎                         |                    | ⊥ ≥ Aa 🗊                                                    |                    |                         |                       | 68 (?          |
|----------------------------------------------------|---------------|---|----------|------------------------------------|--------------------|-------------------------------------------------------------|--------------------|-------------------------|-----------------------|----------------|
| SH                                                 | Ψ.            |   | 2        | UNION ALL                          |                    | <pre>s t, 'customer' as v, NU t, cust first name    '</pre> |                    |                         | i an at special at an |                |
| Tables                                             | *             |   | 4        | UNION ALL                          |                    | as t, cust_first_name    as t, cust gender as v,            |                    |                         | L as Vt FROM sh.cus   | comers         |
|                                                    | -             |   | 6<br>7   | UNION ALL<br>SELECT cust id as vid | 'maritalStatus' a  | s k, 1 as t, cust_marita                                    | -                  |                         | sh.customers          |                |
| Search                                             | ۹ 🗘 🗄         |   | 8        | WHERE cust_marital_:<br>UNION ALL  | status IS NOT NULL |                                                             |                    |                         |                       |                |
| ▶                                                  |               |   | 11       | UNION ALL                          |                    | k, 2 as t, TO_CHAR(cust_                                    |                    |                         |                       | M sh.customers |
| ▶ III COSTS                                        |               |   | 12<br>13 | ORDER BY 1, 2;                     | , 'sourceld' as K, | 2 as t, TO_CHAR(cust_id)                                    | as V, cust_1d as v | n, NULL as vt FROM sh.c | ustomers              |                |
| ▶ III COUNTRIES                                    |               |   |          |                                    |                    |                                                             |                    |                         |                       |                |
| ▶                                                  |               |   |          |                                    |                    |                                                             | *                  |                         |                       |                |
| E PRODUCTS                                         |               |   | Query F  | Script Output                      | DBMS Output Exp    | olain Plan Autotrace S                                      | QL History         |                         |                       | (              |
| ▶                                                  |               | 4 | Ŵ        | i 🖸 Download                       | •                  |                                                             |                    |                         |                       |                |
| ▶ I SALES                                          |               |   |          | vid                                | k                  | t                                                           | v                  | vn                      | vt                    |                |
| <ul> <li>E SUPPLEMENTA</li> <li>E TIMES</li> </ul> | ARY_DEMOGRAPH |   | 1        | 1                                  | gender             | 1                                                           | M                  | (null)                  | (null)                | A              |
| P BE TIMES                                         |               |   | 2        |                                    | label              |                                                             |                    |                         |                       |                |
|                                                    |               |   |          |                                    |                    |                                                             | customer           |                         | (null)                |                |
|                                                    |               |   | 3        | 1                                  | name               |                                                             | Abigail Kessel     | (null)                  | (null)                |                |
|                                                    |               |   | 4        | 1                                  | sourceld           | 2                                                           | 1                  | 1                       | (null)                |                |
|                                                    |               |   | 5        | 1                                  | yearOfBirth        | 2                                                           | 1946               | 1946                    | (null)                |                |
|                                                    |               |   | 6        | 2                                  | gender             | 1                                                           | F                  | (null)                  | (null)                |                |
|                                                    |               |   | 7        | 2                                  | label              | 1                                                           | customer           | (null)                  | (null)                |                |
|                                                    |               |   | 8        | 2                                  | name               | 1                                                           | Anne Koch          | (null)                  | (null)                |                |
|                                                    |               |   |          |                                    |                    |                                                             |                    |                         |                       |                |

10) Insert the rows representing the customers nodes in the table.

INSERT INTO mysalesvt\$ (vid, k, t, v, vn, vt) SELECT cust\_id as vid, 'label' as k, 1 as t, 'customer' as v, NULL as vn, NULL as vt FROM sh.customers UNION ALL SELECT cust id as vid, 'name' as k, 1 as t, cust first name || ' ' || cust last name as v, NULL as vn, NULL as vt FROM sh.customers UNION ALL SELECT cust id as vid, 'gender' as k, 1 as t, cust gender as v, NULL as vn, NULL as vt FROM sh.customers UNION ALL SELECT cust id as vid, 'maritalStatus' as k, 1 as t, cust\_marital\_status as v, NULL as vn, NULL as vt FROM sh.customers WHERE cust marital status IS NOT NULL UNION ALL SELECT cust id as vid, 'yearOfBirth' as k, 2 as t, TO\_CHAR(cust\_year\_of\_birth) as v, cust\_year\_of\_birth as vn, NULL as vt FROM sh.customers UNION ALL SELECT cust id as vid, 'sourceId' as k, 2 as t, TO CHAR(cust id) as v, cust id as vn, NULL as vt FROM sh.customers ORDER BY 1, 2;

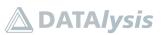

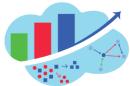

#### Property Graph from scratch: data sources to graphs

| Navigator Worksheets (2)                                                            | [Worksheet]* 🔻 🗁 📴 🚺 🖪 🔒 🖳 坐 🗵 🗛 📋                                                                                                    | 68 (2)                                    |
|-------------------------------------------------------------------------------------|----------------------------------------------------------------------------------------------------|-------------------------------------------|
| SH  Tables  Search  GO C  H C  H C  H C  H C  H C  H C  H                           | <pre>1 TMSERT INTO mysalesvt5 (vid, k, t, v, vn, vt) 2 SELECT cust_id as vid, 'label'as k, l as t, 'customer' as v, NULL as vn, NULL as vt FROM sh.customers 3 UITOM ALL 4 SINTON ALL 5 SELECT cust_id as vid, 'gander'as k, l as t, cust_first_name    ' '    cust_last_name as v, NULL as vn, NULL as vn, NULL as vn, NULL as vn, NULL as vn, NULL as vn, NULL as vn, NULL as vn, NULL as vt FROM sh.customers 7 UNTON ALL 8 SELECT cust_id as vid, 'manitalStatus' as k, l as t, cust_manital_status as v, NULL as vn, NULL as vt FROM sh.customers 9 UNTON ALL 10 UETON ALL 10 UNTON ALL 11 SELECT cust_id as vid, 'yearOfBirth' as k, 2 as t, T0_CHAR(cust_year_of_birth) as v, cust_year_of_birth as vn, 11 SELECT cust_id as vid, 'sourceId' as k, 2 as t, T0_CHAR(cust_id) as v, cust_id as vn, NULL as vt FROM sh.custo 12 ONDER BV 1, 2; 13 SELECT cust_id as vid, 'sourceId' as k, 2 as t, T0_CHAR(cust_id) as v, cust_id as vn, NULL as vt FROM sh.custo 14 ONDER BV 1, 2; 15 SELECT cust_id as vid, 'sourceId' as k, 2 as t, T0_CHAR(cust_id) as v, cust_id as vn, NULL as vt FROM sh.custo 16 ONDER BV 1, 2; 17 SELECT cust_id as vid, 'sourceId' as k, 2 as t, T0_CHAR(cust_id) as v, cust_id as vn, NULL as vt FROM sh.custo 18 SELECT cust_id as vid, 'sourceId' as k, 2 as t, T0_CHAR(cust_id) as v, cust_id as vn, NULL as vt FROM sh.custo 19 SELECT cust_id as vid, 'sourceId' as k, 2 as t, T0_CHAR(cust_id) as v, cust_id as vn, NULL as vt FROM sh.custo 10 ONDER BV 1, 2; 11 SELECT cust_id as vid, 'sourceId' as k, 2 as t, T0_CHAR(cust_id) as v, cust_id as vn, NULL as vt FROM sh.custo 12 SELECT cust_id as vid, 'sourceId' as k, 2 as t, T0_CHAR(cust_id) as v, cust_id as vn, NULL as vt FROM sh.custo 13 SELECT cust_id as vid, 'sourceId' as k, 2 as t, T0_CHAR(cust_id) as v, cust_id as vn, NULL as vt FROM sh.custo 14 ONDER BV 1, 2; 15 SELECT cust_id as vid, 'sourceId' as v, PIN PIN PIN PIN PIN PIN PIN PIN PIN PIN</pre> | customers<br>NULL as vt FROM sh.customers |
| E CUSTOMERS     E PRODUCTS     E PROMOTIONS     E PROMOTIONS                        | Ouery Result     Script Output     DBMS Output     Explain Plan     Autotrace     SQL History                                                                                                    | 0                                         |
| → IIII FAUNUTIONS<br>→ IIII SALES<br>→ IIII SUPPLEMENTARY_DEMOGRAPH<br>→ IIII TIMES | 315,572 rows inserted.                                                                                                    | O ئۇ                                      |
| ,                                                                                   |                                                                                                    |                                           |

11) Execute some control queries on the nodes table to validate the content: number of nodes by label and number of nodes by property.

```
SELECT v, COUNT(DISTINCT vid) FROM mysalesvt$
WHERE k = 'label'
GROUP BY v
ORDER BY 1;
```

|                                                                                  | ome | Worksheet                  | Data Modeler                                    |                                                | 0 | $\%$ LABUSER00 $\checkmark$ |
|----------------------------------------------------------------------------------|-----|----------------------------|-------------------------------------------------|------------------------------------------------|---|-----------------------------|
| Navigator Worksheets                                                             | 0   | [Worksheet]                |                                                 |                                                |   | 68 (?)                      |
| SH                                                                               | -   | 1 SELE<br>2 WHER<br>3 GROU | CT v, COUNT(DISTIN<br>RE k = 'label'<br>JP BY v | CT vid) FROM mysalesvt\$                       |   |                             |
| Tables                                                                           |     | 4 ORDE                     | ек бү 1;j                                       |                                                |   |                             |
| ▶ 田 CUSTOMERS<br>▶ 田 PRODUCTS                                                    |     | Query Resul                | t Script Output                                 | DBMS Output Explain Plan Autotrace SQL History |   | 0                           |
| ▶                                                                                |     | 1 0                        | C Download                                      | ,                                              |   |                             |
| ▶                                                                                | PH  | v                          |                                                 | count(distinctvid)                             |   |                             |
| ▶                                                                                |     |                            | ountry                                          | 23                                             |   |                             |
|                                                                                  |     | 2 c                        | ustomer                                         | 55500                                          |   |                             |
|                                                                                  |     | 3 р                        | roduct                                          | 72                                             |   |                             |
| <ul> <li></li> <li></li> <li>⊗ 0 ▲ 0 ⊗ 0   12.04.04 PM - 3 rows total</li> </ul> | Þ   |                            |                                                 |                                                |   |                             |

SELECT k, COUNT(DISTINCT vid) FROM mysalesvt\$
GROUP BY k
ORDER BY 2 DESC, 1;

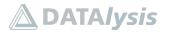

#### Property Graph from scratch: data sources to graphs

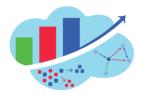

| Navigator Worksheets                                               |       |                                                                 |                             |                          | 69 (? |
|--------------------------------------------------------------------|-------|-----------------------------------------------------------------|-----------------------------|--------------------------|-------|
| SH                                                                 |       | 1 SELECT k, COUNT(DIST<br>2 GROUP BY k<br>3 ORDER BY 2 DESC, 1; | TINCT vid) FROM mysalesvt\$ |                          |       |
| Tables v                                                           |       | 3 ORDER BY 2 DESC, 1;                                           |                             |                          |       |
|                                                                    |       |                                                                 |                             |                          |       |
| Search 🤇 🗘 🛨                                                       |       |                                                                 |                             |                          |       |
| ▶ 	 CHANNELS                                                       |       |                                                                 |                             |                          |       |
| ▶ ⊞ COSTS                                                          |       |                                                                 |                             | •                        |       |
| ▶                                                                  | Query | Result Script Output                                            | DBMS Output Explain P       | an Autotrace SQL History | (3    |
| ▶                                                                  | Û     | (i) [2] Download                                                |                             |                          |       |
| ▶                                                                  |       | _                                                               |                             |                          |       |
| ▶ I PROMOTIONS                                                     | ٠     | k                                                               | count(distinctvid)          |                          |       |
| <ul> <li>▶ ■ SALES</li> <li>▶ ■ SUPPLEMENTARY_DEMOGRAPH</li> </ul> | 1     | label                                                           | 55595                       |                          |       |
| III SUPPLEMENTARY_DEMOGRAPH     IIIIIIIIIIIIIIIIIIIIIIIIIIIIIIIII  | 2     | name                                                            | 55595                       |                          |       |
| , ED TIMEO                                                         | 3     | sourceld                                                        | 55595                       |                          |       |
|                                                                    | 4     | gender                                                          | 55500                       |                          |       |
|                                                                    | 5     | yearOfBirth                                                     | 55500                       |                          |       |
|                                                                    | 6     | maritalStatus                                                   | 38072                       |                          |       |
|                                                                    | 7     | category                                                        | 72                          |                          |       |
|                                                                    | 8     | listPrice                                                       | 72                          |                          |       |
|                                                                    |       |                                                                 |                             |                          |       |
|                                                                    | 9     | subcategory                                                     | 72                          |                          |       |
| <                                                                  | 10    | isoCode                                                         | 23                          |                          | *     |

12) For the edges there isn't an existing ID in the table, therefore you can't use that as base. The solution is to use a sequence in the database. It will keep track of the last value returned and keep increment this value to generate unique numbers. A sequence can be used for the nodes IDs as well to avoid the offset workaround.

```
CREATE SEQUENCE mysales eid seq;
```

| CRACLE SOL Developer Home Worksheet Data Modeler                                                     | ⑦ A LABUSER00 ∨ |
|----------------------------------------------------------------------------------------------------|-----------------|
| Navigator Worksheets 🕐 [Worksheet]" 🕶 🖻 📴 <table-cell> 🔓 😫 🖷</table-cell>                            | 68 (2)          |
| SH v                                                                                                 |                 |
| Tables                                                                                               |                 |
| Search Q D                                                                                           |                 |
| ▶ I CHANNELS                                                                                         |                 |
| ▶ III COUNTRIES     Query Result Script Output DBMS Output Explain Plan Autotrace SQL History        | 0               |
| ▶ 囲 CUSTOMERS<br>▶ 囲 PRODUCTS □ 止                                                                    |                 |
| ▶ III PROMOTIONS                                                                                     | ů ()            |
| ▶ ⊞ SALES ▶ ⊞ SUPPLEMENTARY_DEMOGRAPH Sequence MYSALES EID SEQ created.                              | L, O            |
| <ul> <li>▶ ⊞ SUPPLEMENTARY_DEMOGRAPH Sequence MYSALES_EID_SEQ created.</li> <li>▶ ⊞ TIMES</li> </ul> |                 |
|                                                                                                    |                 |
|                                                                                                    |                 |
|                                                                                                    |                 |
|                                                                                                    |                 |
|                                                                                                    |                 |
|                                                                                                    |                 |
|                                                                                                    |                 |
| ⊗ 7 🛆 0 🐯 0   <u>12.06.31 PM - SQL executed by LABUSER00</u>                                         |                 |

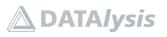

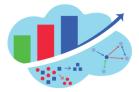

13) Prepare the edges representing the (:customer) -[:livesIn]-> (:country) edges, performing the UNPIVOT to transform columns into rows and formatting the result to respect the graph rules. This is a validation step testing the query only.

```
SELECT NULL as eid
, cust_id as svid
, country_id + 300000 as dvid
, 'livesIn' as el
, 'stateProvince' as k
, 1 as t
, cust_state_province as v FROM sh.customers
ORDER BY 2;
```

Do not use the sequence when performing the validation step as it would waste numbers and time for nothing. Also don't forget the offset you have applied to the IDs of the countries.

| avigator Worksheets ⑦                                                             |  | [Worksh                    | neet]* 🔻 🗁 🛱                                                                                                    |                                               | 🖳 🖂 🛆 🗇            |            |               |   | 68 (         |
|-----------------------------------------------------------------------------------|--|----------------------------|----------------------------------------------------------------------------------------------------|-----------------------------------------------|--------------------|------------|---------------|---|--------------|
| SH     ▼       Tables     ▼       Search     Q       > ⊞ CHANNELS       > Ⅲ COSTS |  | 2<br>3<br>4<br>5<br>6<br>7 | SELECT NULL as eid<br>, country id + 3000<br>, 'livesin' as el<br>, 'livesin' as el<br>, 'as t<br>, cust stateProvince' a<br>, las t<br>, cust state_provin<br>ORDER BY 2; | 00 as dvid<br>s k<br>ce as v FROM sh.customer | S                  |            |               |   |              |
| E COUNTRIES     E CUSTOMERS                                                       |  | Query R                    | esult Script Output                                                                                                    | DBMS Output Explain                           | n Plan Autotrace S | QL History |               |   | (            |
| ► ECOSTOMERS ■ PRODUCTS                                                           |  | 前                          | <ol> <li>Downloa</li> </ol>                                                                                                    | id 💌                                          |                    |            |               |   |              |
| ▶ 	 PROMOTIONS                                                                    |  |                            | eid                                                                                                    | svid                                          | dvid               | el         | k             | t | v            |
|                                                                                   |  | 1                          | (null)                                                                                                    | 1                                             | 352789             | livesIn    | stateProvince | 1 | England - No |
| B SUPPLEMENTARY_DEMOGRAPH     B TIMES                                             |  | 2                          | (null)                                                                                                    | 2                                             | 352778             | livesIn    | stateProvince |   | Salamanca    |
|                                                                                   |  | 3                          | (null)                                                                                                    | 3                                             | 352770             | livesIn    | stateProvince |   | Zeeland      |
|                                                                                   |  | 4                          | (null)                                                                                                    | 4                                             | 352770             | livesIn    | stateProvince |   | Utrecht      |
|                                                                                   |  | 5                          | (null)                                                                                                    | 5                                             | 352789             | livesIn    | stateProvince |   | England - No |
|                                                                                   |  | 6                          | (null)                                                                                                    | 6                                             | 352769             | livesIn    | stateProvince |   | Kuala Lumpi  |
|                                                                                   |  | 7                          | (null)                                                                                                    | 7                                             | 352790             | livesIn    | stateProvince |   | HI           |
|                                                                                   |  | 8                          | (null)                                                                                                    | 8                                             | 352790             | livesIn    | stateProvince |   | со           |
|                                                                                   |  | 9                          | (null)                                                                                                    | 9                                             |                    | livesIn    | stateProvince |   | Groningen    |
|                                                                                   |  |                            | 4                                                                                                    |                                               |                    |            |               |   | •            |

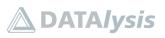

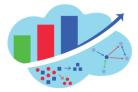

14) Insert the rows representing the (:customer) -[:livesIn]-> (:country) relationships into the table. Using the sequence this time, to generate a single IDs for every single edge.

```
INSERT INTO mysalesge$ (eid, svid, dvid, el, k, t, v)
SELECT mysales_eid_seq.nextval, svid, dvid, el, k, t, v FROM (
SELECT NULL as eid
, cust_id as svid
, country_id + 300000 as dvid
, 'livesIn' as el
, 'stateProvince' as k
, 1 as t
, cust_state_province as v FROM sh.customers
ORDER BY 2
);
```

|                      | CACLE SQL Developer                                 | Home         | Worksheet                                                                     | Data Modeler                                                                                                    |                                                                                                    | 0 | 옷 LABUS | SER00 $\vee$ |
|----------------------|-----------------------------------------------------|--------------|-------------------------------------------------------------------------------|----------------------------------------------------------------------------------------------------|----------------------------------------------------------------------------------------------------|---|---------|--------------|
| Naviga               | tor Worksheets                                      | 0            | [Workshee                                                                     |                                                                                                    |                                                                                                    |   | 6       | 90 G         |
|                      |                                                     | ▼<br>▼       | 1 INS<br>2 SEL<br>3 SEL<br>4 , C C<br>6 , , , , , , , , , , , , , , , , , , , | ERT INTO mysales<br>ECT mysales_eid<br>ECT mysales_eid<br>ust_id as svid<br>ountry_id + 30000<br>livesIn' as el<br>stateProvince' a<br>as t<br>ust_state_provin<br>ER BY 2 | geš (eid, svid, dvid, el, k, t, v)<br>eeg.nextval, svid, dvid, el, k, t, v FROM (<br>90 as dvid<br>s k<br>ce as v FROM sh.customers |   |         |              |
| ) ==<br>) ==<br>) == | COUNTRIES<br>CUSTOMERS<br>PRODUCTS                  |              | Query Resu                                                                    | It Script Output                                                                                                    | DBMS Output Explain Plan Autotrace SQL History                                                                                      |   |         | 0            |
| ▶ Ⅲ                  | PROMOTIONS<br>SALES<br>SUPPLEMENTARY_DEMOC<br>TIMES | GRAPH        | 55,500 roi                                                                    | vs inserted.                                                                                                    |                                                                                                    |   | ß       | 0            |
| ×                    |                                                     |              |                                                                               |                                                                                                    |                                                                                                    |   |         |              |
| ⊗ 2 ▲                | 0 883 0   6:16:49 PM - SQL exec                     | uted by LABL | ISER00                                                                        |                                                                                                    |                                                                                                    |   |         |              |

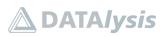

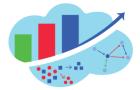

15) The rows representing the edges (:customer) -[:buys]-> (:product) require an extra step. There are multiple attributes you want to collect as properties, these will be multiple rows in the table. But these rows must all share the same edge ID generated by the sequence. For this a temporary table will be created where an ID using the sequence is going to be assigned to every entry before to unpivot its columns. This is a validation query to check what the temporary table will look like.

```
SELECT NULL as eid
, cust_id as svid
, prod_id + 200000 as dvid
, 'buys' as el
, SUM(quantity_sold) as quantity_sold
, SUM(amount_sold) as amount_sold
, time_id as order_date FROM sh.sales
WHERE time_id >= to_date('20000101', 'yyyymmdd')
GROUP BY cust id, prod id, time id;
```

Do not forget to apply the offset on the products IDs. The query has a filter to only take half of the sales to keep the graph to a smaller size to make it faster for the lab environment.

| lavigator Worksheets ⑦                                                                                     |  | [Works           | neet]* 🔻 🗎 🗎                                                                                                    |                     | 🖳 🖂 🗚 a 🗊          |            |               |             | 88 (         |
|----------------------------------------------------------------------------------------------------|--|------------------|----------------------------------------------------------------------------------------------------|---------------------|--------------------|------------|---------------|-------------|--------------|
| SH ▼<br>Tables ▼<br>Search Q C ⊡<br>> ⊞ CHANNELS<br>> ⊞ COSTS                                              |  | 2<br>3<br>4<br>5 | SELECT NULL as eid<br>, cust id as svid<br>, prod_id + 200000 as<br>, buys' as el<br>, SUM(quamtity_sold)<br>, SUM(quamt_sold) a<br>, SUM(amount_sold) a<br>, SUM(amount_sold) a<br>, SUM(amount_sold) a<br>, SUM(amount_sold) a<br>, SUM(amount_sold) as order_d<br>, SUM(amount_sold) as order_d<br>, SUM(amount_sold) |                     | mdd')              |            |               |             |              |
| <ul> <li>→ III COUNTRIES</li> <li>→ III PRODUCTS</li> <li>→ III PROMOTIONS</li> <li>→ III SALES</li> </ul> |  | Query R          | esult Script Output                                                                                                    | DBMS Output Explain | n Plan Autotrace S | QL History |               |             | (            |
|                                                                                                    |  |                  | eid                                                                                                    | svid                | dvid               | el         | quantity_sold | amount_sold | order_date   |
| E SUPPLEMENTARY DEMOGRAPH                                                                                  |  | 1                | (null)                                                                                                    | 1848                | 200013             | buys       | 1             | 1075.12     | 01/30/00 12: |
| ▶ I TIMES                                                                                                  |  | 2                | (null)                                                                                                    | 7655                | 200013             | buys       | 2             | 2150.24     | 01/30/00 12: |
|                                                                                                    |  | 3                | (null)                                                                                                    | 7759                | 200013             | buys       | 2             | 2150.24     | 01/30/00 12: |
|                                                                                                    |  | 4                | (null)                                                                                                    | 3841                | 200013             | buys       | 2             | 2136.08     | 02/03/00 12: |
|                                                                                                    |  | 5                | (null)                                                                                                    | 6751                | 200013             | buys       | 1             | 1052.99     | 02/10/00 12: |
|                                                                                                    |  | 6                | (null)                                                                                                    | 7205                | 200013             | buys       | 1             | 1052.99     | 02/10/00 12: |
|                                                                                                    |  | 7                | (null)                                                                                                    | 3045                | 200013             | buys       | 2             | 2121.33     | 02/18/00 12: |
|                                                                                                    |  | 8                | (null)                                                                                                    | 2204                | 200013             | buys       | 2             | 2136.08     | 02/21/00 12: |
|                                                                                                    |  | 9                | (null)                                                                                                    | 6116                | 200013             | buys       | 1             | 1067.73     | 02/21/00 12: |

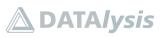

Property Graph from scratch: data sources to graphs

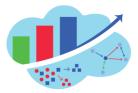

```
CREATE TABLE tmp_orders AS
SELECT mysales_eid_seq.nextval as eid, svid, dvid, el,
quantity_sold, amount_sold, order_date FROM (
SELECT NULL as eid
, cust_id as svid
, prod_id + 200000 as dvid
, 'buys' as el
, SUM(quantity_sold) as quantity_sold
, SUM(amount_sold) as amount_sold
, time_id as order_date FROM sh.sales
WHERE time_id >= to_date('20000101', 'yyyymmdd')
GROUP BY cust_id, prod_id, time_id
);
```

The temporary table create used the sequence to populate the "eid" column with unique IDs.

| ≡ (            | DRACLE' SQL Developer                                       | Home                                                                                                    | Worksheet                        | Data Modeler                                                                                     |                                                                                            | 0 | 옷 LABUSE | R00 V |
|----------------|-------------------------------------------------------------|----------------------------------------------------------------------------------------------------|----------------------------------|--------------------------------------------------------------------------------------------------|--------------------------------------------------------------------------------------------|---|----------|-------|
| SI<br>Ta<br>Si | ables<br>earch ♀ [⑦<br>⊞ CHANNELS                           | <ul> <li></li> <li></li></ul> | 2 SELE<br>3 SELE<br>4 CU<br>5 pr | ATE TABLE tmp_ord<br>ECT mysales_eid_s<br>ECT NULL as eid<br>ust_id as svid<br>rod_id + 200000 a | ers AS<br>eq.nextval as eid, svid, dvid, el, quantity_sold, amount_sold, order_date FROM ( |   | 68       | 0     |
| )<br>          | 田 COSTS  田 COUNTRIES  田 CUSTOMERS  田 PRODUCTS  田 PROMOTIONS |                                                                                                    | Query Result                     | t Script Output                                                                                  | DBMS Output Explain Plan Autotrace SQL History                                             |   |          | 0     |
| )<br>          | III SALES<br>III SUPPLEMENTARY_DEMOG<br>IIII TIMES          | RAPH                                                                                                    | Table TMP_                       | ORDERS created.                                                                                  |                                                                                            |   | ð (j     | )     |
| ×              |                                                             | •                                                                                                    |                                  |                                                                                                  |                                                                                            |   |          |       |
| ⊗ з            | ▲ 0 段 0   <u>6:18:59 PM - SQL exect</u>                     | ited by LABU                                                                                                    | SER00                            |                                                                                                  |                                                                                            |   |          |       |

SELECT \* FROM tmp\_orders;

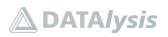

## 

Property Graph from scratch: data sources to graphs

| avigator Worksheets ⑦     |   | [Workshe | eet]* 🔻 🗁 🗎           |                     | k 🖂 Aa 🔟         |            |               |             | 68 (?)         |
|---------------------------|---|----------|-----------------------|---------------------|------------------|------------|---------------|-------------|----------------|
| SH 💌                      |   | 1 S      | ELECT * FROM tmp_orde | ins;                |                  |            |               |             |                |
| Tables 💌                  |   |          |                       |                     |                  |            |               |             |                |
|                           |   |          |                       |                     |                  |            |               |             |                |
| Search 🤇 🖯 🛨              |   |          |                       |                     |                  |            |               |             |                |
| ▶ 	 CHANNELS              |   |          |                       |                     |                  |            |               |             |                |
| ▶ III COSTS               |   |          |                       |                     |                  |            |               |             |                |
| ▶ III COUNTRIES           |   |          |                       |                     |                  | <b>~</b>   |               |             |                |
| ▶                         |   | Query Re | sult Script Output    | DBMS Output Explain | Plan Autotrace S | QL History |               |             | 0              |
| ▶                         |   | Ū (      | Download              | *                   |                  |            |               |             |                |
| ▶                         | 4 |          | eid                   | svid                | dvid             | el         | quantity_sold | amount_sold | order_date     |
| ▶ ⊞ SALES                 |   | 1        | 55501                 | 1848                | 200013           | buys       | 1             |             | 01/30/00 12:   |
| B SUPPLEMENTARY_DEMOGRAPH |   |          | 55502                 | 7655                |                  |            |               |             | 01/30/00 12:   |
| ▶ I TIMES                 |   | 2        |                       |                     | 200013           |            | 2             |             | _              |
|                           |   | 3        | 55503                 |                     | 200013           |            | 2             |             | 01/30/00 12:   |
|                           |   | 4        | 55504                 | 3841                | 200013           | buys       | 2             | 2136.08     | 02/03/00 12:   |
|                           |   | 5        | 55505                 | 6751                | 200013           | buys       | 1             | 1052.99     | 02/10/00 12:   |
|                           |   | 6        | 55506                 | 7205                | 200013           | buys       | 1             | 1052.99     | 02/10/00 12:   |
|                           |   | 7        | 55507                 | 3045                | 200013           | buys       | 2             | 2121.33     | 02/18/00 12:   |
|                           |   | 8        | 55508                 | 2204                | 200013           | buys       | 2             | 2136.08     | 02/21/00 12:   |
|                           |   | 9        | 55509                 | 6116                | 200013           | buvs       | 1             | 1067.73     | 02/21/00 12: - |
|                           |   |          |                       |                     |                  |            |               |             | •              |

16) Prepare the edges representing the (:customer) -[:buys]-> (:product) relationships using the temporary table.

SELECT eid, svid, dvid, el, 'quantity' as k, 3 as t, TO\_CHAR(quantity\_sold) as v, quantity\_sold as vn, NULL as vt FROM tmp\_orders UNION ALL SELECT eid, svid, dvid, el, 'amount' as k, 3 as t, TO\_CHAR(amount\_sold) as v, amount\_sold as vn, NULL as vt FROM tmp\_orders UNION ALL SELECT eid, svid, dvid, el, 'orderDate' as k, 5 as t, TO\_CHAR(order\_date, 'YYYY-MM-DD') as v, NULL as vn, order\_date as vt FROM tmp\_orders ORDER BY 1,2,3,4,5;

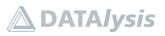

## 

| Property Gr | aph from sc | ratch: data | sources to | graphs |
|-------------|-------------|-------------|------------|--------|
|             |             |             |            |        |

| avigator Worksheets            |   | [Worksh     | eet]* 🔻 🕒 🗎                                           |                                                     | 🖳 🖂 🛆 🔟                    |                       |                       |                            | 68 (2)                |
|--------------------------------|---|-------------|-------------------------------------------------------|-----------------------------------------------------|----------------------------|-----------------------|-----------------------|----------------------------|-----------------------|
| SH 🔻                           |   | 2 4         | NION ALL<br>ELECT eid, svid, dv                       | /id, el, 'quantity' as k<br>/id, el, 'amount' as k, |                            |                       |                       | NULL as vt FROM tmp_ordens | ers                   |
| Tables v                       |   | 5 5         | NION ALL<br>ELECT eid, svid, dv<br>RDER BY 1,2,3,4,5; | vid, el, 'orderDate' as                             | k, 5 as t, TO_CHAR(or      | der_date, 'YYYY-MM-DI | D') as v, NULL as v   | vn, order_date as vt FRO   | M tmp_orders          |
| Search 🤇 🖯 🗄                   |   |             |                                                       |                                                     |                            |                       |                       |                            |                       |
| E CHANNELS                     |   |             |                                                       |                                                     |                            |                       |                       |                            |                       |
| ▶ III COSTS                    |   |             |                                                       |                                                     |                            | <b>.</b>              |                       |                            |                       |
| ▶ III COUNTRIES                |   | Query Re    | sult Script Output                                    | DBMS Output Explain                                 | n Plan Autotrace S         | QL History            |                       |                            | 0                     |
| ♥ III CUSTOMERS ♥ III PRODUCTS |   |             |                                                       |                                                     | in an Automation of        | GET HOLDING           |                       |                            |                       |
| ■ PRODUCTS                     |   | 1           | D 🗹 Download                                          | i •                                                 |                            |                       |                       |                            |                       |
| ▶ ⊞ SALES                      | 4 |             | eid                                                   | svid                                                | dvid                       | el                    | k                     | t                          | v                     |
| ■ SUPPLEMENTARY_DEMOGRAPH      |   | 1           | 5550                                                  | 01 1848                                             | 200013                     | buys                  | amount                | 3                          | 1075.12               |
|                                |   | 2           | 5550                                                  | 01 1848                                             | 200013                     | buys                  | orderDate             | 5                          | 2000-01-30            |
| EII TIMES                      |   |             |                                                       |                                                     | 200013                     | buys                  | quantity              | 3                          | 1                     |
| ▶ IIII TIMES                   |   | 3           | 5550                                                  | 01 1848                                             | 200010                     |                       |                       |                            |                       |
| ▶ ⊞ TIMES                      |   | 3<br>4      | 5550                                                  |                                                     | 200013                     | buys                  | amount                | 3                          | 2150.24               |
| ▶ ⊞ TIMES                      |   |             |                                                       | 02 7655                                             |                            |                       | amount<br>orderDate   |                            | 2150.24<br>2000-01-30 |
| ▶ ⊞ TIMES                      |   | 4           | 5550                                                  | 02 7655<br>02 7655                                  | 200013                     | buys                  |                       | 5                          |                       |
| ▶ ⊞ TIMES                      |   | 4           | 5550                                                  | 02 7655<br>02 7655<br>02 7655                       | 200013<br>200013           | buys<br>buys          | orderDate             | 5                          | 2000-01-30            |
| ▶ ⊞ TIMES                      |   | 4<br>5<br>6 | 5550<br>5550<br>5550                                  | 02 7655<br>02 7655<br>02 7655<br>03 7759            | 200013<br>200013<br>200013 | buys<br>buys<br>buys  | orderDate<br>quantity | 3                          | 2000-01-30            |

17) Insert the rows representing the (:customer) -[:buys]-> (:product) relationships.

INSERT INTO mysalesge\$ (eid, svid, dvid, el, k, t, v, vn, vt)
SELECT eid, svid, dvid, el, 'quantity' as k, 3 as t,
TO\_CHAR(quantity\_sold) as v, quantity\_sold as vn, NULL as vt FROM
tmp\_orders
UNION ALL
SELECT eid, svid, dvid, el, 'amount' as k, 3 as t,
TO\_CHAR(amount\_sold) as v, amount\_sold as vn, NULL as vt FROM
tmp\_orders
UNION ALL
SELECT eid, svid, dvid, el, 'orderDate' as k, 5 as t,
TO\_CHAR(order\_date, 'YYYY-MM-DD') as v, NULL as vn, order\_date as vt
FROM tmp\_orders
ORDER BY 1,2,3,4,5;

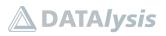

# 

### Property Graph from scratch: data sources to graphs

| avigator Worksheets     | 0  | [Worksheet]*                  |                                  |                                                                                                    |               | 69    | 0 |
|-------------------------|----|-------------------------------|----------------------------------|----------------------------------------------------------------------------------------------------|---------------|-------|---|
| SH .                    |    | 1 INSER<br>2 SELEC<br>3 UNION | T INTO mysalesg                  | e\$ (eid, svid, dvid, el, k, t, v, vn, vt)<br>id, el, 'quantity' as k, 3 as t, TO_CHAR(quantity_sold) as v, quantity_sold as vn, NULL as vt FROM t | tmp_orders    |       |   |
| fables                  | -  | 4 SELEC<br>5 UNION            | T eid, svid, dv                  | id, el, 'amount' as k, 3 as t, TO_CHAR(amount_sold) as v, amount_sold as vn, NULL as vt FROM tmp_or                                                |               |       |   |
| Search 🤇 💭 🗄            |    | 6 SELEC<br>7 ORDER            | T eid, svid, dv<br>BY 1,2,3,4,5; | id, el, 'orderDate' as k, 5 as t, TO_CHAR(order_date, 'YYYY-MM-DD') as v, NULL as vn, order_date as                                                | vt FROM tmp_o | rders |   |
|                         |    |                               |                                  |                                                                                                    |               |       |   |
| HE CHANNELS             |    |                               |                                  |                                                                                                    |               |       |   |
| ● 囲 COSTS               |    |                               |                                  | •                                                                                                    |               |       |   |
|                         |    | Query Result                  | Script Output                    | DBMS Output Explain Plan Autotrace SQL History                                                                                                    |               |       | ? |
| I PRODUCTS              |    | 前上                            |                                  |                                                                                                    |               |       |   |
| I PROMOTIONS            |    |                               |                                  |                                                                                                    |               |       |   |
| ▶ ⊞ SALES               |    |                               |                                  |                                                                                                    | ß             | i (i  |   |
| B SUPPLEMENTARY_DEMOGRA | PH | 1,051,380 r                   | ows inserted.                    |                                                                                                    |               |       |   |
| ▶ III TIMES             |    |                               |                                  |                                                                                                    |               |       |   |
|                         |    |                               |                                  |                                                                                                    |               |       |   |
|                         |    |                               |                                  |                                                                                                    |               |       |   |
|                         |    |                               |                                  |                                                                                                    |               |       |   |
|                         |    |                               |                                  |                                                                                                    |               |       |   |
|                         |    |                               |                                  |                                                                                                    |               |       |   |
|                         |    |                               |                                  |                                                                                                    |               |       |   |
|                         |    |                               |                                  |                                                                                                    |               |       |   |
|                         |    |                               |                                  |                                                                                                    |               |       |   |

#### 18) Check the edges generated, counting them by label and property.

SELECT el, COUNT(DISTINCT eid) FROM mysalesge\$ GROUP BY el ORDER BY 1;

| ORACLE' SQL Developer Home                               | Worksheet Data Modeler                                                                | ⑦ A LABUSER00 ∨ |
|----------------------------------------------------------|---------------------------------------------------------------------------------------|-----------------|
| Navigator Worksheets                                     | [Worksheet]* ▼ 🗁 🛱 🕒 🔓 😫 🔩 土 🗵 Α₀ 👕                                                   | 68 (2)          |
| SH 👻                                                     | 1 SELECT e1, COUNT(DISTINCT eid) FROM mysalesge\$<br>2 GROUP BY e1<br>3 GROUP R BY 11 |                 |
| Tables   Search                                          |                                                                                       |                 |
| Search Q 了<br>→ ⊞ CHANNELS<br>→ ⊞ COSTS                  |                                                                                       |                 |
| <ul> <li>▶ I COUNTRIES</li> <li>▶ I CUSTOMERS</li> </ul> | Ouery Result Script Output DBMS Output Explain Plan Autotrace SQL History             | 0               |
| ▶                                                        | 🗑 🛈 🖾 Download 🔻                                                                      |                 |
| <ul> <li>▶</li></ul>                                     | el count(distincteid)                                                                 |                 |
| B SALES      B SUPPLEMENTARY_DEMOGRAPH                   | 1 buys 350460                                                                         |                 |
| ▶ Ⅲ TIMES                                                | 2 livesIn 55500                                                                       |                 |
| 1                                                        |                                                                                       |                 |

SELECT k, COUNT(DISTINCT eid) FROM mysalesge\$ GROUP BY k ORDER BY 2 DESC, 1;

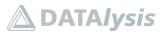

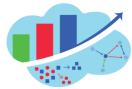

Property Graph from scratch: data sources to graphs

| Tables <ul> <li></li></ul>                                                                                                    | lavigator Worksheets ⑦ |       |                                                        |                                                    | 68 (? |
|----------------------------------------------------------------------------------------------------|------------------------|-------|--------------------------------------------------------|----------------------------------------------------|-------|
| Search Q I II<br>> EII CHANNELS<br>> EII COUNTRIES<br>> EII COUNTRIES<br>> EII CUSTOMERS<br>> EII PRODUCTS<br>> EII PROMOTIONS<br>> EII SUPPLEMENTARY_DEMOGRAPH<br>> EII SUPPLEMENTARY_DEMOGRAPH<br>> EII TIMES<br>> EII SUPPLEMENTARY_DEMOGRAPH<br>> EII TIMES                                                                                                    | SH 🔻                   |       | 1 SELECT k, COUNT<br>2 GROUP BY k<br>3 ORDER BY 2 DESC | <pre>JISTINCT eid) FROM mysalesge\$ 1;</pre>       |       |
| > III CHANNELS         > III COSTS         > III COUNTRIES         > III CUSTOMERS         > III PRODUCTS         > III SALES         > III SUPPLEMENTARY_DEMOGRAPH         > III TIMES                                                                                                    | Tables 🔻               |       |                                                        |                                                    |       |
| <ul> <li>&gt; III COSTS</li> <li>&gt; III COUNTRIES</li> <li>&gt; III CUSTOMERS</li> <li>&gt; III PRODUCTS</li> <li>&gt; III PROMOTIONS</li> <li>&gt; III SALES</li> <li>&gt; III SUPPLEMENTARY_DEMOGRAPH</li> <li>&gt; III TIMES</li> </ul>                                                                                                    | Search 🤇 💭 🛨           |       |                                                        |                                                    |       |
| > III COUNTRIES         > IIII CUSTOMERS         > IIII PRODUCTS         > IIII PROMOTIONS         > IIII SUPPLEMENTARY_DEMOGRAPH-         > IIII TIMES             III amount       350460         3 quantity       350460                                                                                                    | ▶ 	 CHANNELS           |       |                                                        |                                                    |       |
| > ■ ECUSTOMERS       Cuery Result       Script Output       DBMS Output       Explain Plan       Autotrace       SQL History       Court       Court                                                                                                    | ▶ III COSTS            |       |                                                        | •                                                  |       |
| Image: Products     Image: Products     Image: Products       Image: Products     Image: Products     Image: Products       Image: Products     Image: Products     Image: Products       Image: Products     Image: Products     Image: Products       Image: Products     Image: Products     Image: Products       Image: Products     Image: Products     Image: Products       Image: Products     Image: Products     Image: Products       Image: Products     Image: Products     Image: Products       Image: Product Products     Image: Products     Image: Products       Image: Product Products     Image: Products     Image: Products       Image: Product Products     Image: Products     Image: Products       Image: Product Products     Image: Products     Image: Products       Image: Product Products     Image: Products     Image: Products       Image: Product Products     Image: Products     Image: Products       Image: Product Products     Image: Products     Image: Products       Image: Product Products     Image: Products     Image: Products       Image: Product Products     Image: Products     Image: Products       Image: Product Products     Image: Products     Image: Products       Image: Product Products     Image: Products     Image: Products       Ima                                                                                                    |                        | Query | Result Script Ou                                       | out DBMS Output Explain Plan Autotrace SQL History | (?    |
| Image: Barborn Barborn Barbor | E PRODUCTS             | ŵ     | ① [2] Dow                                              | load 🔻                                             |       |
| > EE SALES     1     amount     350460       > EE TIMES     0rderDate     350460       3     quantity     350460                                                                                                    | ▶                      |       |                                                        |                                                    |       |
| > Ⅲ TIMES     2     orderDate     350460       3     quantity     350460                                                                                                    | ▶ I SALES              | 1     |                                                        |                                                    |       |
| 3 quantity 350460                                                                                                    |                        |       |                                                        |                                                    |       |
| 4 stateProvince 55500                                                                                                    |                        |       | quantity                                               |                                                    |       |
|                                                                                                    |                        | 4     | stateProvince                                          | 55500                                              |       |
|                                                                                                    |                        |       |                                                        |                                                    |       |
|                                                                                                    |                        |       |                                                        |                                                    |       |
|                                                                                                    |                        |       |                                                        |                                                    |       |
|                                                                                                    |                        |       |                                                        |                                                    |       |

19) Clean up the temporary table and also the sequence as the graph is fully loaded.

DROP TABLE tmp\_orders;

DROP SEQUENCE mysales\_eid\_seq;

| Home                                                                                                    | Worksheet Data Modeler                                                    | ି | BUSER00 $\vee$ |
|----------------------------------------------------------------------------------------------------|---------------------------------------------------------------------------|---|----------------|
| Navigator Worksheets ⑦                                                                                         | [Worksheet]" 🕶 🗁 🔀 🕼 🗄 🗄 🖳 🕹 🖂 Ao 🌐                                       |   | 68 (?)         |
| LABUSER00 -                                                                                                    | 1 DROP TABLE tmp_orders;<br>2<br>3 DROP SEQUENCE mysales_eid_seq;         |   |                |
| Tables       Search                                                                                            |                                                                           |   |                |
| <ul> <li>▶ ⊞ MYSALESGE\$</li> <li>▶ ⊞ MYSALESGT\$</li> <li>▶ ⊞ MYSALESIT\$</li> <li>▶ ⊞ MYSALESSS\$</li> </ul> |                                                                           |   |                |
| ▶ ⊞ MYSALESVT\$<br>▶ ⊞ TMP_ORDERS                                                                              | Query Result Script Output DBMS Output Explain Plan Autotrace SQL History |   | 0              |
|                                                                                                    | 自 上                                                                       |   |                |
|                                                                                                    | Table THP_ORDERS dropped.                                                 | Ď | )<br>()        |
|                                                                                                    | Sequence MYSALES_EID_SEQ dropped.                                         | ß | 0              |
|                                                                                                    |                                                                           |   |                |
| ⊗ 0 ▲ 0 ξ§3 0   2:04:45 PM - SQL executed by LA                                                                | BUSER00                                                                   |   |                |

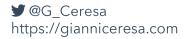

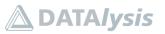

#### Property Graph from scratch: data sources to graphs

Slide 43

PGX, loading graphs, PGQL, algorithms

💓 @G\_Ceresa

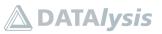

🛆 DATA*lysis* 

65

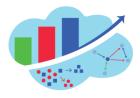

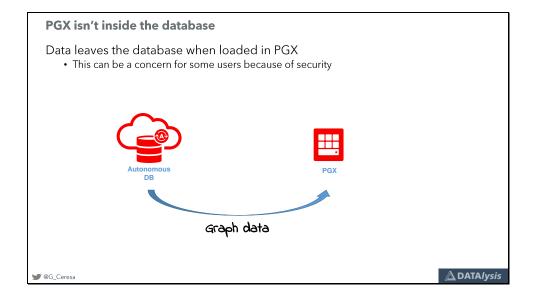

PGX, the "engine" powering property graph in Oracle, is a separate process than the database. This means that when a graph is loaded in PGX, the data is leaving the database to be loaded into PGX:

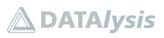

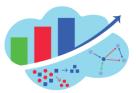

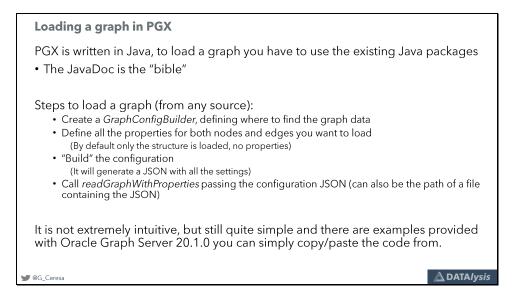

The process to load a graph in PGX is mainly creating a configuration defining where the graph is stored. Define which properties you want to load. Build the configuration which simply takes all the settings and some defaults to generate a Json string. And finally you can load the graph by using that Json (or a path pointing to a file containing the Json).

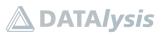

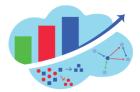

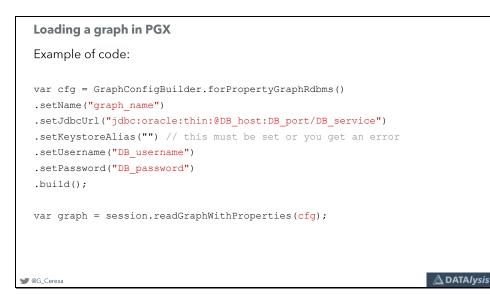

A practical example looks like this.

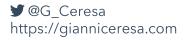

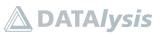

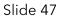

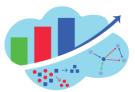

bading a graph in PGX
for any property you want to load, on both nodes or edges, you must explicitly
deddgeProperty ("property\_name", PropertyType.STRING)
ddVertexProperty ("property\_name", PropertyType.DOUBLE)

for supported types (PropertyType) are:
BOOLEAN, DOUBLE, EDGE, FLOAT, INTEGER, LOCAL\_DATE, LONG,
DINT2D, STRING, TIME, TIME\_WITH\_TIMEZONE, TIMESTAMP,
IMESTAMP\_WITH\_TIMEZONE, VERTEX

(the JavaDoc is the reference)

For the properties you will have to define them one by one, setting their name and type.

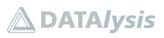

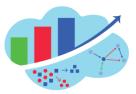

#### Loading a graph in PGX

```
With a graph stored in the database you can generate the commands to load all the properties directly in the database

• Select from the SGE and $VT table all the properties keys and their type, build the full command and concatenate all with LISTAGG
 WITH properties AS (
      SELECT DISTINCT k, t, 'Vertex' AS kind FROM mysalesvt$
      UNION ALL
      SELECT DISTINCT k, t, 'Edge' AS kind FROM mysalesge$
 ), cfg AS (
      SELECT '.add' || kind || 'Property("' || k || '",PropertyType.' ||
      CASE
           WHEN t = 1 THEN 'STRING' WHEN t = 2 THEN 'INTEGER' WHEN t = 3 THEN 'FLOAT'
           WHEN t = 4 THEN 'DOUBLE' WHEN t = 7 THEN 'LONG' WHEN t = 5 THEN 'LOCAL DATE'
          WHEN t = 6 THEN 'BOOLEAN'
      END || ')' AS prop
      FROM properties
      WHERE k IS NOT NULL
 ) SELECT LISTAGG(prop, '') WITHIN GROUP(ORDER BY prop) FROM cfg;
                                                                                                     🛆 DATAlysis
@G Ceresa
```

When using a database as storage for the graph you can generate the whole list of configuration for all the properties by a SQL query on your database.

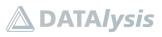

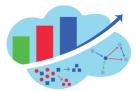

|   | Querying the graph                                                                                                    |
|---|----------------------------------------------------------------------------------------------------|
|   | Once you have a graph in PGX, one of the activities you are probably going to do is querying the graph.                                                                                                    |
|   | <ul> <li>Oracle developed a language called PGQL : Property Graph Query Language</li> <li>It's supposed to be an extension of SQL adding graph specific syntax for pattern matching<br/>and other graph activities</li> <li>It's fairly young, support only a limited about of functions and features of SQL</li> <li>It's visual being ASCII art-like</li> <li>It isn't a standard, it's open source but nobody else is using it</li> <li>It's going to be replaced (probably) at some point as a proper graph extension to the<br/>standard SQL is undergoing voting at ISO</li> </ul> |
| J | Veg_Ceresa                                                                                                    |
|   |                                                                                                    |

Loading a graph is nice but useless if you don't use it. The most common things is querying the graph by using PGQL, the property graph query language.

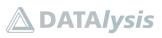

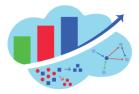

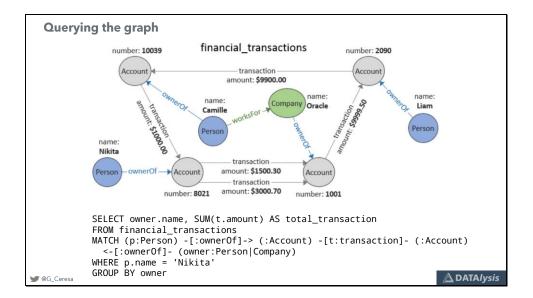

An example of PGQL on a sample graph: you can easily follow the logic of the MATCH condition in the above graph.

You can find all the details about PGQL at <u>http://pgql-lang.org/</u>.

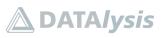

```
Ouerying the graph
Practically in JShell it will be done in this way:
var pgql = "SELECT c.name, p.name, b.orderDate, b.amount,
b.quantity WHERE (c:customer) -[b:buys]-> (p:product) LIMIT
10";
PgqlResultSet resultSet = graph.queryPgql(pgql);
for (var result : resultSet) {
    print(result.getString(1) + " bought " +
        result.getString("p.name") + ": qty=" +
        result.getFloat("b.quantity") + " on " +
        result.getDate(3));
}
MacAcres
```

In the PGX client JShell interface you will need to follow the rules of Java, the language used to interact with PGX in the JShell.

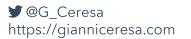

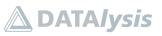

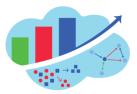

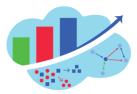

| Executing Graph algorithms                                                        |                                                                                                    |                                                                                                    |
|-----------------------------------------------------------------------------------|----------------------------------------------------------------------------------------------------|----------------------------------------------------------------------------------------------------|
| Querying the graph is one thing, but on<br>the graph algorithms. They can provide |                                                                                                    |                                                                                                    |
| PGX comes with a set of about                                                     | Built-In Algorithms<br>PGX includes a wide selection of optimized grap<br>overview of the available algorithms, grouped by | h algorithms that can be invoked through the Analyst. The following table provides an<br>category.                                                                                                    |
| 60 algorithms available out of the box.                                           | Category                                                                                                    | Algorithms                                                                                                    |
| -                                                                                 | Classic graph algorithms                                                                                                   | Prim's Algorithm                                                                                                    |
|                                                                                   | Community detection                                                                                                    | Conductance Minimization (Soman and Narang Algorithm),<br>Infomap, Label Propagation                                                                                                    |
| You can write new algorithms:                                                     | Connected components                                                                                                    | Strongly Connected Components, Weskly Connected<br>Components (WCC)                                                                                                    |
| <ul> <li>Green-Marl</li> </ul>                                                    | Link predition                                                                                                    | WTF (Whom To Follow) Algorithm                                                                                                    |
| • .lava                                                                           | Matrix factorization                                                                                                    | Matrix Factorization                                                                                                    |
| Java                                                                              | Other                                                                                                    | Graph Traversal Algorithms                                                                                                    |
|                                                                                   | Path finding                                                                                                    | Belimen-Ford Algorithms, Bidirectional Dijkstra Algorithms,<br>Dijkstra Algorithms, Fattest Path, Hop Distance Algorithms                                                                                                    |
| For many the source code is provided,<br>making it easy to customize.             | Ranking and walking                                                                                                    | Cloteness Centrality Algorithms, Degree Centrality Algorithms,<br>Eggenvector Centrality, Hygeritrix-Induced Topic Search (HTS),<br>PageTarik Agorithms, Random Walk with Restart, Stochastic<br>Approach for Link-Structure Analysis (SALSA) Algorithms, Vertex<br>Betweeniness Centrality, Agorithms, Vertex |
|                                                                                   | Structure evaluation                                                                                                    | Adamic-Adar Index, Conductance, Cycle Detection Algorithms,<br>Degree Distribution Algorithms, Eccentricity Algorithms, K-Core,<br>Local Clausting Coefficient (LCC), Modurity, Partition<br>Conductance, Reachability Algorithms, Topological Ordering<br>Algorithms, Transplace Counting                     |
| ₩ @G_Ceresa                                                                       | L                                                                                                    | 🛆 DATA <i>lysis</i>                                                                                                    |

Another common activity is to execute algorithms. Oracle PGX comes with many algorithms available out of the box. You can also write your own if you need.

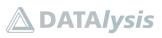

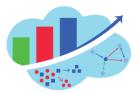

| Executing Graph algorithms                                                                                                    |
|----------------------------------------------------------------------------------------------------|
| You can't execute algorithms in a PGQL query.                                                                                                    |
| <ul> <li>You must first execute the algorithm on the graph and after query via PGQL for the results generated.</li> <li>Algorithms in general add new properties to the graphs elements.</li> <li>These properties contains the result of the algorithm.</li> <li>These changes aren't persisted, they are created in a copy of the original graph which is available only to the user who executed the algorithms.</li> <li>Once done with the analysis the changes are lost if nothing explicit is done to store them somewhere.</li> </ul> |
| Ceresa                                                                                                    |

Algorithms aren't executed via a PGQL query. You execute them in an "analyst" session and you then query the graph to get the result of the algorithms.

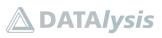

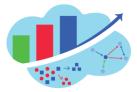

```
Executing Graph algorithms
An example of PageRank calculation on a graph:
var analyst = session.createAnalyst();
var pagerank = analyst.pagerank(graph2);
print(pagerank);
var query = "SELECT v, v.name, v."+pagerank.getName()+" WHERE
(v:product) ORDER BY v."+pagerank.getName()+" DESC LIMIT 10";
print(query);
var resultSet = graph2.queryPgql(query);
for (var result : resultSet) {
    print("node: "+result.getString(2)+" has pagerank =
    "+resultSet.close();
eq_Cress
```

An example code to execute a page rank algorithm. Most algorithms add temporary properties to nodes and/or edges in the graph holding the results. The name of these properties can be retrieved by reading it from the returned value at the executing of the algorithm.

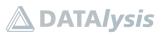

# Property Graph from scratch: data sources to graphs

Slide 55

Lab 3: load a graph, query it, run algorithms

💓 @G\_Ceresa

🛆 DATA*lysis* 

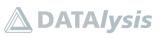

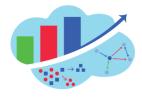

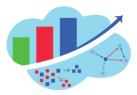

# Lab 3: Load graph in PGX and query it

## Target

In this lab you will load a graph stored in a database into PGX, run PGQL queries and execute algorithms on it.

The Oracle Graph client comes with either a Groovy or JShell command line. For this Lab you will use a JupyterLab notebook on top of the Java Oracle Graph client.

The syntax and commands you can use are Java, they will work in the same way (or very close to) in the client itself.

The credentials for JupyterLab are the one provided.

## Basic syntax rules

Every variable must be defined either with the real type (int, String, PgxSession etc.) or with the generic "var" keyword.

Commands must end with a ';', the last command or single-command cells will also work, but it's better to follow the rule to always end a command with ';'.

1) Create a new notebook based on Java.

Python could be used as well, but it would add a second layer of complexity with Python on top of Java using JPype. In this Lab you are going to stick to Java which is as close the PGX as possible.

| $\square$ | File Edit | View Run | Kernel   | Tabs Settings | : Help                                                                                            |          |
|-----------|-----------|----------|----------|---------------|---------------------------------------------------------------------------------------------------|----------|
|           | +         |          | <u>*</u> | C             | 2 Launcher                                                                                        |          |
| _         | 1         |          |          |               |                                                                                                   |          |
| 0         | Name      |          |          | Last Modified |                                                                                                   |          |
| -         | lab       |          |          | 5 hours ago   | Notebook                                                                                          |          |
| ۲         | 🖿 wallet  |          |          | 5 hours ago   |                                                                                                   |          |
|           |           |          |          |               | Python 3<br>Python 3<br>Python 3<br>D<br>D<br>D<br>D<br>D<br>D<br>D<br>D<br>D<br>D<br>D<br>D<br>D |          |
|           |           |          |          |               | Text File                                                                                         |          |
| 0         | s_ 0 🕲    |          |          |               |                                                                                                   | Launcher |
|           |           |          |          |               |                                                                                                   |          |

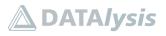

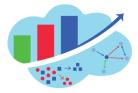

It's a good practice to rename things in a way to describe what they are about. In this case it's highly suggested you give a name to the notebook instead of "Untitled".

| $\sim$ | File Edit View     | Run Kernel      | Tabs Settings        | Help | >        |     |     |     |   |   |      |   |   |   |   |   |   |   |   |   |   |     |          |      |             |           |          |
|--------|--------------------|-----------------|----------------------|------|----------|-----|-----|-----|---|---|------|---|---|---|---|---|---|---|---|---|---|-----|----------|------|-------------|-----------|----------|
|        | + •                | b t             | G                    |      | Untitled |     |     |     | ٠ |   |      |   |   |   |   |   |   |   |   |   |   |     |          |      |             |           |          |
| _      | <b>m</b> /         |                 |                      | 8    | +        | * ( | 5 6 | ] 🕨 | - | С | Code | • | ~ |   |   |   |   |   |   |   |   |     |          |      |             | Java      | 0        |
| 0      | Name               | <b>^</b>        | Last Modified        |      |          |     |     |     |   |   |      |   |   |   |   |   |   |   |   |   |   |     |          |      |             |           | <b>^</b> |
| -      | lab                |                 | 5 hours ago          |      | []]      | :   |     |     |   |   |      |   |   |   |   |   |   |   |   |   |   |     |          |      |             |           | - 11     |
| ۲      | wallet             |                 | 5 hours ago          |      |          |     |     |     |   |   |      |   |   |   |   |   |   |   |   |   |   |     |          |      |             |           | - 11     |
|        | • 🔲 Untitled.ipynb | Den             |                      |      |          |     |     |     |   |   |      |   |   |   |   |   |   |   |   |   |   |     |          |      |             |           | - 11     |
| 2      |                    | Open Wit        | th                   |      | ,        |     |     |     |   |   |      |   |   |   |   |   |   |   |   |   |   |     |          |      |             |           | - 11     |
|        |                    |                 | New Browser Tab      |      |          |     |     |     |   |   |      |   |   |   |   |   |   |   |   |   |   |     |          |      |             |           | - 11     |
|        |                    | / Bename        | hr +                 |      |          | -   | -   |     |   |   |      |   |   |   |   |   |   |   |   |   |   |     |          |      |             |           | - 11     |
| _      |                    | × Delete        | 5                    |      |          | 1   |     |     |   |   |      |   |   |   |   |   |   |   |   |   |   |     |          |      |             |           | - 11     |
|        |                    | X Cut           |                      |      |          |     |     |     |   |   |      |   |   |   |   |   |   |   |   |   |   |     |          |      |             |           | - 11     |
|        |                    | © ⊆ору          |                      |      |          |     |     |     |   |   |      |   |   |   |   |   |   |   |   |   |   |     |          |      |             |           | - 11     |
|        |                    | Duplicate       |                      |      |          |     |     |     |   |   |      |   |   |   |   |   |   |   |   |   |   |     |          |      |             |           | - 11     |
|        |                    | ± Download      | d                    |      |          |     |     |     |   |   |      |   |   |   |   |   |   |   |   |   |   |     |          |      |             |           | - 11     |
|        |                    | Shut Dow        | /n Kernel            |      |          |     |     |     |   |   |      |   |   |   |   |   |   |   |   |   |   |     |          |      |             |           | - 11     |
|        |                    | ලට Copy Sha     | reable Link          |      |          |     |     |     |   |   |      |   |   |   |   |   |   |   |   |   |   |     |          |      |             |           | - 11     |
|        |                    | 🗅 Copy Path     | h                    |      |          |     |     |     |   |   |      |   |   |   |   |   |   |   |   |   |   |     |          |      |             |           | - 11     |
|        |                    | © ⊆opy Dov      | wnload Link          |      |          |     |     |     |   |   |      |   |   |   |   |   |   |   |   |   |   |     |          |      |             |           | - 11     |
|        |                    | New Folder      | ler                  |      |          |     |     |     |   |   |      |   |   |   |   |   |   |   |   |   |   |     |          |      |             |           | - 11     |
|        |                    | 🖺 <u>P</u> aste |                      |      |          |     |     |     |   |   |      |   |   |   |   |   |   |   |   |   |   |     |          |      |             |           | - 11     |
|        |                    | Shift+Rig       | ht Click for Browser | Menu |          |     |     |     |   |   |      |   |   |   |   |   |   |   |   |   |   |     |          |      |             |           | - 11     |
|        |                    |                 |                      |      |          |     |     |     |   |   |      |   |   |   |   |   |   |   |   |   |   |     |          |      |             |           | - 11     |
|        |                    |                 |                      |      |          |     |     |     |   |   |      |   |   |   |   |   |   |   |   |   |   |     |          |      |             |           | - 11     |
|        |                    |                 |                      |      |          |     |     |     |   |   |      |   |   |   |   |   |   |   |   |   |   |     |          |      |             |           | - 11     |
|        |                    |                 |                      |      |          |     |     |     |   |   |      |   |   |   |   |   |   |   |   |   |   |     |          |      |             |           | - 11     |
|        |                    |                 |                      |      |          |     |     |     |   |   |      |   |   |   |   |   |   |   |   |   |   |     |          |      |             |           | - 11     |
|        |                    |                 |                      |      |          |     |     |     |   |   |      |   |   |   |   |   |   |   |   |   |   |     |          |      |             |           |          |
|        |                    |                 |                      | _    | _        | _   | _   | _   | _ | _ | _    | _ | _ | _ | _ | _ | _ | _ | _ | _ | _ | _   | _        |      |             |           | ٣        |
| 0      | s 1 🥮 Java   lo    | dle             |                      |      |          |     |     |     |   |   |      |   |   |   |   |   |   |   |   |   |   | Mod | e: Comma | nd 🛞 | Ln 1, Col 1 | Untitled. | ipynb    |

## 2) Create a PGX session

```
var session = Pgx.createSession("jupyter");
```

| С | File Edit  | t View Run  | Kernel   | Tabs Settings | Help | р      |         |      |       |       |      |       |       |         |        |         |    |   |   |   |   |   |   |   |      |         |      |      |            |      |          |      |
|---|------------|-------------|----------|---------------|------|--------|---------|------|-------|-------|------|-------|-------|---------|--------|---------|----|---|---|---|---|---|---|---|------|---------|------|------|------------|------|----------|------|
|   | +          | 13          | <u>±</u> | C             | Π.   | Load ç | graph.i | pynb | ,     |       | ×    |       |       |         |        |         |    |   |   |   |   |   |   |   |      |         |      |      |            |      |          |      |
| _ | <b>m</b> / |             |          |               | 8    | +      | ж       | 6    | ٢     | •     |      | C     | Co    | de      | ~      |         |    |   |   |   |   |   |   |   |      |         |      |      |            |      | Java     | 0    |
| ο | Name       |             | •        | Last Modified |      |        |         |      |       |       |      |       |       |         |        |         |    |   |   |   |   |   |   |   |      |         |      |      |            |      |          | -    |
| - | 🖿 lab      |             |          | 5 hours ago   |      |        |         | 0    | ad    | a     | aı   | ar    | h     |         |        |         |    |   |   |   |   |   |   |   |      |         |      |      |            |      |          |      |
| ۲ | wallet     |             |          | 5 hours ago   |      |        |         | .00  | uu    | u     | g    | чР    |       |         |        |         |    |   |   |   |   |   |   |   |      |         |      |      |            |      |          |      |
|   | • 🖪 Load   | graph.ipynb |          | seconds ago   |      |        | F       | rom  | the A | Auton | iom  | ous D | Datak | base ir | nto PG | Х.      |    |   |   |   |   |   |   |   |      |         |      |      |            |      |          |      |
| 3 |            |             |          |               |      |        | C       | Irea | ate   | a Po  | GX   | ses   | sio   | n       |        |         |    |   |   |   |   |   |   |   |      |         |      |      |            |      |          |      |
|   |            |             |          |               |      | D      | 1]: v   | ar s | sessi | .on = | Pg   | .cre  | ates  | Sessi   | on("ju | pyter"  | ); |   |   |   |   |   |   |   |      |         |      |      |            |      |          |      |
|   |            |             |          |               |      |        | 1       | 8:31 | L:53, | 086 I | INFO | Ctr   | 1\$1  | - >>>   | > star | t engir | ne |   |   |   |   |   |   |   |      |         |      |      |            |      |          |      |
|   |            |             |          |               | L t  |        | 1:      |      |       |       |      |       |       |         |        |         |    |   |   |   |   |   |   |   |      |         |      |      |            |      |          |      |
|   |            |             |          |               | 12   |        | 1       |      |       |       |      |       |       |         |        |         |    |   |   |   |   |   |   |   |      |         |      |      |            |      |          |      |
|   |            |             |          |               |      |        |         |      |       |       |      |       |       |         |        |         |    |   |   |   |   |   |   |   |      |         |      |      |            |      |          |      |
|   |            |             |          |               |      |        |         |      |       |       |      |       |       |         |        |         |    |   |   |   |   |   |   |   |      |         |      |      |            |      |          |      |
|   |            |             |          |               |      |        |         |      |       |       |      |       |       |         |        |         |    |   |   |   |   |   |   |   |      |         |      |      |            |      |          |      |
|   |            |             |          |               |      |        |         |      |       |       |      |       |       |         |        |         |    |   |   |   |   |   |   |   |      |         |      |      |            |      |          |      |
|   |            |             |          |               |      |        |         |      |       |       |      |       |       |         |        |         |    |   |   |   |   |   |   |   |      |         |      |      |            |      |          |      |
|   |            |             |          |               |      |        |         |      |       |       |      |       |       |         |        |         |    |   |   |   |   |   |   |   |      |         |      |      |            |      |          |      |
|   |            |             |          |               |      |        |         |      |       |       |      |       |       |         |        |         |    |   |   |   |   |   |   |   |      |         |      |      |            |      |          | . 11 |
|   |            |             |          |               |      |        |         |      |       |       |      |       |       |         |        |         |    |   |   |   |   |   |   |   |      |         |      |      |            |      |          |      |
|   |            |             |          |               |      |        |         |      |       |       |      |       |       |         |        |         |    |   |   |   |   |   |   |   |      |         |      |      |            |      |          |      |
|   |            |             |          |               |      |        |         |      |       |       |      |       |       |         |        |         |    |   |   |   |   |   |   |   |      |         |      |      |            |      |          |      |
|   |            |             |          |               |      |        |         |      |       |       |      |       |       |         |        |         |    |   |   |   |   |   |   |   |      |         |      |      |            |      |          |      |
|   |            |             |          |               |      |        |         |      |       |       |      |       |       |         |        |         |    |   |   |   |   |   |   |   |      |         |      |      |            |      |          |      |
|   |            |             |          |               | -    | _      | _       | _    | _     | _     |      | -     |       | _       | _      | _       | _  | _ | _ | _ | _ | _ | _ | _ |      |         |      |      |            |      |          | · ·  |
| 0 | \$_ 1 @    | Java   Idle |          |               |      |        |         |      |       |       |      |       |       |         |        |         |    |   |   |   |   |   |   |   | Mode | : Comma | nd 🔇 | / Li | n 1, Col 1 | Load | graph.ip | ynb  |

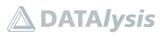

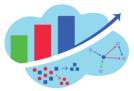

In the PGX client JShell session this variable is already initialized by default when the client session starts. The parameter to the function can be any kind of text, it's a way to identify sessions but in this case, a single user environment, it doesn't matter.

## 2) Create a configuration defining which graph to load

```
var cfg = GraphConfigBuilder.forPropertyGraphRdbms()
.setUsername("database_username")
.setPassword("database_password")
.setName("name_of_the_graph")
.setKeystoreAlias("")
.setJdbcUrl("jdbc:oracle:thin:@connection_descriptor?TNS_ADMIN=path_
to_the_Autonomous_DB_wallet")
.build();
```

The values to uses are the following:

database\_username: your username from the SQL Developer Web credentials

database\_password: your password from the SQL Developer Web credentials

name\_of\_the\_graph: the name you gave to you graph, match the tables names with suffixes "vt\$", "ge\$" etc.

connection\_descriptor: database connection descriptor name as defined inside tnsnames.ora, for this lab the value is *dbandhol\_medium* 

path\_to\_the\_Autonomous\_DB\_wallet: path to the folder where the wallet you downloaded from the Autonomous Database has been extracted. For this labe the value is: /home/<your JupyterLab username>/jupyter/wallet . You will need to replace the <your JupyterLab username> by the value from the JupyterLab credentials.

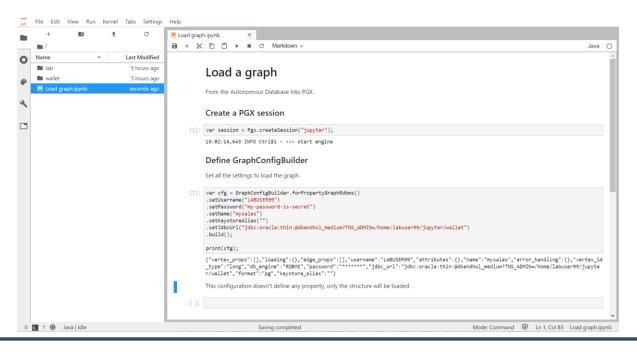

**DATA***lysis* 

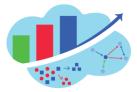

Building this GraphConfigBuilder return the JSON representing the configuration.

3) Load the graph

var graph1 = session.readGraphWithProperties(cfg);

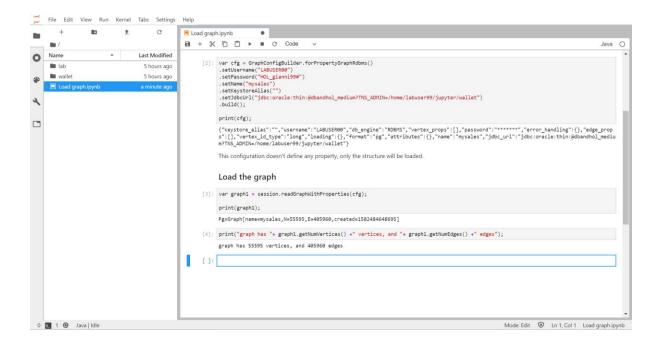

Printing the graph1 variable will return the graph name, the number of edges, the number of nodes and the timestamp when the graph was created.

4) Test the graph is really available

```
print("The graph has "+graph1.getNumVertices()+" nodes and
"+graph1.getNumEdges()+" edges.");
```

```
print(graph1.getVertexProperties());
print(graph1.getEdgeProperties());
```

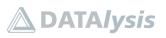

#### Property Graph from scratch: data sources to graphs

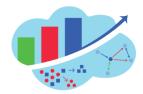

| $\square$ | File Edit  | View Run    | Kernel   | Tabs Settings              | Help | >    |       |         |       |       |                                                                                                |           |    |
|-----------|------------|-------------|----------|----------------------------|------|------|-------|---------|-------|-------|------------------------------------------------------------------------------------------------|-----------|----|
|           | +          |             | <u>*</u> | C                          | 🗖 L  | .oad | grapí | h.ipynb |       |       | •                                                                                              |           |    |
| _         | <b>m</b> / |             |          |                            | 8    | +    | ж     | 6       | 1     | •     | C Code V                                                                                       | Java      | 0  |
| 0         | Name       |             | •        | Last Modified              |      |      |       | Load    | l th  | e ai  | graph                                                                                          |           | ^  |
|           | lab        |             |          | 5 hours ago                |      |      |       |         |       |       |                                                                                                |           |    |
| ۲         | wallet     | raph.ipynb  |          | 5 hours ago<br>seconds ago |      |      | 3]:   | var gr  | raph1 | l = s | session.readGraphWithProperties(cfg);                                                          |           |    |
|           | E Load g   | тарпаруль   |          | seconds ago                |      |      |       | print(  |       |       |                                                                                                |           |    |
| 3         |            |             |          |                            |      |      |       | PgxGra  | ph[r  | ame=  | e=mysales,N=55595,E=405960,created=1582484648695]                                              |           |    |
|           |            |             |          |                            |      |      | 4]:   | print(  | "gra  | aph h | <pre>has "+ graph1.getNumVertices() +" vertices, and "+ graph1.getNumEdges() +" edges");</pre> |           |    |
|           |            |             |          |                            |      |      |       | graph   | has   | 5559  | 395 vertices, and 405960 edges                                                                 |           |    |
|           |            |             |          |                            |      |      | 5]:   | print(  | grap  | oh1.g | .getVertexProperties());                                                                       |           |    |
|           |            |             |          |                            |      |      |       | []      |       |       |                                                                                                |           | 11 |
|           |            |             |          |                            |      |      | 6]:   | print(  | grap  | oh1.g | .getEdgeProperties())                                                                          |           |    |
|           |            |             |          |                            |      |      |       | []      |       |       |                                                                                                |           |    |
|           |            |             |          |                            | L.   |      | 1:    |         |       |       |                                                                                                |           |    |
|           |            |             |          |                            | 11   |      | 11    |         |       |       |                                                                                                |           |    |
|           |            |             |          |                            |      |      |       |         |       |       |                                                                                                |           |    |
|           |            |             |          |                            |      |      |       |         |       |       |                                                                                                |           |    |
|           |            |             |          |                            |      |      |       |         |       |       |                                                                                                |           |    |
|           |            |             |          |                            |      |      |       |         |       |       |                                                                                                |           |    |
|           |            |             |          |                            |      |      |       |         |       |       |                                                                                                |           |    |
|           |            |             |          |                            |      |      |       |         |       |       |                                                                                                |           |    |
|           |            |             |          |                            |      |      |       |         |       |       |                                                                                                |           |    |
|           |            |             |          |                            |      |      |       |         |       |       |                                                                                                |           |    |
|           |            |             |          |                            |      |      | _     |         |       |       |                                                                                                |           | *  |
| 0         | s 1 @      | lava I Idle |          |                            |      |      | _     | _       | _     | _     | Mode Edit 🔞 Ln 1. Col 1. Load                                                                  | graph.ipv | ar |

When you list the properties for nodes and edges there is nothing returned. This is because the loaded graph was just the structure of nodes and edges, but not a single property has been loaded.

5) Load a graph with all the properties and the labels

```
var cfg = GraphConfigBuilder.forPropertyGraphRdbms()
.setUsername("database_username")
.setPassword("database_password")
.setName("name_of_the_graph")
.setKeystoreAlias("")
.setJdbcUrl("jdbc:oracle:thin:@connection_descriptor?TNS_ADMIN=path_
to_the_Autonomous_DB_wallet")
.setLoadEdgeLabel(true)
... add all the properties ...
.build();
```

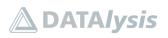

#### Property Graph from scratch: data sources to graphs

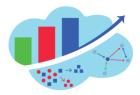

|                        | ± C           | ☑ Launcher × ■ Load graph with properties.i ●                                                                                                    |                                                       |    |
|------------------------|---------------|----------------------------------------------------------------------------------------------------|-------------------------------------------------------|----|
| /                      |               | B + X T L ▶ ■ C Markdown ∨                                                                                                    | Java                                                  | Ĩ  |
| me 🄺                   | Last Modified | Define GraphConfigBuilder                                                                                                    |                                                       |    |
| lab                    | 5 hours ago   | Set all the settings to load the graph.                                                                                                    |                                                       |    |
| wallet                 | 5 hours ago   | act all the settings to road the graph.                                                                                                    |                                                       |    |
| Load graph with proper | a minute ago  | <pre>[2]: var cfg = GraphConfigSuilder.forPropertyGraphRdbms() .setUsername("LABUSER99")</pre>                                                                                                    |                                                       |    |
|                        |               | <pre>setFassiond("my-passund-is-secret") setFassiond("my-passund-is-secret") setFassiond("my-passiond("my-passiond("my-passund-is-secret") setFassiond("my-passiond("my-passiond("my-my-"ypa:")="my-my-my-passiond("my-my-"ypa:")="my-my-my-passiond("my-my-my-my-my-my-my-my-my-my-my-my-my-m</pre> | ne":"sta<br>/pe":"st<br>'listPri<br>sion":<br>n","typ | ti |

The list of all the properties can be generated by a query in the database using a query like the one below. A subset of properties can be loaded, it all depends on what are your needs. More properties = more resources = more time to load.

```
WITH properties AS (
    SELECT DISTINCT k, t, 'Vertex' AS kind FROM mysalesvt$
   UNION ALL
    SELECT DISTINCT k, t, 'Edge' AS kind FROM mysalesge$
), cfg AS (
    SELECT '.add' || kind || 'Property("' || k || '", PropertyType.'
CASE
       WHEN t = 1 THEN 'STRING' WHEN t = 2 THEN 'INTEGER' WHEN t =
3 THEN 'FLOAT'
       WHEN t = 4 THEN 'DOUBLE' WHEN t = 7 THEN 'LONG' WHEN t = 5
THEN 'LOCAL DATE'
       WHEN t = 6 THEN 'BOOLEAN'
    END || ')' AS prop
    FROM properties
    WHERE k IS NOT NULL
) SELECT LISTAGG(prop, '') WITHIN GROUP(ORDER BY prop) FROM cfg;
```

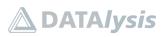

#### Property Graph from scratch: data sources to graphs

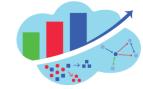

| BRACLE' SQL Developer Home                                                                                                    | Worksheet Data Modeler                                                                                                    | ⊘ 🎗 LABUSER00 ∨ |
|----------------------------------------------------------------------------------------------------|----------------------------------------------------------------------------------------------------|-----------------|
| Navigator     Worksheets       LABUSER00     ▼       Tables     ▼       Search     Q       ▶ ⊞ MYSALESGE\$       ▶ ⊞ MYSALESGE\$ | Workshoell* ▼       ●       ●       ●       ●       ●       ●       ●       ●       ●       ●       ●       ●       ●       ●       ●       ●       ●       ●       ●       ●       ●       ●       ●       ●       ●       ●       ●       ●       ●       ●       ●       ●       ●       ●       ●       ●       ●       ●       ●       ●       ●       ●       ●       ●       ●       ●       ●       ●       ●       ●       ●       ●       ●       ●       ●       ●       ●       ●       ●       ●       ●       ●       ●       ●       ●       ●       ●       ●       ●       ●       ●       ●       ●       ●       ●       ●       ●       ●       ●       ●       ●       ●       ●       ●       ●       ●       ●       ●       ●       ●       ●       ●       ●       ●       ●       ●       ●       ●       ●       ●       ●       ●       ●       ●       ●       ●       ●       ●       ●       ●       ●       ●       ●       ●       ●       ●       ●                                                                                                    | <i>4</i> 8 (?)  |
| <ul> <li>▶ Ⅲ MYSALESIT\$</li> <li>▶ Ⅲ MYSALESS\$</li> <li>▶ Ⅲ MYSALESVT\$</li> </ul>                                             | Query Result     Script Output     DBMS Output     Explain Plan     Autotrace     SQL History       Image: Image: | 0               |
|                                                                                                    | Istagg(prop.")withingro         1       .addEdgeProperty         2         2                                                                                                    |                 |
| ⊗ 0 ▲ 0 \$\$3 0   7:10:03 PM - 1 rows total                                                                                      |                                                                                                    |                 |

6) Test the graph is really available

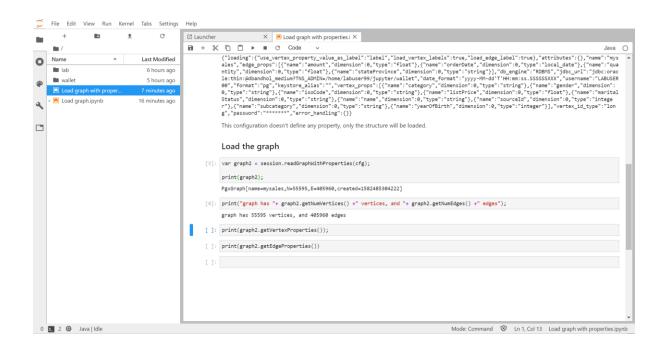

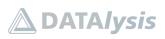

#### Property Graph from scratch: data sources to graphs

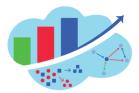

| $\square$ | File Edit  | View Run       | Kernel   | Tabs Settings  | Help | P    |      |   |                |             |                |            |              |            |           |               |             |            |               |                                    |            |          |            |              |              |              |              |            |              |              |            |            |            |            |            |              |              | _            | _            | _            | _    | _   | _            | _    | _            | _     | _    |       |       | _   | _ |   |
|-----------|------------|----------------|----------|----------------|------|------|------|---|----------------|-------------|----------------|------------|--------------|------------|-----------|---------------|-------------|------------|---------------|------------------------------------|------------|----------|------------|--------------|--------------|--------------|--------------|------------|--------------|--------------|------------|------------|------------|------------|------------|--------------|--------------|--------------|--------------|--------------|------|-----|--------------|------|--------------|-------|------|-------|-------|-----|---|---|
| -         | +          |                | <u>*</u> | C              | Ø    | Laur | nche |   |                |             |                | ×          |              | Loa        | d g       | graph         | with        | pro        | erties.       | i •                                |            |          |            |              |              |              |              |            |              |              |            |            |            |            |            |              |              |              |              |              |      |     |              |      |              |       |      |       |       |     |   |   |
| _         | <b>m</b> / |                |          |                | 8    | +    | - 8  | < | ō C            | <u></u>     | •              | •          | С            | С          | od        | le            | ~           |            |               |                                    |            |          |            |              |              |              |              |            |              |              |            |            |            |            |            |              |              |              |              |              |      |     |              |      |              |       |      | Ja    | iva   | (   | С |   |
| 0         | Name       |                | •        | Last Modified  |      |      |      |   |                |             |                |            |              |            |           |               |             |            |               | ision'                             |            |          |            |              |              |              |              |            |              |              |            |            |            |            |            |              |              |              |              |              |      |     |              |      |              |       |      |       |       | 1   | - |   |
| -         | 🖿 lab      |                |          | 6 hours ago    |      |      |      |   |                |             |                |            |              |            |           |               |             |            |               | me":'<br>/pe":'                    |            |          |            |              |              |              |              |            |              |              |            |            |            |            |            |              |              |              |              |              |      |     |              |      |              |       |      |       |       |     |   |   |
| ۲         | wallet     |                |          | 6 hours ago    |      |      |      | g | ',"pa          | SSW         | ord":          | ***        | ****         | *",        | "e        | error         | _han        | dli        | g":{}         | }                                  |            |          |            |              |              |              |              |            |              |              |            |            |            |            |            |              |              |              |              |              |      |     |              |      |              |       |      |       |       |     |   |   |
|           |            | raph with prop | er       | 7 minutes ago  |      |      |      | Т | nis co         | nfig        | uratio         | on d       | oesn         | n't c      | def       | ine a         | ny p        | rop        | ty, on        | nly the                            | e st       | ru       | ıctı       | ure 1        | will k       | be lo        | oad          | led.       |              |              |            |            |            |            |            |              |              |              |              |              |      |     |              |      |              |       |      |       |       |     |   |   |
| ٩         | • 🖪 Load g | graph.ipynb    |          | 17 minutes ago |      |      |      |   |                |             |                |            |              |            |           |               |             |            |               |                                    |            |          |            |              |              |              |              |            |              |              |            |            |            |            |            |              |              |              |              |              |      |     |              |      |              |       |      |       |       |     |   |   |
|           |            |                |          |                |      |      |      | L | oad            | th          | e g            | rap        | bh           |            |           |               |             |            |               |                                    |            |          |            |              |              |              |              |            |              |              |            |            |            |            |            |              |              |              |              |              |      |     |              |      |              |       |      |       |       |     |   |   |
|           |            |                |          |                |      |      | [3]  | v | ar gr          | aph         | 2 = s          | sess       | ion.         | rea        | adG       | Graph         | Witł        | Pro        | ertie         | es(cfg                             | g);        |          |            |              |              |              |              |            |              |              |            |            |            |            |            |              |              |              |              |              |      |     |              |      |              |       |      |       |       |     |   |   |
|           |            |                |          |                |      |      |      | p | rint(          | gra         | ph2);          |            |              |            |           |               |             |            |               |                                    |            |          |            |              |              |              |              |            |              |              |            |            |            |            |            |              |              |              |              |              |      |     |              |      |              |       |      |       |       |     |   |   |
|           |            |                |          |                |      |      |      | P | gxGra          | ph[I        | name=          | mys        | ales         | ,N=        | :55       | 595,          | E=40        | 596        | ,crea         | ated=1                             | .58        | 24       | 485        | 304          | 222]         | ]            |              |            |              |              |            |            |            |            |            |              |              |              |              |              |      |     |              |      |              |       |      |       |       |     |   |   |
|           |            |                |          |                |      |      | [4]  | p | rint(          | "gr         | aph H          | nas        | "+ g         | rap        | ph2       | 2.get         | Num\        | ert        | ces()         | ) +" \                             | /er        | ti       | ice        | es,          | and          | •+           | gra          | aph        | 2.ge         | etNu         | umE        | dge        | s()        | +"         | ed         | ges          | ");          |              |              |              |      |     |              |      |              |       |      |       |       |     | ł |   |
|           |            |                |          |                |      |      |      | g | aph I          | has         | 5559           | 95 V       | erti         | ces        | з,        | and           | 4059        | 60         | dges          |                                    |            |          |            |              |              |              |              |            |              |              |            |            |            |            |            |              |              |              |              |              |      |     |              |      |              |       |      |       |       |     |   |   |
|           |            |                |          |                |      | ſ    | [5]  | p | rint(          | gra         | ph2.@          | getV       | erte         | xPr        | rop       | perti         | es()        | );         |               |                                    |            |          |            |              |              |              |              |            |              |              |            |            |            |            |            |              |              |              |              |              |      |     |              |      |              |       |      |       |       | 1   |   |   |
|           |            |                |          |                |      |      |      | [ | name=<br>/,typ | cati<br>e=s | egory<br>tring | ,ty<br>,gr | pe=s<br>aph= | tri<br>mys | lng<br>al | ,gra<br>les], | ph=m<br>Ver | ysa<br>tex | es],<br>roper | ger,gr<br>Verte<br>ty[na<br>ng,gra | exP<br>ame | ro<br>=g | ope<br>gen | erty<br>nder | [nam<br>,typ | me=m<br>pe=s | mari<br>stri | ita<br>ing | lSta<br>,gra | atus<br>aph= | s,t<br>=my | ype<br>sal | =st<br>es] | rin<br>, V | g,g<br>ert | rapi<br>exPi | h=my<br>rope | ysal<br>erty | les]<br>[nar | , Ve<br>me=n | rte: | xPr | oper<br>pe=: | str  | /[na<br>ring | ame=  | =sub | cat   | ego   | •   |   |   |
|           |            |                |          |                |      |      | [6]  | p | rint(          | gra         | ph2.@          | getE       | dgeP         | rop        | per       | ties          | ())         |            |               |                                    |            |          |            |              |              |              |              |            |              |              |            |            |            |            |            |              |              |              |              |              |      |     |              |      |              |       |      |       |       | 1   | I |   |
|           |            |                |          |                |      |      |      |   |                |             |                |            |              |            |           |               |             |            |               | te,gra<br>Prope                    |            |          |            |              |              |              |              |            |              |              |            |            |            |            |            |              | oat,         | ,gra         | ph=r         | nysa         | les  | ],  | Edge         | ,ePr | ope          | erty  | /[na | me=   | sta   | а   | I |   |
|           |            |                |          |                | L L  | 1    | []]  |   |                |             |                |            |              |            |           |               |             |            |               |                                    |            |          |            |              |              |              |              |            |              |              |            |            |            |            |            |              |              |              |              |              |      |     |              |      |              |       |      |       |       | ſ   |   |   |
|           |            |                |          |                | 11   |      |      |   |                |             |                |            |              |            |           |               |             |            |               |                                    |            |          |            |              |              |              |              |            |              |              |            |            |            |            |            |              |              |              |              |              |      |     |              |      |              |       |      |       |       |     |   |   |
|           |            |                |          |                |      |      |      |   |                |             |                |            |              |            |           |               |             |            |               |                                    |            |          |            |              |              |              |              |            |              |              |            |            |            |            |            |              |              |              |              |              |      |     |              |      |              |       |      |       |       |     |   |   |
|           |            |                |          |                |      |      |      |   |                |             |                |            |              |            |           |               |             |            |               |                                    |            |          |            |              |              |              |              |            |              |              |            |            |            |            |            |              |              |              |              |              |      |     |              |      |              |       |      |       |       |     | - | , |
| 0         | s_ 2 @     | Java Idle      |          |                |      |      |      |   |                |             |                |            |              |            |           |               |             |            |               |                                    |            |          |            |              |              |              |              |            |              |              |            | Mo         | de:        | Cor        | nma        | nd           | 8            | 9            | Ln 1         | , Col        | 1    | Loa | d g          | raph | h wi         | ith p | brop | ertie | es.ip | oyn | b | l |

This time the graph return a list of properties for both nodes and edges. You can see that this list perfectly matches with all the properties defined in the configuration before to load the graph.

## 7) Query the graph

```
var query = "SELECT c.name, p.name, b.orderDate, b.amount,
b.quantity WHERE (c:customer) -[b:buys]-> (p:product) LIMIT 10";
print(query);
var resultSet = graph2.queryPgql(query);
print(resultSet);
for (var result : resultSet) {
    print(result);
}
```

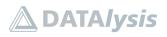

#### Property Graph from scratch: data sources to graphs

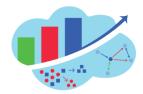

| $\square$ | File Edit  | t View Run                      | Kernel   | Tabs Settings                   | Help | р    |      |      |       |                  |       |       |      |      |       |      |       |          |         |        |        |       |       |       |         |       |      |      |         |           |       |       |      |      |      |        |      |          |      |   |
|-----------|------------|---------------------------------|----------|---------------------------------|------|------|------|------|-------|------------------|-------|-------|------|------|-------|------|-------|----------|---------|--------|--------|-------|-------|-------|---------|-------|------|------|---------|-----------|-------|-------|------|------|------|--------|------|----------|------|---|
|           | +          |                                 | <u>*</u> | C                               | Ø    | Laun | cher |      |       |                  | ×     |       | Loa  | d gr | aph w | ith  | prop  | erties.i | i •     |        |        |       |       |       |         |       |      |      |         |           |       |       |      |      |      |        |      |          |      | l |
| _         | <b>m</b> / |                                 |          |                                 | 8    | +    | ж    | Ū    | Ê     | •                |       | C     | С    | ode  |       | ~    |       |          |         |        |        |       |       |       |         |       |      |      |         |           |       |       |      |      |      |        |      | Java     | 0    | l |
| 0         | Name       |                                 | •        | Last Modified                   |      |      |      | Ru   | n 2   | que              | rv    | on    | the  | - a  | ran   | •    |       |          |         |        |        |       |       |       |         |       |      |      |         |           |       |       |      |      |      |        |      |          | ^    | l |
|           | lab        |                                 |          | 6 hours ago                     |      |      |      | Nu   | na    | que              | l y   |       | une  | g    | ap    |      |       |          |         |        |        |       |       |       |         |       |      |      |         |           |       |       |      |      |      |        |      |          |      | l |
| ۲         | wallet     |                                 |          | 6 hours ago                     |      |      | [7]: |      |       | ry = '<br>uery)  |       | ECT o | :.na | ame, | p.na  | ame. | , b.  | orderi   | rDate,  | b.amou | unt, b | b.qua | anti  | ity W | HERE    | (c:0  | usto | mer) | -[b     | : buys    | ]->   | (p:pr | oduc | t) L | IMIT | 10";   |      |          |      | l |
|           |            | graph with prope<br>graph.ipynb | er       | 2 minutes ago<br>19 minutes ago |      |      |      |      |       |                  |       | name  | h    |      | derDi | +-   | h     | amount   | nt, b.q | wantit | EV MHR | EDE ( | (     | uete  | man)    | - (h) | huve | 1->  | (n · n  | roduc     | +) 1  | MTT   | 10   |      |      |        |      |          |      | l |
| ٩         | • 🖂 Load   | graph.ipynb                     |          | 19 minutes ago                  |      |      |      |      |       |                  |       |       |      |      |       |      |       |          | ic, b.q | uancio | cy who | EKE ( | (0.00 | usco  | ander.) | -[0.  | buys | 1->  | (p.p    | ouuc      | C) L. |       | 10   |      |      |        |      |          |      | l |
|           |            |                                 |          |                                 |      |      | [8]: | var  | rest  | ultSet           | t = ; | graph | 12.0 | quer | yPgq: | (q   | uery  | );       |         |        |        |       |       |       |         |       |      |      |         |           |       |       |      |      |      |        |      |          |      | l |
|           |            |                                 |          |                                 |      |      |      | pri  | nt(re | esult!           | Set)  | ;     |      |      |       |      |       |          |         |        |        |       |       |       |         |       |      |      |         |           |       |       |      |      |      |        |      |          |      | l |
|           |            |                                 |          |                                 |      |      |      | Pgq] | lResu | ultSet           | :Imp) | l[gra | ph=  | =mys | ales, | nur  | mResu | ults=:   | 10]     |        |        |       |       |       |         |       |      |      |         |           |       |       |      |      |      |        |      |          |      | l |
|           |            |                                 |          |                                 |      |      | [9]: |      |       | r resi           |       |       | ult  | Set  | ) {   |      |       |          |         |        |        |       |       |       |         |       |      |      |         |           |       |       |      |      |      |        |      |          |      | l |
|           |            |                                 |          |                                 |      |      |      | 3    | prim  | nt(re:           | sult  | );    |      |      |       |      |       |          |         |        |        |       |       |       |         |       |      |      |         |           |       |       |      |      |      |        |      |          |      | l |
|           |            |                                 |          |                                 |      |      |      |      |       | ogx.ap           |       |       |      |      |       |      |       |          |         |        |        |       |       |       |         |       |      |      |         |           |       |       |      |      |      |        |      |          |      | l |
|           |            |                                 |          |                                 |      |      |      |      |       | ogx.ap           |       |       |      |      |       |      |       |          |         |        |        |       |       |       |         |       |      |      |         |           |       |       |      |      |      |        |      |          |      | l |
|           |            |                                 |          |                                 |      |      |      | orad | cle.p | ogx.ap           | pi.Re | esult | Imp  | 101  | 1107a | 12   |       |          |         |        |        |       |       |       |         |       |      |      |         |           |       |       |      |      |      |        |      |          | - 11 | l |
|           |            |                                 |          |                                 |      |      |      | orad | cle.p | ogx.ap           | pi.Re | esult | Imp  | 105  | 71137 | 3a   | 1     |          |         |        |        |       |       |       |         |       |      |      |         |           |       |       |      |      |      |        |      |          |      | l |
|           |            |                                 |          |                                 |      |      |      |      |       | ogx.ap<br>ogx.ap |       |       |      |      |       |      |       |          |         |        |        |       |       |       |         |       |      |      |         |           |       |       |      |      |      |        |      |          |      | l |
|           |            |                                 |          |                                 |      |      |      |      |       | ogx.ap           |       |       |      |      |       |      |       |          |         |        |        |       |       |       |         |       |      |      |         |           |       |       |      |      |      |        |      |          |      | l |
|           |            |                                 |          |                                 | L.   |      | r 1: | -    |       | -B               |       |       |      | -e-  |       |      |       |          |         |        |        |       |       |       |         |       |      |      |         |           |       |       |      |      |      |        |      |          | 1    | l |
|           |            |                                 |          |                                 | 14   |      | 1.1: |      |       |                  |       |       |      |      |       |      |       |          |         |        |        |       |       |       |         |       |      |      |         |           |       |       |      |      |      |        |      |          | 1    | l |
|           |            |                                 |          |                                 |      |      |      |      |       |                  |       |       |      |      |       |      |       |          |         |        |        |       |       |       |         |       |      |      |         |           |       |       |      |      |      |        |      |          |      | l |
|           |            |                                 |          |                                 |      |      |      |      |       |                  |       |       |      |      |       |      |       |          |         |        |        |       |       |       |         |       |      |      |         |           |       |       |      |      |      |        |      |          |      | l |
|           |            |                                 |          |                                 |      |      |      |      |       |                  |       |       |      |      |       |      |       |          |         |        |        |       |       |       |         |       |      |      |         |           |       |       |      |      |      |        |      |          |      | l |
|           |            |                                 |          |                                 |      |      |      |      |       |                  |       |       |      |      |       |      |       |          |         |        |        |       |       |       |         |       |      |      |         |           |       |       |      |      |      |        |      |          |      | l |
|           |            |                                 |          |                                 | -    | -    | _    | _    | _     | _                | -     | _     |      | -    | _     |      | _     | _        | _       | _      | _      | _     | _     | -     | _       | _     | _    |      |         | ~         |       |       |      |      |      |        | _    |          | *    | l |
| 0         | s_ 2 🥮     | Java   Idle                     |          |                                 |      |      |      |      |       |                  |       |       |      |      |       |      |       |          |         |        |        |       |       |       |         |       |      | Mode | e: Edit | $\otimes$ | Lr    | 1, Co | 11   | Load | grap | h with | prop | erties.i | pynb |   |

The results of the query are objects referencing all the components of each row.

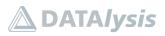

#### Property Graph from scratch: data sources to graphs

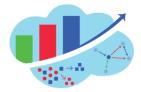

| +        |                  | *    | C              | 🖾 Launcher | E Load graph with properties.                                                                                                    |      |   |
|----------|------------------|------|----------------|------------|----------------------------------------------------------------------------------------------------|------|---|
| Bm /     |                  |      |                | 8 + %      |                                                                                                    | Java | ( |
| Name     |                  |      | Last Modified  |            | oracle.pgx.api.ResultImpl@19/36565<br>oracle.pgx.api.ResultImpl@5711373a                                                                                                    |      |   |
| 📾 lab    |                  |      | 6 hours ago    |            | oracle.pgx.api.ResultImpl@3d2ca975                                                                                                    |      |   |
| i walle  | et               |      | 6 hours ago    |            | oracle.pgx.api.ResultImpl@2ffe9428<br>oracle.pgx.api.ResultImpl@2df4a4c9                                                                                                    |      |   |
| 🖪 Load   | graph with prope | ing. | a minute ago   |            | oracle.pgx.api.ResultImpl@7352eeb0                                                                                                    |      |   |
| • 🔳 Load | l graph.ipynb    |      | 23 minutes ago | [11]:      | <pre>for (var result : resultSet) {     print(result.getString(1) +" bought "+ result.getFloat(5)         +" "+ result.getString(2) +" the "+ result.getDate(3) +" for "+ result.getFloat(4) +"\$"); }</pre>                                                                                                    |      |   |
|          |                  |      |                |            | Harriett Charles bought 3.0 Y Box the 2001-06-26 for 898.425<br>Holly Kindrid bought 3.0 Y Box the 2000-16-23 for 922.415<br>Holly Kindrid bought 1.0 Y Box the 2000-12.23 for 289.025<br>Roxana Dodds bought 1.0 Y Box the 2000-08-16 for 387.475<br>Roxana Dodds bought 1.0 Y Box the 2000-08-16 for 387.475<br>Roxana Dodds bought 1.0 Y Box the 2000-08-16 for 387.475<br>Roxana Dodds bought 1.0 Y Box the 2000-08-16 for 387.475<br>Roxana Dodds bought 1.0 Y Box the 2000-08-16 for 587.315<br>Rita Dobson bought 2.0 Y Box the 2001-02-28 for 593.315<br>Rita Dobson bought 2.0 Y Box the 2001-02-16 for 990.615<br>Rita Dobson bought 2.0 Y Box the 2001-02-16 for 990.615                                                    |      |   |
|          |                  |      |                | [13]:      | <pre>for (var result : resultSet) {     print(result.getString("c.name") +" bought "+ result.getFloat("b.quantity")     +" "+ result.getString("p.name") +" the "+ result.getDate("b.orderDate") +" for "+ result.getFloat("b.amount") +"\$"); }</pre>                                                                                                    |      |   |
|          |                  |      |                |            | Harrist Charles bought 3.8 Y Box the 2001-06-25 for 808.425<br>Holly Kindrid bought 3.8 Y Box the 2000-10-23 for 920.415<br>Holly Kindrid bought 3.0 Y Box the 2000-821-23 for 200.025<br>Roxama Dodds bought 3.2 Y Box the 2000-8616 for 307.475<br>Roxama Dodds bought 1.0 Y Box the 2000-8616 for 307.475<br>Roxama Dodds bought 1.0 Y Box the 2000-8616 for 307.475<br>Roxama Dodds bought 1.0 Y Box the 2000-8616 for 507.475<br>Roxama Dodds bought 1.0 Y Box the 2000-8616 for 507.375<br>Roxama Dodds bought 1.0 Y Box the 2000-8616 for 507.315<br>Rita Dobson bought 3.0 Y Box the 2001-2216 for 900.615<br>Rita Dobson bought 2.0 Y Box the 2001-2216 for 900.615<br>Rita Dobson bought 2.0 Y Box the 2001-2216 for 900.615 |      |   |

The components of each row can be retrieved based on their type (by using getString(...), getFloat(...) etc.) and referenced either using a position reference of the column in the result (starting with 1 for the first one) or by name. If an alias has been used for a column this name must be the alias.

8) Execute an algorithm on the graph

```
var analyst = session.createAnalyst();
var pagerank = analyst.pagerank(graph2);
print(pagerank);
var query = "SELECT v, v.name, v."+pagerank.getName()+" WHERE
(v:product) ORDER BY v."+pagerank.getName()+" DESC LIMIT 10";
print(query);
var resultSet = graph2.queryPgql(query);
for (var result : resultSet) {
    print("node: "+result.getString(2)+" has pagerank =
"+result.getDouble(3));
}
resultSet.close();
```

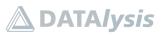

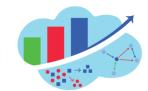

#### Property Graph from scratch: data sources to graphs

| Name       Last Modified         Isb       6 hours ago         Mane       6 hours ago         Mane       6 hours ago         Calculate PageRank       6 hours ago         Calculate PageRank       6 hours ago         Calculate PageRank       6 hours ago         Calculate PageRank       6 hours ago         Calculate PageRank       6 hours ago         Calculate PageRank       6 hours ago         Calculate PageRank       6 hours ago         Calculate PageRank       6 hours ago <tr< th=""><th>+</th><th></th><th><u>±</u></th><th>C</th><th>🖄 La</th><th>uncher</th><th></th><th></th><th><math>\times</math></th><th>🗷 Load graph with properties.i 🔹</th><th></th><th></th></tr<>                                                                                                    | +        |             | <u>±</u> | C              | 🖄 La | uncher |                                                                      |                                                                                   | $\times$                                                    | 🗷 Load graph with properties.i 🔹                                                                                                    |      |   |
|----------------------------------------------------------------------------------------------------|----------|-------------|----------|----------------|------|--------|----------------------------------------------------------------------|-----------------------------------------------------------------------------------|-------------------------------------------------------------|----------------------------------------------------------------------------------------------------|------|---|
| <pre>Calculate FageRafik Ghours ago Wallet Ghours ago Calculate Ghours ago Calculate Ghours a</pre> | 17       |             |          |                | 8    | + %    | 6                                                                    | ີ 🕨                                                                               |                                                             | C Code v                                                                                                    | Java | C |
| <pre>I lab G hours ago Wallet G hours ago C Load graph with proper. a minude ago C Load graph with proper. a minude ago C Load graph with proper. a minude ago C Load graph with proper. a minude ago C Load graph with proper. B Normal S C C C C C C C C C C C C C C C C C C</pre>                                                                                                    | me       |             | •        | Last Modified  |      |        | Calc                                                                 | late                                                                              | Pac                                                         | geRank                                                                                                    |      |   |
| Water       a minute ago         A Load graph with propet.       a minute ago         A Load graph with propet.       a minute ago         A Load graph with propet.       a minute ago         Yar nalyst = session.createAnalyst();         Yar pagerank = analyst.pagerank(graph2);         print(pagerank);         VertexProperty[name-pagerank_2,type=double,graph=mysales]         [26]:       Var query = "SELECT v, v.name, v."=pagerank.getName()+" WHERE (v:product) ORDER BY v."+pagerank.getName()+" DESC LINIT 10";         SELECT v, v.name, v.pagerank_2 WHERE (v:product) ORDER BY v.=pagerank.getName()+" DESC LINIT 10";         SELECT v, v.name, v.pagerank_2 WHERE (v:product) ORDER BY v.=pagerank_getName()+" DESC LINIT 10";         SELECT v, v.name, v.pagerank_2 WHERE (v:product) ORDER BY v.=pagerank_getName()+" DESC LINIT 10";         SELECT v, v.name, v.pagerank_2 WHERE (v:product) ORDER BY v.=pagerank_2 DESC LINIT 10;         [27]:       var resultSet = graph2.queryPgql(query);         for (var result : resultSet) {       print("mode: "+result.getString(2)+" has pagerank = "+result.getDouble(3));         )       resultSet.close();       node: Nouse Pad has pagerank = 3.5869358031A71E-4         node: NOVA Phasador has pagerank = 3.4586538038099215F-4       node: NOVA Phasador has pagerank = 3.586534863575-4         node: NOVA Diss with Teeut Case, 4.76 Bhas pagerank = 2.5485548638099215F-4       node: NOVA Phasasdor has pagerank = 2.5485548638099215F-4 <td>lab</td> <td></td> <td></td> <td>6 hours ago</td> <td>1</td> <td></td> <td></td> <td></td> <td></td> <td>-</td> <td></td> <td></td>                                                                                                    | lab      |             |          | 6 hours ago    | 1    |        |                                                                      |                                                                                   |                                                             | -                                                                                                    |      |   |
| 241       Var nalyst = sesson.createAnalyst();         241       Var nalyst = sesson.createAnalyst();         2451       Var pagerank = analyst.pagerank(graph2);<br>print(pagerank);         VertexProperty[name=pagerank_2,type=double,graph=mysales]         2451       Var upery = "SELECT v, v.name, v."+pagerank.getName()+" WHERE (v:product) ORDER BY v."+pagerank.getName()+" DESC LINIT 10";<br>print(upery);         SELECT v, v.name, v.nagerank_2 WHERE (v:product) ORDER BY v."+pagerank.getName()+" DESC LINIT 10";<br>SELECT v, v.name, v.nagerank_2 WHERE (v:product) ORDER BY v.pagerank_2 DESC LINIT 10         2771:       var resultSet = graph2.queryPgql(query);<br>for (var result : resultSet) {<br>print("mode: "+result.getString(2)+" has pagerank = "+result.getDouble(3));<br>}<br>resultSet.close();<br>node: Mouse Pad has pagerank = 4.1712520990747E-4<br>node: POVER Materia Based Pagerank = 3.88069380817471E-4<br>node: POVER Data Bas pagerank = 2.847805934643575E-4<br>node: DOVER Disc with Tevel Case, 4.76 Bhas pagerank = 2.548554880990215E-4<br>node: DOVER Disc with Tevel Case, 4.76 Bhas pagerank = 2.54854643575E-4                                                                                                    | l wallet |             |          | 6 hours ago    |      |        | Get the                                                              | most b                                                                            | oug                                                         | ht products by calculating the pagerank on the graph.                                                                                                    |      |   |
| <pre>[25]: var pagerank = analyst.pagerank(graph2);<br/>print(pagerank);<br/>VertexProperty[name=pagerank_2,type=double,graph=mysales]<br/>[26]: var quary = "SELECT v, v.name, v."+pagerank.getName()+" WHERE (v:product) ORDER BY v."+pagerank.getName()+" DESC LIMIT 10";<br/>print(quary);<br/>SELECT v, v.name, v.maey and 2 WHERE (v:product) ORDER BY v.pagerank_2 DESC LIMIT 10<br/>[27]: var resultset = graph2.queryPgql(query);<br/>for (var resultset = graph2.queryPgql(query);<br/>for (var resultset : resultset) {<br/>print("node: "+result.getString(2)+" has pagerank = "+result.getDouble(3));<br/>}<br/>resultset.close();<br/>node: Nouse Pad has pagerank = 4.171326202907747E-4<br/>node: Nouse Pad has pagerank = 3.88805388013471E-4<br/>node: Nouse Pad has pagerank = 3.88805388013471E-4<br/>node: Rivoy Ambassador has pagerank = 3.88505388013471E-4<br/>node: Envioy Ambassador has pagerank = 3.88505388013471E-4<br/>node: Envioy Ambassador has pagerank = 3.885053880990215E-4<br/>node: NOV-R Disc with Devel Case, 4.7 B has pagerank = 2.545536488090215E-4<br/>node: NOV-R Disc with Devel Case, 4.7 B has pagerank = 2.54555488090215E-4<br/>node: NOV-R Disc with Devel Case, 4.7 B has pagerank = 2.54555488090215E-4<br/>node: NOV-R Disc with Devel Case, 4.7 B has pagerank = 2.545554863090215E-4<br/>node: NOV-R Disc with Devel Case, 4.7 B has pagerank = 2.545554863090215E-4<br/>node: NOV-R Disc with Devel Case, 4.7 B has pagerank = 2.54555464643572E-4<br/>node: NOV-R Disc with Devel Case, 4.7 B has pagerank = 2.545554654645472E-4<br/>node: NOV-R Disc with Devel Case, 4.7 B has pagerank = 2.545554654645472E-4<br/>node: NOV-R Disc with Devel Case, 4.7 B has pagerank = 2.54555465464547E-4<br/>NOV-R Disc with Devel Case, 4.7 B has pagerank = 2.54555465464547E-4<br/>NOV-R Disc with Devel Case, 4.7 B has pagerank = 2.5455546546-4<br/>NOV-R Disc with Devel Case, 4.7 B has pagerank = 2.5455546546-4<br/>NOV-R Disc with Devel Case, 4.7 B has pagerank = 2.5455546</pre>                                                                                 |          |             | er       |                |      | [24]:  | var ar                                                               | alyst =                                                                           | se                                                          | ssion.createAnalyst();                                                                                                    |      |   |
| <pre>VertexProperty[name=pagerank_2,type=double,graph=mysales] VertexProperty[name=pagerank_2,type=double,graph=mysales] [26]: var query = "SELECT v, v.name, v."+pagerank.getName()+" WHERE (v:product) ORDER BV v."+pagerank.getName()+" DESC LIMIT 10"; print(query); SELECT v, v.name, v.pagerank_2 WHERE (v:product) ORDER BV v.pagerank_2 DESC LIMIT 10 [27]: var resultSet = graph2.queryPgql(query); for (var result : resultSet) {     print('node: "+result.getString(2)+" has pagerank = "+result.getDouble(3));     resultSet.close();     node: Mouse Pad has pagerank = 4.171326201907747E-4     node: Keyboard Wrist Rest has pagerank = 3.56816613863595E-4     node: FOVGKTA Node/Fax 13206 baud has pagerank = 3.56816613863595E-4     node: FOVGKTA Node/Fax 13206 baud has pagerank = 2.549591369427E-4     node: OVS Doise with Devel Case, 4.7 G Bhas pagerank = 2.54359644831752E-4     node: FOVGKTA Node/Fax 13206 baud has pagerank = 2.54359644831752E-4     node: OVS-R Disc with Devel Case, 4.7 G Bhas pagerank = 2.54359644831752E-4     node: POVER Disc with Devel Case, 4.7 G Bhas pagerank = 2.54359644831752E-4     node: POVER Disc with Devel Case, 4.7 G Bhas pagerank = 2.543596448431752E-4     node: POVER Disc with Devel Case, 4.7 G Bhas pagerank = 2.543596448431752E-4     node: POVER Disc with Devel Case, 4.7 G Bhas pagerank = 2.543596448431752E-4     node: POVER Disc with Devel Case, 4.7 G Bhas pagerank = 2.543596448431752E-4     node: POVER Disc with Devel Case, 4.7 G Bhas pagerank = 2.543596448431752E-4     node: POVER Disc with Devel Case, 4.7 G Bhas pagerank = 2.543596448431752E-4     node: POVER Disc with Devel Case, 4.7 G Bhas pagerank = 2.543596448431752E-4     node: POVER Disc with Devel Case, 4.7 G Bhas pagerank = 2.54958175554484 </pre>                                                                                                    | Load g   | jrapn.ipynb |          | 30 minutes ago |      | [25]:  | var pa                                                               | gerank                                                                            | = ai                                                        | nalyst.pagerank(graph2);                                                                                                    |      |   |
| <pre>[26]: var query = "SELECT v, v.name, v."+pagerank.getName()+" WHERE (v:product) ORDER BY v."+pagerank.getName()+" DESC LIMIT 10";<br/>print(query);<br/>SELECT v, v.name, v.pagerank_2 WHERE (v:product) ORDER BY v.pagerank_2 DESC LIMIT 10<br/>[27]: var resultSet = graph2.queryPgql(query);<br/>for (var result : resultSet) {<br/>print("mode: "+result.getString(2)+" has pagerank = "+result.getDouble(3));<br/>resultSet.close();<br/>node: House Pad has pagerank = 4.171326201907747E-4<br/>node: Kouse Pad has pagerank = 3.56816613863595E-4<br/>node: Rouse Anderfax 12960 baud has pagerank = 3.56816613863595E-4<br/>node: Froy Ambassador has pagerank = 2.84798130447E-4<br/>node: CNCTA moderfax 12960 baud has pagerank = 2.54356146348613752E-4<br/>node: OS Documentation Set - Enflish has a 2.54595415847E-4<br/>node: OV-R Disc with Devel Case, 4.7 G Bas pagerank = 2.54356944831752E-4<br/>node: PONCTA moderfax 1296 baud has pagerank = 2.54355614543752E-4<br/>node: DV-R Disc with Devel Case, 4.7 G Bas pagerank = 2.54355614543752E-4<br/>node: PONCTA moderfax 1296 baud has pagerank = 2.54356944831752E-4<br/>node: DV-R Disc with Devel Case, 4.7 G Bas pagerank = 2.54356944831752E-4<br/>node: PONCTA moderfax 1296 baud has pagerank = 2.54356944831752E-4<br/>node: PONCTA moderfax 1296 baud has pagerank = 2.54356944831752E-4<br/>node: PONCTA moderfax 1296 baud has pagerank = 2.54356944831752E-4<br/>node: PONCTA moderfax 1296 baud has pagerank = 2.54356944831752E-4<br/>node: PONCTA moderfax 1296 baud has pagerank = 2.5455694581752E-4<br/>node: PONCTA moderfax 1296 baud has pagerank = 2.5455694581752E-4<br/>node: PONCTA moderfax 1296 baud has pagerank = 2.5455694581752E-4<br/>node: PONCTA moderfax 1296 baud has pagerank = 2.5455694587554 4</pre>                                                                                                    |          |             |          |                |      |        | print(                                                               | pagerar                                                                           | k);                                                         |                                                                                                    |      |   |
| <pre>SELECT v, v.name, v.pagerank_2 WHERE (v:product) ORDER BY v.pagerank_2 DESC LIMIT 10 SELECT v, v.name, v.pagerank_2 WHERE (v:product) ORDER BY v.pagerank_2 DESC LIMIT 10 [27]: var resultSet = graph2.queryPgql(query); for (var result : resultSet) {     print('mode: "+result.getString(2)+" has pagerank = "+result.getDouble(3));     resultSet.close();     node: Mouse Pad has pagerank = 4.171326202907747E-4     node: Keyboard Wrist Rest has pagerank = 3.568166138635859E-4     node: PONCEA mode/Fax 13206 baud has pagerank = 3.568166138635859E-4     node: CNCEA mode/Fax 13206 baud has pagerank = 2.8459813804694367E-4     node: ONDerA Disc with Devel Case, 4.7 G Bhas pagerank = 2.54358044831752E-4     node: PONCEA mode/Fax 13206 baud has pagerank = 2.54358044831752E-4     node: OND-R Disc with Devel Case, 4.7 G Bhas pagerank = 2.54358044831752E-4     node: PONCEA mode/Fax 13206 baud has pagerank = 2.54358044831752E-4     node: PONCEA mode/Fax 13206 baud has pagerank = 2.54358044831752E-4     node: PONCEA mode/Fax 13206 baud has pagerank = 2.54358044831752E-4     node: PONCEA mode/Fax 13206 baud has pagerank = 2.54358044831752E-4     node: PONCEA mode/Fax 13206 baud has pagerank = 2.54358044831752E-4     node: PONCEA mode/Fax 13206 baud has pagerank = 2.543580448431752E-4     node: PONCEA mode/Fax 13206 baud has pagerank = 2.543580448431752E-4     node: PONCEA mode/Fax 13206 baud has pagerank = 2.543580448431752E-4     node: PONCEA mode/Fax 13206 baud has pagerank = 2.543580448431752E-4     node: PONCEA mode/Fax 13206 baud has pagerank = 2.54858048801752E-4     node: PONCEA mode/Fax 13206 baud has pagerank = 2.54858048801752E-4     node: PONCEA mode/Fax 13206 baud has pagerank = 2.54858048801752E-4     node: PONCEA mode/Fax 1320801752E-4     node: PONCEA mode/Fax 1320801752E-4     node: PONCEA mode/Fax 1320801752E-4     node: PONCEA mode/Fax 1320801752E-4     node: PONCEA mode/Fax 1320801752E-4     node: PONCEA mode/Fax 1320801752E-4     node: PONCEA mode/Fax 1320801752E-4     node: PONCEA mode/Fax 1320801752E-4</pre>   |          |             |          |                |      |        | Vertex                                                               | Propert                                                                           | y[n                                                         | ame=pagerank_2,type=double,graph=mysales]                                                                                                    |      |   |
| <pre>[27]: var resultSet = graph2.queryPgql(query); for (var result : resultSet) {     print("node: "+result.getString(2)+" has pagerank = "+result.getDouble(3));     resultSet.close();     node: Nouse Pad has pagerank = 4.171326202907747E-4     node: Keyboard Wrist Rest has pagerank = 3.98097368037471E-4     node: RevictA node/Fax 13206 baud has pagerank = 3.98097368037471E-4     node: PRICEA node/Fax 13206 baud has pagerank = 3.98097368037471E-4     node: Rousentation Set - English has pagerank = 2.3465948880909215E-4     node: OVS-R Disc with Jewel Case, 4.7, 06 has pagerank = 2.5465944830752E-4     node: PRICEA node/Fax 13206 baud has pagerank = 2.5465944880909215E-4     node: PRICEA node/Fax 13206 baud has pagerank = 2.546594880909215E-4     node: PRICEA node/Fax 12806 baud has pagerank = 2.5465931752E-4     node: PRICEA node/Fax 12806 baud has pagerank = 2.5465931752E-4     node: PRICEA node/Fax 12806 baud has pagerank = 2.540581757561434E-4</pre>                                                                                                    |          |             |          |                |      | [26]:  |                                                                      |                                                                                   |                                                             | ECT v, v.name, v."+pagerank.getName()+" WHERE (v:product) ORDER BY v."+pagerank.getName()+" DESC LIMIT 10";                                                                                                    |      |   |
| <pre>for (var result : resultset) {     print("node: "+result.getString(2)+" has pagerank = "+result.getDouble(3));     resultSet.close();     node: Nouse Pad has pagerank = 4.171326202907747E-4     node: Keyboard Wrist Rest has pagerank = 3.98097360317471E-4     node: PCNCTA node/fax 12906 baud has pagerank = 3.568166138633695E-4     node: PCNCTA node/fax 12902 baud has pagerank = 3.568166138633695E-4     node: ON-R Disc with Jewel Case, 4.7 06 has pagerank = 2.54455944880909215E-4     node: PCNCTA node/fax 12906 baud has pagerank = 2.54455944880909215E-4     node: ON-R Disc with Jewel Case, 4.7 06 has pagerank = 2.54455964381752E-4     node: PCNCTA node/fax 12906 baud has pagerank = 2.54455954541752E-4     node: PCNCTA node/fax 12806 baud has pagerank = 2.5495597556134E-4</pre>                                                                                                    |          |             |          |                |      |        | SELECT                                                               | v, v.n                                                                            | ame,                                                        | , v.pagerank_2 WHERE (v:product) ORDER BY v.pagerank_2 DESC LIMIT 10                                                                                                    |      |   |
| <pre>print("node: "+result.getString(2)+" has pagerank = "+result.getDouble(3)); ) resultSet.close(); node: Nouse Pad has pagerank = 4.171326202907747E-4 node: Keyboard Wrist Rest has pagerank = 3.980973609174712-4 node: PCNCTA node/Fax 12906 baud has pagerank = 3.568166138633695E-4 node: PCNCTA node/Fax 12906 baud has pagerank = 3.645948880909215E-4 node: OX Documentation Set - English has pagerank = 2.5445964880909215E-4 node: PCNCTA node/Fax 12906 baud has pagerank = 2.54459644880909215E-4 node: PCNCTA node/Fax 12906 baud has pagerank = 2.54459644880909215E-4 node: PCNCTA node/Fax 12806 baud has pagerank = 2.544596448301752E-4 node: PCNCTA node/Fax 12806 baud has pagerank = 2.544596448301752E-4 node: PCNCTA node/Fax 2806 baud has pagerank = 2.5495975756134E-4</pre>                                                                                                    |          |             |          |                |      | [27]:  | var re                                                               | sultSet                                                                           | - 1                                                         | <pre>graph2.queryPgql(query);</pre>                                                                                                    |      |   |
| node: Keyboard Wrist Rest has pagerank = 3.980997568917471E-4<br>node: PCMCIA modem(Fax 19200 Baud has pagerank = 3.568166138635059E-4<br>node: Envoy Ambassador has pagerank = 2.8475946889099215E-4<br>node: O/S Documentation Set - English has pagerank = 2.8465948880909215E-4<br>node: DVD-R Disc with Jewel Case, 4.7 6B has pagerank = 2.54954757561342E-4<br>node: PCMCIR modem(Fax 28800 baud has pagerank = 2.54954757551342E-4                                                                                                    |          |             |          |                |      |        | pr<br>}                                                              | int("no                                                                           | de :                                                        | "+result.getString(2)+" has pagerank = "+result.getOouble(3));                                                                                                    |      |   |
| nobe: nobel kadzis coroless innom exitery nas pagerank = 2.449576772626246-4<br>nobe: 1.4449 External 3.57 "Diskette has pagerank = 2.3697318343799696-4<br>nobe: External 101-key keyboard has pagerank = 2.25073445946013282-4                                                                                                    |          |             |          |                |      |        | node:<br>node:<br>node:<br>node:<br>node:<br>node:<br>node:<br>node: | Keyboar<br>PCMCIA<br>Envoy A<br>O/S Doc<br>DVD-R D<br>PCMCIA<br>Model K<br>1.44MB | d Wi<br>mode<br>mba:<br>umer<br>isc<br>mode<br>8822<br>Exte | rist Rest has pagerank = 3.88897388917471E-4<br>em/fax 19200 baud has pagerank = 3.5681661386350595-4<br>sador has pagerank = 2.84798139346843572<br>Atation Set - English has pagerank = 2.846594880909215E-4<br>with Jewel Case, 4.7 GB has pagerank = 2.54935944631752E-4<br>em/fax 28800 baud has pagerank = 2.5096879157561434E-4<br>25 CordLess Phone Battery has pagerank = 2.443376717202824E-4<br>ernal 3.5° Diskette has pagerank = 2.439571378138437908E-4 |      |   |

To execute algorithms, you first need an object "analyst" which can be obtained from the PGX session.

The result of an algorithm is often a property (or a set of properties) which will be used to store the result of the algorithm on the various nodes and/or edges impacted. This result is useful to know the name of the property holding the result.

A "pagerank" calculation across the graph and retrieving the products with the highest pagerank must, intuitively, be close to the list of products with the highest quantity sold.

| lavigator Worksheets | 0 |             | heet]" 🔻 🗁 🔂 🚺 🕻 🖶                                                                                                    |                      |             | 68 (? |
|----------------------|---|-------------|----------------------------------------------------------------------------------------------------|----------------------|-------------|-------|
| LABUSER00 V          |   | 1<br>2<br>3 | 1 SELECT p.prod_mame_SUM(s.guantity_sold) FROM sh.sales s, sh.products p<br>UHRER s.prod Id = p.prod id = 2.<br>1 AND s.time_id >= to_date('20000101', 'yyyymmdd')<br>S (ORDER BY _2 DesC<br>S (ORDER BY _2 DESC<br>BFETCH FIRST 10 ROMS ONLY: |                      | roducts p   |       |
|                      |   | 4           |                                                                                                    |                      |             |       |
| Search Q             | ÷ | 6           | urter runter av rome onter;                                                                                                    |                      |             |       |
| ▶                    |   |             |                                                                                                    |                      |             |       |
| ▶                    |   |             |                                                                                                    |                      | •           |       |
| ▶                    |   | Query F     | Result Script Output DBMS Output Ex                                                                                                    | plain Plan Autotrace | SQL History | (     |
| ▶                    |   |             |                                                                                                    |                      |             |       |
| ▶ IIII MYSALESVT\$   |   | Û           | ① ☑ Download ▼                                                                                                    |                      |             |       |
|                      |   |             | prod_name                                                                                                    | sum(s.quantity_sold) |             |       |
|                      |   | 1           | Mouse Pad                                                                                                    | 15541                |             |       |
|                      |   | 2           | Keyboard Wrist Rest                                                                                                    | 14882                |             |       |
|                      |   | 3           | PCMCIA modem/fax 19200 baud                                                                                                    | 14341                |             |       |
|                      |   | 4           | DVD-R Discs, 4.7GB, Pack of 5                                                                                                    | 11425                |             |       |
|                      |   | 5           | PCMCIA modem/fax 28800 baud                                                                                                    | 11355                |             |       |
|                      |   | 6           | DVD-R Disc with Jewel Case, 4.7 GB                                                                                                    | 11329                |             |       |
|                      |   | 7           | O/S Documentation Set - English                                                                                                    | 11175                |             |       |
|                      |   | 8           | CD-R with Jewel Cases, pACK OF 12                                                                                                    | 11142                |             |       |
|                      |   | 9           | External 101-key keyboard                                                                                                    | 10984                |             |       |
|                      |   | 10          | Model K8822S Cordless Phone Battery                                                                                                    | 10468                |             |       |

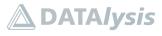

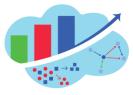

You can see that the "pagerank" TOP10 calculation on products has many common elements with the TOP10 of the products by quantity sold retrieved by a query in the database.

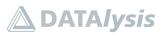

## Property Graph from scratch: data sources to graphs

Slide 56

Graph Visualization, Cytoscape, custom visualizations, REST interface, PGQL to SQL translation, ML 🛆 DATA*lysis* @G\_Ceresa

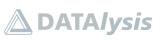

90

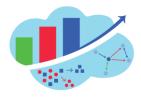

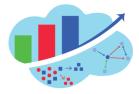

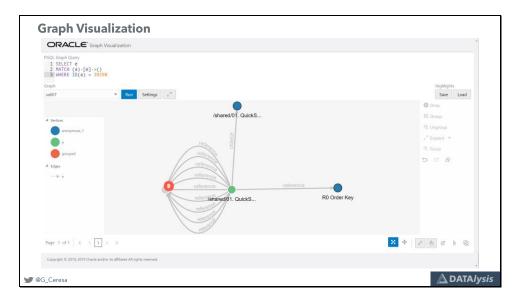

If you use Graph server 20.1.0 standalone it will by default allow you to access Graph Visualization. A web interface in which you can enter a PGQL query and navigate from there through the results.

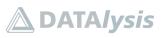

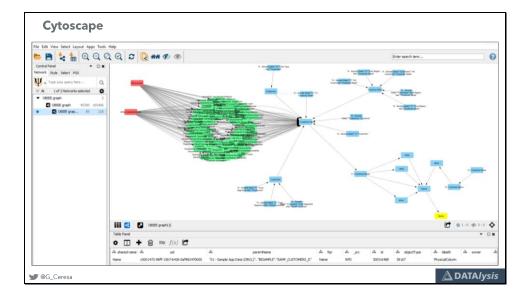

Another visual alternative is using Cytoscape. An open source application you can install and for which Oracle provides a plugin to add support for PGX with graphs stored in the database.

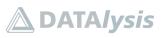

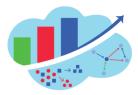

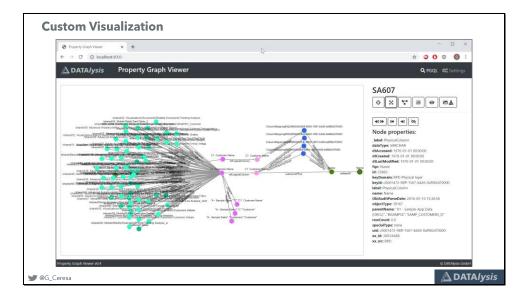

Thanks to the REST web service you can also develop your own visualization tool or integration. Using various libraries like for example CytoscapeJS to easily visualize and interact with a graph in a web application.

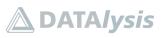

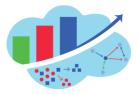

| Swagger Editor File • Edit • Generate Server • Generate Client •                                                                                                    |                                                                                                    |
|----------------------------------------------------------------------------------------------------|----------------------------------------------------------------------------------------------------|
| 1 Begger: ''<br>1 min :<br>1 min :<br>1 mi | Oracle Labs Parallel Graph Analytics<br>(PGX) REST API                                                       |
| 10 tage:<br>10 tage: Admin Futures<br>12 - name: Analyses<br>3 - name: Collection Proxies<br>14 - name: Collections<br>5 - name: Conjections<br>5 - name: Conjections<br>5 - n                                                                                                    | Copyright (C) 2013 - 2019, Oracle and/or its atfiliates. All rights reserved. Use is subject to license term |
| 16 - name: Components Proxies<br>17 - name: Craf Token<br>18 - name: Edges<br>19 - name: Edgestale                                                                                                    | Admin Futures                                                                                                |
| Inate: France     Inate: France     Inate: France     Inate: Graphs     Inate: Inspection                                                                                                    | DELETE /control/v1/futures/{FID} Cancel a future                                                             |
| t - nante; Kap Previkas<br>- nante; Kapas<br>5 - nante; Kladotela<br>- nante; P202,                                                                                                    | GET /control/v1/futures/{FID}/status Get the status of a future                                              |
| 8 - navie: PGQ, Provise<br>- navie: RQ, Provise<br>0 - navie: Path Provise<br>1 - navie: Path Oprovise                                                                                                    | GET /control/v1/futures/{FID}/value Get the result of a future                                               |
| 2 - name: Property Proxies<br>3 - name: Scalars<br>4 - name: Server Management<br>5 - name: Sessions                                                                                                    | Analyses                                                                                                    |
| 6 - name: Vertices<br>7 - name: VerticesInTable<br>8 - paths:<br>9 - /:                                                                                                    | GET /core/v1/analyses Get all available analysis Metadata                                                    |
| 0 get:<br>summary: Get List of Core/Control versions<br>description:<br>4 opposituational gethostResources                                                                                                    | GET /core/v1/analyses/(AID) Get specific analysis metadata                                                   |
| 4 produce:<br>5 septication/ison<br>6 response:<br>1 description: successful operation                                                                                                    | DELETE /core/vi/analyses/{AID} Delote an existing analysis                                                   |
| 48 description: successful operation<br>49 /control:<br>50 get:<br>51 gummary: list Control Best versions                                                                                                    | POST /core/v1/analyses/{AID}/run Invoke an analysis                                                          |

The REST web service is fully documented, a swagger.json file is provided.

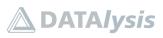

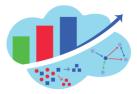

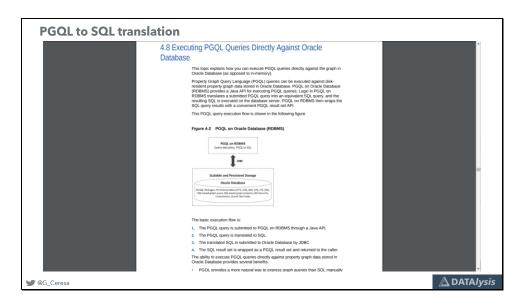

If you want to translate a PGQL query into SQL to execute it directly in the database bypassing PGX (which means you don't have to load the graph into PGX but you can use directly in the database), you can find the details in the documentation.

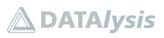

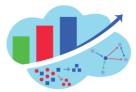

Machine Learning
On top of the graph algorithms, which are a kind of machine learning already, there is also "real" machine learning which is possible with Oracle Property Graphs.
You can find out more by having a look at this talk I did on the topic:
https://speakerdeck.com/gianniceresa/when-machine-learning-meets-graph-databases-6eebb419-fa32-4e7e-af03-aafaf601f759
Right now this part isn't available in the Graph Server 20.1.0, it was a beta feature in the Oracle Labs release of PGX. It's supposed to be available in the product later this year.
(*I have no influence on Oracle plans and strategy, therefore things could still change*)

Machine Learning is already possible with graphs, and more advanced algorithms are supposed to be available in the product soon.

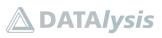

# Property Graph from scratch: data sources to graphs

Slide 63

@G\_Ceresa

| Next steps and conclusion |  |  |
|---------------------------|--|--|

🛆 DATA*lysis* 

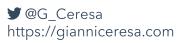

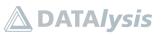

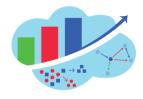

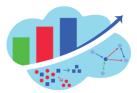

| Next steps                                                                                                    |                     |
|----------------------------------------------------------------------------------------------------|---------------------|
| <ul> <li>Setup an Autonomous Database using the Always-free tier</li> <li>Download the Graph 20.1.0 client on your laptop</li> <li>Use the JShell client in "almost" the same way you used the notebook</li> </ul> |                     |
| Property Graphs for free with up to 20Gb of storage in the database                                                                                                    |                     |
|                                                                                                    |                     |
|                                                                                                    |                     |
|                                                                                                    |                     |
| ₩ @G_Ceresa                                                                                                    | A DATA <i>lysis</i> |

You can easily get started practicing and experimenting Oracle property graph by using the Always-free tier in the Oracle cloud. Create an account and setup your Autonomous Data warehouse instance. Create your graphs there and use the PGX client from your own laptop to directly connect to that database and perform queries or algorithms on the graph.

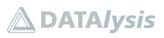